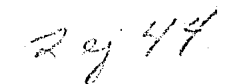

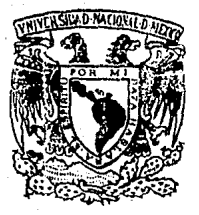

# UNIVERSIDAD NACIONAL AUTONOMA DE MEXICO

## FACULTAD DE CIENCIAS

# SOFTWARE DISPONIBLE  $PARA$ SERIES DE TIEMPO

TESIS PROFESIONAL QUE PARA OBTENER EL TITULO DE  $\Delta$  $\mathbf{C}$  .  $T$  $\mathbf{U}$   $\mathbf{A}$ R L  $\triangleright$ p. - S R. E.  $E$ N.  $\overline{\mathbf{A}}$ T. LUZ MARIA VARGAS MONTES

> Director de Tesis: GUSTAVO J VALENCIA RAMIREZ

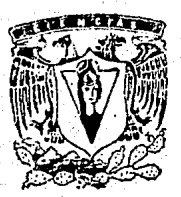

**LESIS CON** FALLA DE ORIGEN

MEXICO, D. F.

1989

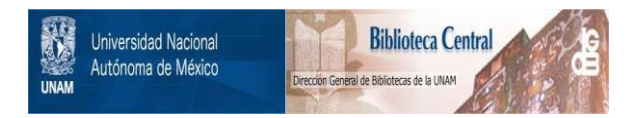

## **UNAM – Dirección General de Bibliotecas Tesis Digitales Restricciones de uso**

## **DERECHOS RESERVADOS © PROHIBIDA SU REPRODUCCIÓN TOTAL O PARCIAL**

Todo el material contenido en esta tesis está protegido por la Ley Federal del Derecho de Autor (LFDA) de los Estados Unidos Mexicanos (México).

El uso de imágenes, fragmentos de videos, y demás material que sea objeto de protección de los derechos de autor, será exclusivamente para fines educativos e informativos y deberá citar la fuente donde la obtuvo mencionando el autor o autores. Cualquier uso distinto como el lucro, reproducción, edición o modificación, será perseguido y sancionado por el respectivo titular de los Derechos de Autor.

#### SOFIMARE DISPONIBLE **SERIES** PARA DE r 1 L

 $\mathbf{I}$ 

 $\mathbf{I}$ 

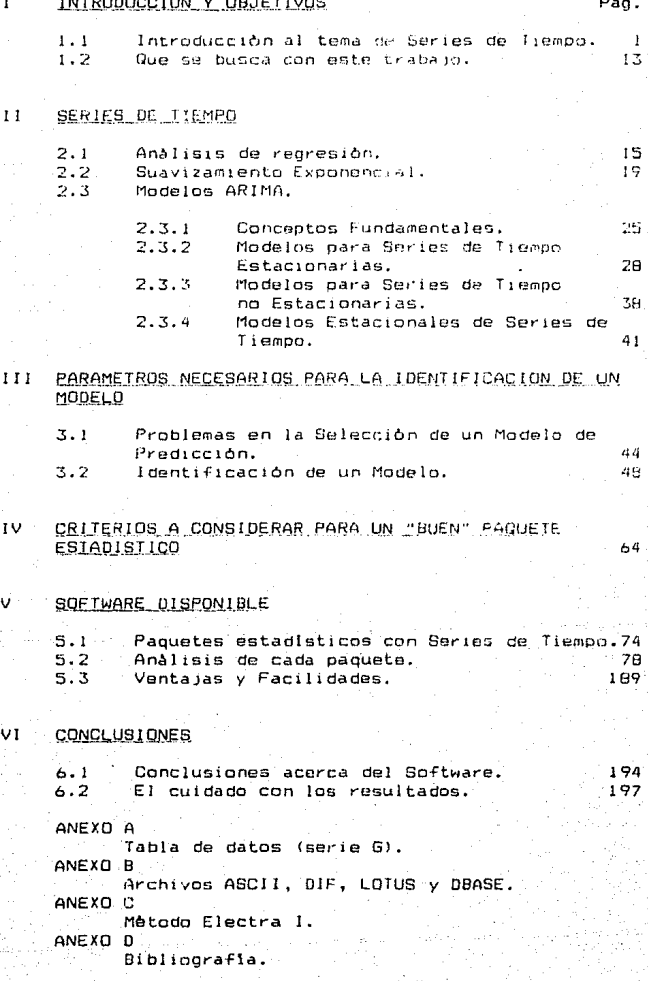

INTRODUCCION  $\mathcal{I}$  . The set of  $\mathcal{I}$ 

### 1.1 INTRODUCCION AL TEMA DE SERIES DE TIEMPO.

Hoy en dia, cuando se desea conocer sobre algún aspecto que se encuentre rodeado de incertidumbre, dentro de ciertas areas, como por ejemplo la economica, no siempre Se puede confiar en el instinto y la intuición, que muchas veces, no suficientemente sensibles a son 10 las condiciones ràpidamente cambiantes del ambiente en el que se està.

Ante esto, todas aquellas personas que deben tomar las decisiones necesitan conocer tanto herramientas para evaluar los problemas, como técnicas para formular modos de. actuación alternativos. El analisis estadistico es un tipo de herramienta que actúa como soporte en la toma de decisiones, con un gran potencial influido por el modo en que los problemas están estructurados y son tomadas las decisiones. Mediante la estructuración de un problema, supuestos y limitaciones, reuniendo identificando  $\mathbf{y}$ analizando datos numéricos relevantes, pueden aparecer más opciones, cuya variabilidad puede ser rigurosamente examinada.

la gran importancia de poder tener De aqui, los resultados anticipados en la toma de decisiones, sabiendo "que es lo major" dada una serie de suposiciones.

Definiendo entonces una predicción, como una estimación de cierta variable, de la cual no se conoce el valor para algún periodo en el tiempo.

. Cuando se desea generar una predicción pueden<br>analizarse los datos anteriores, es decir, valores que han representado el comportamiento del problema. Basandosa en ellos puede generarse la predicción deseada.

Dentro de estos datos disponibles se busca un posible patron que distinga su comportamiento, para que con esta base y suponiendo que dicho patrón encontrado se conserva.

pueda hacerse la predicción. Es necesario hacer notar que este método producirà buenas predicciones si el patrón se conserva, de lo contrario se corre el riesgo de tener graves errores en la predicción, siendo ésto un fenómeno que se pretende anticipar.

Se puede definir entonces a una Serie de Tiempo como una secuencia cronològica de observaciones de una variable en particular. Dichas observaciones, serán tomadas en puntos igualmente espaciados en el tiempo (anusles, trimastrales. mensuales, etc.).

Entre otras muchas aplicaciones podrian nombrarse el cálculo de una tasa de inflación, el movimiento de alguna acción dentro de la bolsa, el número de habitantes de cierta población de individuos, etc.

Con el fin de predecir a la variable de interès nor medio del anàlisis de una Serie de Tiempo, se toman de este analisis algunos elementos importantes que a continuación se enuncian:

LA TENDENCIA. es el aumento o disminucion que caracteriza a la serie durante un periodo de tiempo.

CICLO, se refiere a aumentos y disminuciones EL. recurrentes cada determinado tiempo, éstos cambios son cuantificados de acuerdo a la magnitud de crestas y valles.

LAS VARIACIONES CICLICAS, son patrones periodicos en la serie generalmente anuales. Estos patrones pueden deberse al clima o la temporada en la que se encuentra la serie, son por lo regular mensuales o trimestrales. En todo esto, es importante notar que una sola observación anual no será suficiente para justificar dichas variaciones.

LAS. FLUCTUACIONES IRREGULARES, son movimientos (aumentos o disminuciones) dentro de una serie que no siguen un patron regular o esperado; estas fluctuaciones son causadas por hechos no usuales, los cuales no pueden ser predichos (temblores, guerras, etc.), o bien porque en la<br>serie contemplada no se presentò anteriormente un caso de este tipo, lo que trae como consecuencia un error en el analisis.

Este tipo de observaciones llamadas aberrantes deben ser sometidas a un examen cuidadoso para ver si la razón de esta peculiaridad puede ser determinada. Han sido propuestas algunas reglas para desechar este tipo de observaciones, como es, realizar el anàlisis sin ellas, sin embargo el quitar observaciones de forma automàtica no es siempre el mejor procedimiento, ya que, a veces este o estos puntos muestran una combinación de ciertas circunstancias que pudieran ser de vital interes en el estudio. Como regla general los puntos aberrantes deberán dejarse fuera del<br>analisis sólo si se conocen las causas que los produjeron (como podria ser un error en la recolección de los datos).

De otra manera lo mejor serà darles un tratamiento màs cuidadoso.

Los fenòmenos, es decir, el ciclo, la tendencia, las fluctuaciones irregulares y las variaciones ciclicas anteriormente mencionados puaden ocurrir ya sea por separado, o bien en una combinación da cllos, y en algunos casos todos al mismo tiempo. Por esto, no existe una técnica única, que ayude a predecir el comportamiento de la Serie de Tiempo, a la que queda llamarse "mejor" que otra. Simplemente, se puede decir que una técnica puede ser buena para analizar una serie con una unica tendencia, y no muy buena para analizar una que cuente con alguna combinación de los elementos mencionados.

Por lo anterior, uno de los problemas más importantes en la predicción, es el de encontrar el método apropiado para prodocir el patron de la serie de datos con la que se cuenta, una vez esconido el mètodo que se va a utilizar, el siguiente paso a seguir, es el de analizar la serie de datos de tal forma que los diferentes elementos que la componen puedan ser estimados.

Las diferentes estimaciones de dichos elementos. deberán combinarse para generar una predicción, es decir, primero deberán identificarse y predecirse los componentes que forman parte de la serie, como son ciclos, tendencias, variaciones, etc. para que en segundo lugar se combinen esas predicciones y se obtenga otra que resultarà ser la que represente al patrón de la serie en cuestión.

#### ERRORES EN LA PREDICCION.

Por desgracia todas las situaciones que se desean predecir contienen un cierto grado de incertidumbre, para lo cual, es necesario incluir un componente de error dentro de la descripción de una Serie de Tiempo. Esta componente deberà contemplar el error que se comete al generar la predicción debido a fluctuaciones inexplicables  $\sim$  0 impredecibles en los datos, y además el error que producira el como se predicen las demás variables necesarias para estimar a la variable de interes (en algunas técnicas de predicción). En la pràctica, es dificil predecir con gran exactitud los elementos de ciclo, tendencia, fluctuaciones irregulares y variaciones ciclicas, por lo que la componente de error en la predicción representa los efectos combinados de los elementos de error, y la exactitud con que la técnica de predicción pueda representar el patrón de la serie.

De lo anterior se deduce que una componente de error grande producirà predicciones erroneas, o bien, indicarà que tecnica utilizada de predicción no es capaz de 1a representar los patrones de tendencia, ciclo, fluctuaciones y variaciones ciclicas de una manera aceptable y por lo tanto resulta ser inapropiada.

#### TIPOS DE PREDICCION.

#### Existen principalmente dos tipos de predicción:

LA PREDICCION PUNTUAL, es un valor que representa la mejor predicción de la variable de interes, sin embargo, por ser sòlo un número el que se toma como predicción. generalmente no es igual al verdadero valor de la variable. y es por esto que no siempre resulta ser lo más adecuado. aunque por supuesto puede llegar a ser una buena aproximación.

Por lo anterior ese punto suele suctituirse por un INTERVALD DE CONFIANZA, que es un rango de valores calculado en el que se cree, con un cierto parcentaje de confianza, que el valor de la variable está dentro de dicho rango. Estos intervalos en la practica suelen ser muy utiles para la toma de decisiones.

#### METODOS DE PREDICCION.

Se sabe que no existe una sola técnica de predicción ideal, además de que existe una gran diversidad de metodos. para la predicción de eventos futuros, englobados principalmente en dos importantes tipos:

Metodos cualitativos

Métodos cuantitativos

#### Métodos Cualitativos de Predicción,

Estos mètodos utilizan las opiniones de expertos en el tema a tratar, quiènes predicen el comportamiento de la<br>serie. Una de las posibles razones para escoger estos métodos podria ser el no contar con todas las observaciones pasadas de la serie en estudio, o bien, el que para algunos decisores sea dificil comprender las tècnicas de predicción matemàticas, y por lo mismo no confien en ellas para tomar sus decisiones.

Algunos decisores debido ya sea a la información de que disponen, o a su experiencia, son capaces de dar una predicción sobre determinado evento sin utilizar ninguna técnica propiamente dicha.

Estas técnicas son utilizadas además, para predecir cambios en los patrones de la secuencia de los datos. Esto se hace ya que al utilizar los valores pasados de la variable de interès, para generar predicciones acerca de dicha variable, se està basando en el hecho de que el patron de esta variable permanecera igual, por lo que el cambio de dicho patron no podra predecirse utilizando los datos anteriores.

A continuación se describen las técnicas de predicción cualitativa más comunes:

- Curva Subjetiva Ajustada.

Debe ser generada por expertos en el tema, basada en conocimientos previos de dicho tema en estudio. Uno de los grandes problemas de esta técnica, es el de decidir que tipo de curva será la apropiada (una curva-S, logaritmica, exponencial, etc.). Por lo que quien hace la predicción debera ser una persona con experiencia y juicio.

- Mètodo Delphi.

Consiste en formar un grupo de expertos quiènes conocen el tema a tratar y son capaces de producir predicciones en dicho tema. Son dirigidos por una sola persona o por un pequeño grupo de individuos. Este método se desarrolla entrevistando a cada uno de los expertos por separado, siendo sus opiniones revisadas y resumidas por el coordinador (o grupo coordinador), quien darà a conocer el resumen de las opiniones a todos los expertos, sin dar a conocer el autor de cada opinion. Despues de esto, de igual manera se vuelve a entrevistar a los expertos, y se procede a resumir la información, todo esto con el fin de llegar después de varias rondas a conclusiones especificas que serán utilizadas para la toma de decisiones,

- Comparaciones Tecnologicas (Independientes en el  $t$ iempo)

El mètodo predice cambios en cierta àrea, monitoreando cambios que toman lugar en otra área similar. Este tipo de predicción tiene dos grandes problemas; El primero es que la persona que predice debe identificar que la tendencia de un àrea primaria sea similar al àrea de interès, y segundo que debe utilizar su experiencia para determinar la relación entre la tendencia primaria y los eventos a predecir.

Métodos Cuantitativos de Predicción.

Pueden utilizarse tambien, metodos matemàticos y estadisticos para efectuar la predicción. En estas técnicas se analizan los datos anteriores, con el proposito de predecir valores futuros de la variable de interès.

aash kri

Estos métodos es posible utilizarlos cuando los datos se tienen disponibles y tienen un patròn que se espera persista.

Las técnicas más comunes son:

- Modelos Estructurales y Econométricos.

Este método consiste en buscar un conjunto de funcionas matemàticas, que representan una relación en el desarrollo del problema. en donde es necesario incluir un término de error, el cual es interpretado como una variable aleatoria sujeta a una distribución de probabilidad con media cera, convirtiendolo así en un modelo estadistico.

Es importante notar, que en. algunas circunstancias las variables exogenas al modelo, son conocidas al tiempo que la predicción es preparada, aunque muchas otras permanecen desconocidas hasta periodos futuros.

Se trata de que las técnicas sólo se basen en información disponible al hacer la predicción.

- Modelos Deterministicos.

Se trata aqui a la variable de interes como una función deterministica del tiempo

 $Z_{n} = f(t)$ 

v generalmente

 $Z_6 = \alpha_0 + \alpha_1 t^1 + ... + \alpha_n t^k$ 

#### (Polinomia de grado k)

en la serie de tiempo Z..

Si tomamos a k suficientemente grande, en particular k = (T - 1) (esto es el número de observaciones disponibles menos uno), los coeficientes podrán escogerse de tal forma que el polinomio pase por cada observación, teniendose T constantes ( $\alpha_0$ ,  $\alpha_1$ ,  $\ldots, \alpha_{\tau-1}$ ) desconocidas.

Pero posiblemente no se crea que los valores de T sean realmente importantes en la grandes evolución de Z<sub>t</sub>; además, si se usa un polinomio para predecir mas de un periodo, pueden existir errores en la predicción y este modelo no nos muestra que tan grandes pueden ser.

Si truncamos el polínomio a menos de (T - 1) términos, no pasara por todas las observaciones y se tendra que introducir un termino de error. El problema entonces serà determinar el grado del polinomio, y las

propiedades del termino de error. Además hay que notar que los valores grandes de T dominarán la expresión.

#### - Predicción Casual.

Esta técnica de predicción, se refiere a la identificación de otras variables relacionadas con la variable que se desea predecir, una vez identificadas, se desarrolla un modelo estadístico que describe dicha relación, derivando de esto la predicción de la variable de interés. Entonces se define a la variable de interès, precisamente como la variable dependiente, demás variables como las variables v.  $\ddot{a}$ las independientes. El trabajo consiste en estimar la relación funcional entre unas y otras variables, utilizando  $G1$ asi. valor de las variables independientes para estimar el valor futuro de la variable de interès (dependiente).

Sin embargo, èsto tiene varias desventajas. Primero, la dificultad para desarrollar el modelo, segundo, que también se requieren (en algunos casos) los datos pasados de todas las variables incluidas en el modelo y no sòlo de la variable dependiente; y tercero, que la habilidad de prodecir el valor de la variable de interès, dependerà de la habilidad para predecir el valor de las variables independientes.

#### - Formulas de predicción Ad Hoc.

Otro tipo de técnicas de predicción que dependen solo de los datos pasados es:

 $\hat{Z}_{k}(I) = f_{1} (Z_{1},...,Z_{k-1},Z_{k})$ 

donde Ze(1) denota la predicción hecha al tiempo t y f una función de los datos pasados dependiendo de la predicción *l*.

Se podria suponer que

 $\hat{z}_{\epsilon}(1) = z_{\epsilon}$ 

o bien que el cambio sea iqual al anterior

 $\hat{Z}_{\epsilon}(1) = Z_{\epsilon} + (Z_{\epsilon} - Z_{\epsilon-1})$ 

pero en muchos casos ésto no ocurre.

Por otro lado si se tuvissen suficientes observaciones podria obtenerse un promedio de ellas. Por ajamplo, de las últimas diez observaciones:

> $2 - (1)$  $= 1/10 (Z<sub>k</sub> + ... + Z<sub>k-n</sub>)$ .

Sin embargo, podriamos querer dar un mayor peso a observaciones más recientes y uno menor a las pasadas,

para lo cual habria que modificar con "pesos" a las observaciones.

Existen muchas técnicas que consideran algunos de los aspectos anteriores, una de las más usuales es la de "Suavizamiento Exponencial" donde se considera :

 $(1 - B)$ ,  $(1 - B)B$ ,  $(1 - B)B^2$ 

donde

$$
0 \leq \beta \leq -1
$$

se dice entonces que

 $\hat{Z}_E(1) = (1-B) Z_E + (1-B)B.Z_{E-1} + (1-B)B^2 Z_{E-2} + ...$ 

declina exponencialmente y se inclina hacia el de la serie, con un peso promedio que varia exponencialmente dependiendo de ß.

Si se escoge ß pequeña, al principio se tendrån valores grandes pero declinara rapidamente, y  $si$  por el contrario se escoge a  $\beta$  grande, al princípio se tendrán valores pequeños que decaerán lentamente.

Cuando se desea predecir un periodo oranda. se réquiere tener un número considerable de datos previos, para lo cual se llegó a

 $\hat{Z}_{\pm}(I) = (1 - \beta)Z_{\pm} + \beta Z_{\pm-1}(I)$ .

- Analisis de Series de Tiempo.

La caracteristica principal del analisis de Series de Tiempo, es que la secuencia de observaciones de una variable dada, es vista como una realización de una distribución conjunta de variables aleatorias.

La secuencia de observaciones  $2_1$ ,  $2_2$ , ...,  $2_n$  es funcion distribución conjunta una de l  $P_1$ ... $N(\lambda_1, \lambda_2, \ldots, \lambda_n)$ , donde los indices  $1 \ldots N$  sea cual sea la función de densidad, pueda hacerse inferencia obteniendo sobre : observaciones resultados para observaciones aun no realizadas. Este tipo de modelos se ven como un proceso estocastico, y se dice que la secuencia de observaciones va de acuerdo a leyes de probabilidad.

.<br>que cada cambio en el tiempo es independiente, y con 'una distribución probabilistica con media cero. Asi

> $Z_k = Z_{k-1} = U_k$  $2e^+ - e^- = 2e^{-1} + Ue$

 $U_{\rm e}$  es una variable aleatoria con media cero e independiente para cada periodo

> $Z_1 = Z_0 + U_1$  $Z_{22} = Z_{0} + U_1 + U_2$  $Z_{\rm E}$  =  $Z_{\rm O}$  +  $U_{\rm E}$  + ... +  $U_{\rm E}$

Suponga que se tiene  $Z_1, Z_2, \ldots Z_T$  y se desea  $2_{T+1}$ . Note que  $2_{T+1}$  es una variable aleatoria debido a que  $2<sub>T</sub>$  es fija y  $2<sub>T+1</sub>$  es igual a una observación,  $2<sub>T</sub>$ más una variable aleatoria  $U_{T+1}$ , además  $U_{T+1}$  puede describirse por una distribución de probabilidad de  $2_{\tau+1}$  dada por los datos anteriores,  $2_1, 2_2, \ldots 2_{\tau}$  y la media dada por E(X)Y).

Para este caso

 $E(Z_{\tau+1} | \ldots Z_{\tau-1}, Z_{\tau}) = E(Z_{\tau} + U_{\tau+1} | \ldots Z_{\tau-1}, Z_{\tau})$ =  $E(Z_T)$ ... $Z_{T-1}, Z_T$ ) +E  $(U_{T+1}]$ ... $Z_{T-1}, Z_T$ ) =  $2 + E(U_{T+1})$  $= 7<sub>\tau</sub>$ 

De aqui que la posición esperada para el periodo T+1, es precisamente la del periodo T, es decir Z<sub>T</sub>, note que se usa el hecho de que los demás datos anteriores de 2, no dicen nada acerca del<br>siguiente valor de  $U$ , siendo esto debido a su independencia.

La varianza de Z<sub>T+1</sub> serà

 $V(Z_{T+1}|...Z_{T-1},Z_T) = Z(Z_T+U_{T+1}|...Z_{T-1},Z_T)$ 

 $= \sigma_i$ <sup>2</sup>

 $= 0 + V(U_{T+1})$ 

Nuevamente, utilizando que  $U_{\tau+1}$  es<br>independiente de las demas, se concluye que  $\sigma \mathcal{P}$  es la varianza de cualquier U.

El conocimiento de Z<sub>T+1</sub>, toma entonces la forma del conocimiento acerca de la distribución de probabilidad de cada una de ellas.

Si por ejemplo  $U_T$  se distribuye como Normal, implicaria que la distribución de Z<sub>T+1</sub> dadas las observaciones pasadas, es una campana centrada en Z<sub>T</sub>, por lo que si se desea tomar a la predicción como un sòlo punto (y no a un intervalo) lo ideal seria escoger a Z<sub>T</sub>. En este punto la media tiene la propiedad de tener el minimo error cuadratico medio para el valor predicho.

 $As<sub>1</sub>$ 

 $Z_T$ (2) = E(Z++2)...Z+-1,Z+1  $E(2 + U_{1+1} + U_{1+2}) \ldots L_{1-1}L_{1}$ =  $Z_5$  +  $E(U_{T+1})$  +  $E(U_{T+2})$  $= 2<sub>h</sub>$ v

 $V(Z_{\tau+2}|...Z_{\tau+1},Z_{\tau}) = V(Z_{\tau}+U_{\tau+1}+U_{\tau+2}|...Z_{\tau-1},Z_{\tau})$ 

 $= 0 + \sigma^2 + \sigma_0^2$ 

 $= 2\sigma \sqrt{r}$ 

Es claro que la predicción con este método siempre serà Z<sub>T</sub> y la varianza lo<sub>u</sub>2 donde l'es el tiempo que se predice a la variable, ésto es, la desviación estándar será de (1)<sup>172</sup>00 y junto con ésto variaràn los intervalos.

 $2r+1$  y  $2r+2$  son variables aleatorias no independientes y conjuntamente distribuidas, ya que, ambos términos contienen a Utit como elemento.

Su covarianza es

 $C(Z_{T+1}, Z_{T+2} | . . Z_{T-1}, Z_T) =$ 

 $CI(2+U_{T+1})(2+U_{T+1}+U_{T+2})$  .  $2_{T+1}, 2_{T}$ 

 $= V(U_{T+1}) + C(U_{T+1}, U_{T+2})$ 

 $= 50$ 

La cual se obtuvo considerando la independencia de  $U_{T+1}$  y  $U_{T+2}$ .

Si Ue se distribuye de forma Normal, entonces y Z<sub>T+2</sub> son distribuidas conjuntamente como  $z_{\tau+1}$ Normal, y si se tienen la esperanza y la covarianza puede especificarse perfectamente la distribución conjunta.

Este modelo de caminata aleatoria da un de Tiempo, ejemplo de como un modelo de Series como un proceso estocàstico, quede expresado utilizarse para obtener información de la futura evolución de dicha serie.

Ahora después de discutir algunas de las técnicas de predicción, es necesario escoger alguna de ellas, para lo

cual, se debe tomar en cuenta los siguientes factores:

- La forma de predicción deseada.
- La longitud del nerfono.
- El patrón de los datos.
- El costo de la predicción.
- La exactitud deseada.
- La disponibilidad de los datos.
- La facilidad de operación y entendimiento.

 $\mathbf{1}$ 

El primer factor a considerar en la búsqueda de un método de predicción, es la forma en la cual se desea la predicción . Dependiendo de las necesidades de cada persona. puede escogerse entre obtener como predicción un sólo punto, o bien, un intervalo de confianza. Esto podrá influir en el método de predicción a escoger, debido a que existen algunos métodos que teóricamente ofrecen intervalos de confianza, mientras que otros sólo un punto.

EI. segundo factor es - la longitud entre cada observación. Las predicciones pueden generarse para puntos en el tiempo que pueden ser diarios, semanales, mensuales, trimestrales, anuales, etc. Esta longitud puede clasificarse en:

- $-$  Inmediato  $\sim$  1  $^\circ$ Menor a un mos.
- Corto Plazo : De uno a tres meses.
- -- Mediano Plazo : Más de 3 meses pero menor a 2 años.
- Largo Plazo : Dos años o más.

Generalmente cuando las predicciones son a largo plazo, puede provocar que el generar predicciones con gran exactitud sea más dificil, llegando a ser más utiles las técnicas cualitativas de predicción, cuando el lapso de tiempo entre observaciones se incrementa.

El tercer factor es el que siguen los datos, si este<br>patrón existe ya sea con alguna tendencia, fluctuación, variación ciclica, o alguna combinación de ellas determinará la técnica a utilizar.

El costo de la predicción es también un factor relevante. Entre algunos de los costos a considerar se tienen, primero el costo del desarrollo del método (en algunos metodos es necesario el seguimiento de determinados<br>procesos),donde la complejidad y el costo de estos metodos varia de técnica a técnica. Segundo, el costo de la recolección de los datos que dependerà de la técnica utilizada, ya que, para algunas técnicas se requiere tan solo un pequeño grupo de datos, mientras que en otras se nacesitan un mayor número de ellos. Finalmente el costo de la operación actual de la técnica, ya que pueden existir diferencias en complejidad que varian de técnica a técnica y de persona a persona.

Otro factor, de igual importancia, es la exactítud que se desee para la predicción. Existen casos en los que una predicción que tiene un error de a lo más 20% puede ser

aceptable, pero para otros casos, un *error* de a lo mas 1 % podr1a ser desastrosa.

Es necesario saber si se tienen o no disponibles los datos anteriores a la fecha de predicción, ya que por ejemplo, las técnicas cuantitativas requieren de dichos datos. Asi, este factor es determinante para decidirse por cierta tècnica. Ademas de ésto, deberà considerarse la exactitud y el tiempo necesario para que los datos sean seleccionados, debido a que la falta tanto de exactitud. como de datos en el conjunto de observaciones, producirà obviamente la falta de exactitud en las predicciones.

Finalmente, la facilidad y el entend1m1ento de la técnica a utilizar, serà tambièn un factor importante que determinarà el decidirse por utilizar cierta técnica de predicción, ya que si la persona que efectúe la predicción o el decisor no confía en los resultados de la tècnica, o bien no los entiende, traerà como consecuencia el que dicho proceso de predicciOn no sea tomado en cuenta.

El buscar una tècnica de predicción para ser utilizada en determinada situación, trae como consecuencia el encontrar una técnica que balancee los factores discutidos. Es obvio que el ''mejo~·· método para cierta sltuacibn no es siempre el mas "exacto". En vez de esto, el método para predecir que deberà utilizarse serà el que cubra las necesidades de prediccibn al menor costa y con las menores inconveniencias.

## 1.2 OBJETIVOS DE ESTE TRABAJO.

Una vez habiendo explo~ado superf1c1almente las principales tbcn1cas de predicc10n, el siguiente paso a seguir serà el de tomar para este estudio el Anàlisis de<br>seguir serà el de tomar para este estudio el Anàlisis de Series de Tiempo.

El objetivo p~1ncipal de este traba.Jo no es el de base teórica con todos los fundamentos matemAticos inherentes que sustentan el desarrollo de este anàlisis, sino que tomando como hipòtesis que herramienta de pred1ccibn existe *y* es utilizada en muchos y diversos aspectos de la vida diaria, se intentara simplificar la forma de efectuar dicho anàlisis por medio de<br>la putilización de paquetes computacionales en computacionales microcomputadoras PC's y compatibles.

Esto es muy interesante, debido a la creciente facilidad de d1sposici6n de computadoras personales que realicen los càlculos matemàticos de una forma rápida y precisa.<br>Afortunadamente, el bardware, y el software, de las Afortunadamente el hardware y el software de computadoras personales estan liegando a satisfacer las demandas de un mayor nómoro de personas con requerimientos de un mayor poder de proceso. La memoria y la capacidad de almacenamiento han aumentado también, mientras que el precio se ha mantenido o en algunos casos ha disminuido.

Actualmente, ya se puede disponer de programas que lleven a cabo analisis estadisticos que pueden competir con los que tienen las grandes computadoras. Además que algunos de 1 os di str i bui dores de programas para grandes sistemas ofrecen versiones para computadoras personales (por ejemplo el reciente SPSS/PC de SPSS Inc.). Los paquetes de grandes sistemas aunque ofrecen unas posibilidades de modelado y de pronostico muy poderosas aon muy costosos y a veces muy complicados de usar.

As1, el soporte en la toma de decisiones con sus exigencias en cuanto a anàlisis, suministrara un suelo fértil para el desarrollo de paquetes estadlsticos.

Todas aquellas personas que tengan que tomar decisiones, y deseen utilizar algón método estadlstico tendràn que escoger entre los productos de software ~disporl'ibles, al "mejor" paquete para su uso peYsonal. Entre las preguntas que intentaran contestar estan las siguientes:

- ¿Qué caracteristicas tienen los paquetes estadlsticos disponibles comercialmente para las PC's?

 $-$  ¿Qué criterios deberàn ser utilizados para comparar y evaluar el software estadistico?

<sup>A</sup>pesar de que las respuestas a estas preguntas serán y la decision sera muy similar. Este trabajo mostrara precisamente el desarrollo de este marco de anàlisis y decision ''similar''.

Se ha centrado la atención en programas de software para compútadoras per'sonales, tomando en cuenta que una amplia comunidad de usuarios se ve afectada par la disponibilidad de estas màquinas, y mientras que los programas estadisticos pueden no ser necosarios para todos los usuarios, los tipos de problemas y de decisiones que quedan sujetos al rigor de los anàlisis estadisticos seràn probablemente de importancia estratègica para muchas personas.

de los posiblus usuarios para paquetes estadisticos en PC's serian los profesionales de la estadlstica y los analistas que han usado los paquetes ·de grandes sistemas para su toma de decisiones, asl como los investigadores y por supuesto los alumnos del àrea estadlstica en diversas 1nst1tuciones educativas.

En resumen, se puede decir' que en este trabajo se buscarà analizar el mayor número de paquetes estadlsticos, se verà si con ellos puede o no efectuarse el Anàlisis de Series de Tiempo y se tratara de evaluar a dichos paquetes para que dependiendo de las necesidades de cada individuo, pueda elegirse el que en cada caso serà el "mejor" software disponible para Series da Tiempo.

Finalmente, se presentarAn resultados sobre lo obtenido tanto en materia de software, como resultados estadisticos obtenidos de los mejores paquetes.

Antes de adentrarse en lo concerniente a este trabajo y discut1r acerca del soTtware disponible para Series de Tiempo, es necesario revisar rápidamente la teor1a fundamental de lo que son las Series de Tiempo. Esto se hace con el fin de tener una visibn mas amplia de lo que se busca en un paquete estadistico. De tal manera, que nos garantice que el anAlisis que estamos efectuando es realmente el que se desea.

Se discutiran tres tipos fundamentales en el analisis de Series de Tiempo :

- AnAlisis de Regresibn.

- Suavizamiento Exponencial.

*II SERIES DE TIENPO.* 

- Modelos ARIMA.

## 2. L ANALISIS DE REGRESION

esta sección se ilustrară răpidamente el En procedimiento de predicción utilizando el modelo de .<br>regresión múltiple para conocer los valores futuros de una Serie de Tiempo [2].

El objetivo es conocer para un periodo t en el tiempo el valor denotado por Ye, llamado "variable dependiente", el cual se crea que está parcialmente determinado por una o más "variables independientes"  $(X_1, X_2, ..., X_n)$ . Esto mientras se cuente con los valores para dichas variables para el periodo t en el cual se desea tener la predicción, así podremos predecir  $Y_{t}$  en base a las variables independientes  $X_{1}$ ,  $X_2, \ldots, X_n$ .

Una posible relación entre las variables de interès es la expresada en el siguiente Modelo de Regresión Multiple

$$
Y_{\tau_1} = B_{\tau_2} + B_{\tau_1} X_{\tau_2} + B_{\tau_2} X_{\tau_3} + \ldots + B_{\tau_n} X_{\tau_n} + C_{\tau_n}
$$

donde ßo, ß1,...,ß» son constantes desconocidas. Dichas constantes son llamadas parâmetros y relacionan Ye con Xei, X<sub>62</sub>, ... X<sub>tP</sub>. El termino E<sub>t</sub> es un componente irregular llamado componente aleatorio de error, que describe la influencia combinada en  $Y_t$  de otros factores, además de las variables<br>independientes, como son el error de medición o el error estocastico que toma en cuenta el efecto en Yt de todas las demàs variables independientes que no fueron incluidas explicitamente en el modelo. Una posible razón para que<br>dichas variables no sean incluidas en el modelo, es que no pueda tenerse acceso a la información que determina el valor de dichas variables para el período en cuestión, o bien, que ni siquiera se sepa que estas variables pueden afectarlo.

Se asume que el valor esperado de  $\epsilon_c$  es cero, es decir, para un periodo suficientemente grande el promedio de los<br>errores aleatorios será de cero. Sin embargo, en particular para algún periodo t podria no ser cero, consecuentemente la Serie de Tiempo Y<sub>t</sub> puede representarse por un nivel promedio el cual cambia con el tiempo de acuerdo a la expresión ßo +  $\beta_1$   $X_{n1}$  +  $\beta_2$   $X_{n2}$  + ... +  $\beta_P$   $X_{nP}$  combinada con las fluctuaciones aleatorias representadas por  $\epsilon_{\text{t}}$ .

Usando los datos disponibles anteriores puede mostrarse que las estimaciones para  $\beta_0$ ,  $\beta_1$ ,  $\beta_2$ , ...  $\beta_m$  de "minimos cuadrados" son bo, b.,...bp respectivamente, es decir, si se calcula para cada periodo t el error cuadrado (Ye  $-\sqrt{2}$ el cual es el cuadrado de la diferencia entre la observación<br>actual Ye y la predicción  $\hat{Y}_k$  hecha para ese periodo con la ecuación:

## $\hat{Y}_E = b_0 + b_1 X_{E1} + b_2 X_{E2} + \ldots + b_m X_{Em}$

dichos errores  $(Y_{t} - \hat{Y}_{t})$  deberan ser "razonablemente pequeños" para cada uno de los t periodos.

Asi llamando a

$$
\begin{array}{ll}\n\text{n} & \text{donde n es el número de} \\
\text{E} & (\gamma_{\text{t}} = \hat{\gamma}_{\text{t}}) & \text{observaciones pasa de adas con} \\
\text{n} & \text{las que se cuenta}\n\end{array}
$$

la suma de cuadrados de los errores que depende de las estimaciones por minimos cuadrados de  $\beta_0$ ,  $\beta_1$ ,  $\beta_2$ ,...  $\beta_P$ . Se llaman a bo, bi, ... be las estimaciones por minimos cuadrados de  $\beta_0$ ,  $\beta_1$ ,  $\beta_2$ ,...  $\beta_0$  porque puede demostrarse por manipulaciones algebraicas que estas estimaciones dan un valor de

$$
\frac{E}{E}(Y_E - \hat{Y}_E)^2
$$

menor que cualquier otra estadistica.

 $Y_E = \mu_E + E_E$ 

Estos calculos pueden realizarse con la avuda de paquetes computacionales de regresión, que hacen las estimaciones de minimos cuadrados al dar como datos al paquete, la serie de observaciones anteriores.

Llamando entonces al nivel promedio de la serie utique es.

$$
\mu_0 = \beta_0 + \beta_1 X_{01} + \beta_2 X_{02} + \ldots + \beta_n X_{0n}
$$

El valor ut representa el promedio de todos los valores la variable dependiente Y<sub>t</sub>, que pueden ser siempre de l calculados cundo los valores de las variables independientes<br>son fijos. Si b<sub>o</sub>, b<sub>i</sub>,...b<sub>r</sub> son las estimaciones por minimos cuadrados de  $\beta_0$ ,  $\beta_1$ ,  $\beta_2$ ,...  $\beta_P$  entonces el punto estimado  $\mu_E$ es.

$$
Y_{\epsilon} = b_0 + b_1 X_{\epsilon 1} + b_2 X_{\epsilon 2} + \ldots + b_m X_{\epsilon m}
$$

Entonces, si se asume que el promedio del valor de la componente de error es cero en un periodo grande, el valor supuesto para el siguiente E<sub>s</sub> es precisamente cero. De donde se sique que

$$
= 80 + 81 X_{01} + 82 X_{02} + \ldots + 8m X_{0m} + 6m
$$

Notese que el número de periodos observados n deberá ser mayor que (p+1), el número de paràmetros en el modelo con el fin de calcular las estimaciones de  $\beta_0$ ,  $\beta_1$ ,  $\beta_2$ ,...  $\beta_P$ . Este trabajo puede ser también ejecutado por algún paquete estadistico.

Mientras que las estimaciones por minimos cuadrados bo, bi, bg, ... be son solo los posibles valores de los parametros desconocidos  $\beta_0$ ,  $\beta_1$ ,  $\beta_2$ ,...  $\beta_P$ . Se ve que

17

 $\hat{Y}_{E}$ = bo + b<sub>1</sub> X<sub>E1</sub> + b<sub>2</sub> X<sub>E2</sub> + ... + bp X<sub>E</sub>p serà diferente de

 $u_{\pm} = B_0 + B_1 X_{\pm 1} + B_2 X_{\pm 2} + \ldots + B_m X_{\pm m}$ 

### $Y_{\pm} = \mu_{\pm} + \epsilon_{\pm}$

Por esto el paso a seguir es determinar que tanto difiere  $\hat{Y}_k$  de  $\mu_k$  y Yt. Esto es, se desea encontrar el intervalo de confianza para ue y Ye.

Para esto deben considerarse tres hipotesis sobre la componente aleatoria de error Et. La primera es que Et deberà seguir una función de distribución de probabilidad Normal, lo que implica que los valores de la variable dependiente Y<sub>t</sub> que pueden calcularse cuando se conocen los valores de las variables dependientes son distribuidos en una curva Normal alrededor de µt. La segunda hipòtesis es que la varianza de Yt, la cual mide la dispersión de todos los posibles valores de la variable dependiente Yt alrededor del nivel promedio u<sub>e</sub> deberà ser la misma para toda t. Esto es, que para toda combinación de valores de las variables independientes la varianza de Ye serà la misma. La hipòtesis final es que los valores de la Serie de Tiempo Y1, Y2, Y3... en diferentes periodos son independientes uno de otro. A estas hipotesis se les llama hipotesis de inferencia. Es probable que en la practica estas tres hipòtesis no se cumplan exactamente para la construcción de un modelo debido a alguna situación particular. Por lo tanto, es necesario hacer notar que en la construcción del modelo se deben incluir las variables independientes que afecten "significativamente" a la variable dependiente. Además, se tienen como ayuda las graficas de residuales en las que<br>puede determinarse si las hipotesis estan incluidas (en forma aproximada) en el modelo de regresión.

Usando la teoria estadistica y las tres hipotesis, puede mostrarse que existe un error  $E_{\mu\nu}(100 - \alpha)$  tal que se tiene un (100 - a) porciento de confianza que la predicción  $Y_{\rm b}$  estara en un margen de E<sub>mt</sub>(100 - α) de Y<sub>t</sub>. Entonces se dice que un intervalo con  $(100 - \alpha)$  porciento de confianza para Y<sub>t</sub> es

### $(\hat{Y}_n) = E_{\mu k} (100 - \alpha), \hat{Y}_n + E_{\mu k} (100 - \alpha))$

Este intervalo dice que se tiene con un  $(100 - \alpha)$ porciento de confianza el valor actual de la Serie de<br>Tiempo, es decir, Ye no será menor a (Ŷe - E4(100 - α)) ni mayor a  $(\bar{Y}_m + E_{mt}(100 - \alpha))$ .

El error  $E_{\mu\nu}(100 - \alpha)$  en el intervalo de confianza para He mide la incertidumbre causada por el hecho de que las estimaciones por minimos cuadrados bo, b.,...b. difieren de los verdaderos parámetros Bo, B1, B2, ... Bp y la diferencia con u<sub>t por</sub> la componente de error aleatorio e. Aunque se supone que el valor de la esperanza de  $\epsilon$  es cero, no siempre es cierto para un periodo particular t.

## 2.2 SUAVIZAMIENTO EXPONENCIAL.

La implementación de un procedimiento de suavizamiento exponencial consiste de varios pasos. Uno de ellos es el de escoger una constante de suavizamiento apropiada. Si una estimación con suavizamiento exponencial no produce predicciones adecuadas quizas es por un cambio en el patrón de la serie. Este cambio debera detectarse para tomar una acción correctiva. Esta acción involucra siempre un cambio en la constante de suavizamiento. Puede efectuarse un analisis de los errores predichos para determinar cuando es necesario tomar una acción correctiva [2].

#### PREDICCION DE SERIES DE TIEMPO SIN TENDENCIA.

Se supondrà en esta sección que el nivel promedio de la serie no cambia en el tiempo, o bien, cambia muy lentamente. Entonces un modelo apropiado serla:

$$
y_{\epsilon} = \beta_0 + \epsilon_{\epsilon}
$$

donde ßo es el valor promedio de la serie, el cual no cambia (o lo hace muy lentamente) en el tiempo, combinados con una componente de error ét.

#### Aproximación por Suavizamiento Exponencial.

Tômese como suposición que al final de algún periodo, por ejemplo, T-1 se ha obtenido un conjunto de observaciones para la Serie de Tiempo, la cual se denota como y1, yz,..., yr-1. Dadas estas observaciones se desea estimar ßo para la cual su estimación por minimos cuadrados será bo(T-1) (se denota de esta manera para indicar que T-1 fue la última observación obtenida).

$$
b_{\alpha}(T-1) = \bar{y} = \sum_{k=1}^{T-1} y_k \neq (T-1).
$$

donde se ve que la estimación de ß, es simplemente el<br>promedio de la serie hasta el periodo T-1, por lo que la<br>estimación para algún otro periodo, digase, T-1+7 (con 7 un entero positivo) es bo(T-1).

Si se obtuviera una nueva observación y la estimación para Bo seria entonces:

$$
b_{\alpha}(T) = \overline{y} = \sum_{k=1}^{T} y_k \neq (T)
$$

con lo que se incorpora la nueva observación.

Otra forma de incorporar esta nueva observación, sería el utilizar el Suavizamiento Exponencial Simple. Este método, genera la predicción bo(T) en forma diferente. Intuitivamente, se puede ver como la suma de la estimación anterior bo(T-1) más una fracción del error predicho, que resulta del utilizar la estimación bo (T-1) para predecir el valor de la serie del perlodo actual, esto es:

$$
y_T = b_o(T-1)
$$

siendo esta la diferencia entre el valor observado en el<br>periodo T y la predicción hecha para el periodo T, en el pericado T-1. Si la francción utilizada es « la estimación seYA:

$$
b_0(T) = b_0(T-1) + \alpha [y_T - b_0(T-1)]
$$

con  $0 \leq \alpha \leq 1$ .

Si la estimacibn anterior, producida para el perlado T estuvo muy por debajo de la observacibn, entonces la nueva estimacion bo(T) serà alta; si por el contrario la est1mac10n estuvo por arriba de la observac1bn, la nueva observaciOn ser~ baja. La magnitud del ajuste hacia arriba o hacia abajo es determinada por la magnitud del er~or predicho. Un error grande da coma resultado un ajuste grande y viceversa.

Para simplificar la notación definase a  $S_T = b_0 (T)$ . Entonces la ecuación queda:

> $S_T = S_{T-1} + \alpha(y_T - S_{T-1})$ =  $S_{T-1}$  +  $\alpha y_T$  -  $\alpha S_{T-1}$  $= \alpha y_T + (1-\alpha) S_{T-1}$

La ecuación definida es llamada Suavizamiento E~ponencial Simple.

Llamando a  $S_T$  la estimación suave o estadistica suave. La fracción « es llamada la constante suave.<br>Examinando la Ecuación de Suavizamiento:

$$
S_T = \alpha y_T + (1-\alpha) S_{T-1}
$$

se puede ver que la estimación S<sub>T</sub> esta basada en las observaciones y1, y2, ..., y+. Esto es cierto, mientras S<sub>T+1</sub> sea el promedio de las observaciones Y1, Y2, ..., YT-1. Si se<br>cambia el periodo origen de tal forma que ahora sea el<br>periodo cero (llamese S.). En la practica la estimación S. podrla obtenerse calculando al promedio de un conJunto inicial de observaciones en la Serie de Tiempo. Si no se tiene este conjunto inicial, So es comúnmente tomada como la primera observación de la serie. Asumiendo que la ecuacibn

$$
S_T = \alpha y_6 + (1-\alpha) S_{T-1}
$$

ha sido utilizada para actualizar las estimaciones para cada periodo t, con 1 < t < T.Para este caso la estimación del periodo T, es decir, S+ puede mostrarse como una combinación lineal de las observaciones pasadas.

Considerese

 $S_T = \alpha y_T + (1-\alpha) S_{T-1}$ 

de donde

 $S_{T-1} = \alpha y_{T-1} + (1-\alpha) S_{T-2}$ 

sustituyendo en la anterior

$$
S_T = \alpha y_T + (1-\alpha) [\alpha y_{T-1} + (1-\alpha) S_{T-2}]
$$
  
=  $\alpha y_T + \alpha (\alpha - 1) y_{T-1} + (1-\alpha) Z_{T-2}$ 

 $s_i$  se sustituye recursivamente  $S_{\tau-2}, S_{\tau-3}, \ldots, S_{i}$  se obtiene

 $S_T = \alpha y_T + \alpha (1-\alpha) y_{T-1} + \alpha (1-\alpha) z_{Y_T-2} + \ldots + \alpha (1-\alpha) z_{T-1} + (1-\alpha) z_{T-1}$ 

Entonces  $S_T$ , la estimación de  $\beta_0$  en el periodo T puede expresarse en términos de las observaciones y1, y2,..,y6 y la estimación inicial So. Los coeficientes  $\alpha$ ,  $\alpha(1-\alpha)$ ,  $\alpha(1-\alpha)$  $\alpha/2$ ,..., $\alpha(1-\alpha)^{\gamma-1}$  son "pesos" que les son dados a las observaciones.

coeficientes Los decrecen en forma exponencial, haciendo que las observaciones más recientes, tengan una<br>mayor contribución a la actual estimación de B<sub>o</sub>, mientras que para las observaciones más antiquas, la contribución serà menor.

Entre mas cercano a i sea el valor de  $\alpha$ , las observaciones lejanas al tiempo T iràn disminuyendo rapidamente; y para valores cercanos a 0 dichas observaciones disminuiran lentamente.

Como se ve el escoger la constante de suavizamiento no es facil, y debe hacerse con cuidado, ya que esta constante en que grado las observaciones anteriores determina afectarán la predicción.

#### PREDICCION DE SERIES DE TIEMPO CON TENDENCIA LINEAL,

Ahora se considerarà la situación en la que el nivel promedio de la serie varia en el tiempo, de forma líneal. De donde el modelo apropiado para este tipo de series quedarla:

$$
y_T = \beta_0 + \beta_1 t + \beta_2
$$

La expresión  $\beta_0$  +  $\beta_1$ t indica la relación que guardan el nivel promedio de la serie y el tiempo. Además se agrega al modelo un termino de error  $\epsilon_{\text{t}}$ .

Si ß, es mayor que caro esto refljarà que el nivel oromedio de la serie se incrementa conforme el tiempo pasa. mientras que si ß, es negativa implicarà que el nivel de promedio de la serie se decrementa al pasar el tiempo.

#### Aproximación por Doble Suavizamiento Exponencial,

Suponiendo iqualmente que para el periodo T-1, se cuenta con un conjunto de observaciones y1, y2, ..., y = que conforman la Serie de Tiempo, y se desea estimar los<br>paràmetros ßo y ß, con los cuales se generaran las predicciones para la serie.

Las estimaciones por minimos cuadrados de  $\beta_0$  y  $\beta_3$  se denotaran por bo(T-1) y b. (T-1) respectivamente y son:

$$
(T-1)\begin{bmatrix}T-1\\E\\-1\end{bmatrix} y_{k} = \begin{bmatrix}T-1\\E\\-1\end{bmatrix} \begin{bmatrix}T-1\\E\\-1\end{bmatrix} x_{k}
$$
  

$$
b_{k}(T-1) = \begin{bmatrix}T-1\\E\\-1\end{bmatrix} x_{k} - \begin{bmatrix}T-1\\E\\-1\end{bmatrix} x_{k}
$$

$$
b_0(T-1) = \frac{\sum_{i=1}^{T-1} y_i}{T-1} = b_1(T-1) \begin{bmatrix} \sum_{i=1}^{T-1} t \\ t-1 \\ t-1 \end{bmatrix}
$$

Estas estimaciones serán utilizadas para generar predicciones en el periodo T-1 para cualquier otro periodo deseado, digase  $(T-1) + \tau$  donde  $\tau$  es un entero positivo. ésto es.

 $y_{T-1+7}$  (T-1) = bo (T-1) + p<sub>i</sub> (T-1) (T-1+7)

Supongase que se desea incorporar una nueva observación y<sub>t</sub> a la serie, las nueva estimaciones bo(T) y b. (T) podrán calcularse con el procedimiento de Doble Suavizamiento Exponencial. Esta aproximación da una estimación de ß1 como:

$$
b_1(T) = \frac{1}{1-\alpha} (B_T - S_T^{(2)})
$$

donde S<sub>T</sub> es la estimación por Suavizamiento Simple, que se obtiens de la ecuación anteriormente vista:

$$
S_{\tau} = \alpha y_{\tau} + (1-\alpha)S_{\tau-1}
$$

22

La expresión S<sub>r</sub>eza es la estadistica de doble suavizamiento. La constante  $\alpha$  se encuentra entre 0 y 1, siendo nuevamente la constante de suavizamiento. Para Bo la estimación queda:

$$
b_{0}(T) = 2S_{T} - S_{T}(2) - Tb_{1}(T)
$$
  
= 2S\_{T} - S\_{T}(2) - T\left[\begin{array}{c} a\_{0} & (S\_{T} - S\_{T}(2)) \\ -a\_{0} & (S\_{T} - S\_{T}(2)) \end{array}\right]

Para comenzar con el procedimiento de Doble Suavizamiento Exponencial es necesario tener los valores de So y So<sup>tza</sup>. Dichos valores pueden encontrarse aplicando regresión a cierto número n de observaciones y obteniendo<br>así estímaciones para los coeficientes 8 y 8. Denotando a estas estimaciones iniciales de  $\beta_0$  y  $\beta_1$  por bo(0) y bi(0) y sabiendo que para cualquier periodo en el tiempo T

$$
b_1(T) = \frac{a}{1-a} - (S_T - S_T^{(2)})
$$

Entonces para el período  $T = 0$  se tiene

$$
b_1(0) = \frac{1}{1 - \alpha} (S_0 - S_0^{(2)})
$$

Tambièn para cualquier periodo T

$$
b_0(T) = 2S_T - S_T^{(2)} - T \left[ \begin{array}{cc} \frac{1}{2} & -S_T^{(2)} \\ \frac{1}{2} & -S_T^{(2)} \end{array} \right]
$$

Por lo que para  $T = 0$ .

$$
b_0(0) = 2 S_0 - S_0^{(2)}.
$$

Asi para T = 0 las ecuaciones

$$
b_1(0) = -1
$$
 $5a - 8b + 2a$ 

pueden resolverse para So y So<sup>res</sup> en términos de ी 86 estimaciones iniciales

$$
S_0 = b_0(0) - \left[ -\frac{1}{\alpha} \right] b_1(0)
$$

$$
B_0^{[0,2,1]} = b_0(0) - 2 \left[ \begin{array}{c} 1-\alpha \\ -\alpha \end{array} \right] b_1(0).
$$

La solución de estas ecuaciones producirá los valores iniciales de las estadísticas de suavizamiento So y So<sup>cza</sup>,<br>necesarias para iniciar el procedimiento. Si las estimaciones de Bo y B1, no se podrán determinar So y So<sup>r20</sup>. Por lo que para este caso puede asignarse el valor de la primera observación para ambas So y So<sup>620</sup>.

Dadas So y So<sup>rzi</sup> puede efectuarse el suavizamiento en cada periodo  $T + \tau$  usando las ecuaciones:

 $S_{\tau}$ tzi =  $\alpha S_{\tau}$  +  $(1-\alpha) S_{\tau-1}$ tzi  $S_T = \alpha y_T + (1-\alpha) S_{T-1}$  y

y pueden generarse predicciones para cualquier periodo T+7 usando la ecuación

 $\oint_{T+\pi} (T) = \left[ 2 + \frac{2\pi}{(1-\alpha)} \right] S_T - \left[ 1 + \frac{2\pi}{(1-\alpha)} \right] S_T^{(2)}$ 

**Secretary** 

Con la simulación de una Serie de Tiempo puede doterminarse una « adecuada para utilizarse en -e l procedimiento.

### 2. J MODELOS ARINA.

#### *2. :S. 1 CCJNCEPTOS FlJNDAl1ENTALES*

Este trabajo se enfocar& pr1mordialmente *a* este tipa de anAlisis desarrollado por Box y Jenkins en su libro "Time Series Analysis, Forecasting and Control'' (1) el cual consta de modelos matemàticos que permiten representar Series de Tiempo que contengan en su patrón de comportamiento ciclos, variaciones estacionales, fluctuaciones y tendencias dando aal una gran flexibilidad de modelaje para las Series de Tiempo.

El punto de partida en el anàlisis de Series de Tiempo es el concepto de serie que es una secuencia de observaciones en el tiempo [2]. Llamando  $Z_1, Z_2, \ldots, Z_N$  a la secuencia de observaciones igualmente espaciadas en el tiempo 1,2,...N tomadas como la ocurrencia de una distribución de probabilidad  $P_1 \ldots (Z_1, Z_2, \ldots Z_N)$ . Por lo que el objetivo se traduce en utilizar la distribucibn conjunta con la que se estableceran predicciones para futuras observaciones, por lo que se tendrà una función de distribución condicional para  $Z_{T+1}$  (la observación futura).

$$
P_{T+1/1} \cdot \tau (Z_{T+1}/Z_1, Z_2, \ldots Z_T)
$$

Ahora, se construiràn predicciones e intervalos de confianza para estas observaciones con ayuda del pr-imer *<sup>y</sup>* segundo momentos de la distribucibn condicional, con el fin ésto bltimo, de fundamentar el procedimiento.

Lo que se busca con este método es inferir de datos anteriores, tratando de encontrar el patron que siguen, permitiendo con esto ver la evolución que dichos datos han tenido a través del tiempo y utilizar asl este conocimiento para finalmente predecir las ocurrencias futuras.

Es necesario analizar algunos conceptos que deberàn contemplarse dentro de la serie en cuestión.

#### Estacionar ida d.

este concepto es fundamental en una distribución ().<br>Conjunta, esto quiere decir que la serie deberà ser invariante en su desplazamiento por el tiempo, es decir,

 $P(Z_{t+1},...,Z_{t+k}) = P(Z_{t+m},...Z_{t+k+m})$ 

donde t  $\epsilon$  tiempo k,m € *Z* 

a este concepto se le conoce como estacionaridad estricta, sin embargo existe otro tipo de estacionar1dad que es aquella en la que solo se requiere que los momentos hacia cierto orden sean invariantes en el tiempo.

#### Si k+O se tiene que

$$
P(2t) = P(2t+m)
$$

donde m ±1, ±2 ...

esto es la función de distribución marqinal será la misma para ambas. De donde sus esperanzas son iguales

2ó

$$
E(2\epsilon) = E(2\epsilon_{+m})
$$

<sup>y</sup>sus varianzas son también iguales

$$
V(Z_{\tau}) = V(Z_{\tau+m}).
$$

Asl, para cualquier par de observaciones separadas porcierto número de periodos

$$
P(Z_{k+1}, Z_{k+1}) = P(Z_{k+m}, Z_{k+m+1})
$$

de donde la covarianza de cualquier par de observaciones depende tan s6lo de j.

$$
C(Z_{t}, Z_{t+1}) = C(Z_{t+m}, Z_{t+m+1}) = \Gamma_{1}
$$

Llamando a  $\Gamma_1$  la autocovarianza en el perlodo j, de donde el término "auto" se utiliza para saber que ambas observaciones se refieren a la misma serie.

estacionaridad refleja varias implicaciones generales sobre el comportamiento de la serie. Se sabe que la esperanza de Zt que no depende de t aunque es una constante sirve para situar la serie, es decir, aunque<br>la serie se encuentre fluctuando siempre lo harà cerca del valor de esa media, ésto, teniendo en cuenta las observaciones pasadas de la serie.Si se tiene una distribución NoYmal, el contar con estacionaridad podr~ ofrecer un intervalo de confianza en el que seguramente (con algun porcentaje de confianza) se encontrara la siguiente observación.

#### *Autocorrelación.*

Una implicación de estacionaridad que tiene una interpretación importante en el comportamiento de una Serie de Tiempo se deriva de que la autocovarianza entre dos observaciones depende sblo del nómero de periodos que las separa, por lo que

 $\Gamma_J$  =C(Zt,Zt+j)=EC(Zt=EZt)(Zt+j-EZt+j-u)1 .

.<br>De lo anterior se puede decir que existirà o De lo anterior se puede decir que existira una "<br>autocovarianza positiva o negativa (positiva si una una observación por arriba de la media es seguida por otra igual j periodos después, negativa en caso contrario).

Esto nos dice que la estacionaridad sugiere un comportamiento similar en el patrón de la serie sin importar el periodo en el que se observe.

Las autocovarianzas dependiendo de la serie tendran valores muy distintos por lo que con el fin de evitar èsto y tener un punto de referencia se suelen estandarizar dividiendo cada una de ellas entre la obteniendo así las autocorrelaciones. Si se denota entonces por  $\rho_j$  la correlación entre Zu y Zui, la función de autocorrelación sera:

$$
p_0 = r_0 / r_0 = 1
$$

$$
\rho_1 = \Gamma_1 \vee \Gamma_2 \dots
$$

La gràfica que las contiene es llamada correlograma.

Estimación de la Función de Autocorrelación para una Muestra de Datos.

Una estimación natural de r,, el producto esperado, serà la diferencia entre Ze y Ze., con la media de la serie, que será precisamente el producto promedio de la diferencia entre ley less con la media muestral. Denotando la estimación de r, por C, se tendra:

$$
C_3 = 1/T \sum_{i=1}^{T-3} \Gamma(2_i) + \overline{2} \Gamma(2_{t+s} - \overline{2})
$$

con  $j = 1, 2, ...$ 

v donde

## $Z = 1/T \sum_{n=1}^{n} Z_n$

Por lo que r, = C, /C, con j = 1,2,.... A una gràfica de r, se le llama correlograma muestral, éste serà màs. adelante de gran ayuda para escoger el modelo que sugieran los datos.

#### Analisis de Series de Tiempo no Estacionarias.

Existen series en la practica que no muestran un comportamiento estacionario, pero que sin embargo muestran una tendencia determinada (creciente o decreciente). Para éstos casos pueden utilizarse las diferencias de los datos (Ze - Zemi) que harán que la serie refleje estacionaridad para muchos de los casos; este método se vera mas adelante.

#### 2.3.2 MODELOS PARA SERIES DE TIEMPO ESTACIONARIAS.

En la pràctica los paràmetros de la distribución deben inferirse de las observaciones que se tienen disponibles, por lo que se requiere una estructura tal que la inferencia estadistica se confine solo a algunos parâmetros fundamentales. Esto acompañado de la suposición de que los datos se<br>generaron por un proceso estocástico lineal de forma autoregresiva, de promedios móviles o una mezcla de ambos (mostrados a continuación). Su flexibilidad hace de ellos una muy utilizada clase de modelos para muchos tipos de Series de Tiempo encontradas en la práctica.

#### Procesos Estocásticos Lineales Discretos.

Un proceso estocàstico es un proceso lineal discreto si cada observación Ze puede expresarse en la forma

$$
Z_{\mathbf{t}} = \mu + U_{\mathbf{t}} + \Phi_{1} U_{\mathbf{t-1}} + \Phi_{2} U_{\mathbf{t-2}} \qquad (1)
$$

donde  $\mu \vee \Phi_k$  son fijas y la Serie de Tiempo (... $U_{k-1}, U_{k+1}$ .) es una secuencia de errores aleatorios independientes e identicamente distribuidos con media cero y varianza o 2 o llamado también "ruido blanco". El proceso (1) es discreto debido a que las observaciones Z, son tomadas en intervalos discretos e igualmente espaciados, y lineal porque las Ze's. son una combinación lineal de los errores pasados y actuales.

#### Proceso de Promedios Moviles.

Aunque cualquier proceso lineal puede escribirse como (1) es de interes para propositos prácticos expresar a los pesos  $\phi_i$  en tèrminos de un cierto número de paràmetros fundamentales. Uno de ellos puede ser el de

$$
\Phi_{\bullet} = 0
$$

 $para : > q$ 

esto es

$$
Z_{\mathbf{c}} = \mu + U_{\mathbf{c}} + \Phi_1 U_{\mathbf{c-1}} + \Phi_2 U_{\mathbf{c-2}} + \ldots + \Phi_{\mathbf{c}} U_{\mathbf{c-a}} \qquad (2)
$$

el cual se llama un proceso de promedios móviles de orden q debido a que las observaciones son un promedio movil sobre los errores acumulados hacia atras durante q periodos. Con el fin de distinguir el proceso de promedios móviles del proceso lineal en general, se escribirá como:

 $Z_6 = \mu + U_6 - \theta_1$   $U_{6-1}$  -...  $\theta_6$   $U_{6-1}$ 

el signo (-) se introdujo por convencia<sub>n.</sub> Esto es necesario tenerlo muy en cuenta.

Una forma de abreviar un proceso de promedios móviles de orden q es MA(q), notese que el proceso está descrito por  $q+2$  parametros  $\sigma_{\omega}z$ ,  $\mu$  ,  $\theta_1$ , ..., $\theta_{\alpha}$ . Este proceso serà estacionario mientras la condición de que

 $\sum_{i=0}^{n} \Phi_i$  obien  $1 - \sum_{i=0}^{n} \Theta_i$ 

sea finita (Esto se cumplira debido a que existe un número finito en la suma).

#### El Proceso de Promedios Móviles de les Orden.

Un proceso importante es el MA(1) o bien

$$
Z_{\epsilon} = \mu + U_{\epsilon} - \theta, U_{\epsilon-1}
$$

donde la media del proceso es

 $E(Z_{n}) = \mu + E(U_{n}) - \theta_{1}E(U_{n-1}) = \mu$ 

y la varianza

 $\Gamma_0 = E(U_t - \theta_1 U_{t-1})^2$ 

=  $E(U_{\epsilon}^2 - 2\theta U_{\epsilon}U_{\epsilon-1} + \theta_1^2 U_{\epsilon-1}^2)$  $= \pi r^2 + 0.2\pi r^2$ 

 $= \sigma \sqrt{2} (1 + \theta_1^2)$ 

la autocovarianza del primer periodo

 $\Gamma_1 = \mathbb{E} \left[ (U_0 - \theta_1 U_{0-1}) (U_{1-1} - \theta_1 U_{0-2}) \right]$ 

$$
= \sigma \mathcal{J} \left( -\theta_{1} \right)
$$

y autocovarianzas para periodos mayores

 $\Gamma_1 = \mathbb{E}[(U_{k} - \theta_1 U_{k-1}) (U_{k-1} - (\theta_1 U_{k-1-1}))$ 

 $= 0$  $parta$   $j > 1$ .

Y la función de autocorrelación es

 $p_1 = -\theta_1/(1+\theta_1^2) = \Gamma_1/\Gamma_0$  $p_J = 0$  can  $j > 1$ 

Una propiedad importante del MA(1) es vista en la función de autocorrelación que sólo guarda un periodo de<br>"memoria", en otras palabras la observación ZA esta correlacionada con su predicción Z<sub>n-i</sub> y su sucesor Z<sub>n+1</sub> pero no con ningón otra miembro de la serie.

Para aste proceso el corralograma correspondiente presentarà un pico en el primer periodo (p1).

#### Proceso de Promedios Nóviles de Alto Orden.

Los momentos para cualquier MA(q) son:

 $La$  esperanza  $E(L_e) = \mu$ 

y la varianza donde Go = 1

las autocovarianzas

$$
\Gamma_{J} = \begin{cases} \sigma_{U}^{2}(-\theta_{J}+\theta_{1}\theta_{J+1}+...+\theta_{q+J}\theta_{q}) & j=1..q \\ 0 & j > q \end{cases}
$$

<sup>y</sup>la función de autocorrelacibn

$$
\rho_{J} = \begin{bmatrix} -\theta_{J} + \theta_{1} & \theta_{J+1} + \ldots + \theta_{q-J} & \theta_{q} & j=1 \ldots q \\ 0 & j & j \end{bmatrix}
$$

asi el correlograma consiste en q picos del periodo 1..q y ningun pico después, la memoria de MA(q) será de q perlodos, ésto es, Z<sub>t</sub> no tendra errores comunes con miembros de la serie separados por más de q perlados.

#### Proceso Autoregresivo.

Recordando la ecuación

$$
Z_{\epsilon} = \mu + U_{\epsilon} + \Phi_1 U_{\epsilon-1} + \Phi_2 U_{\epsilon-2} + \ldots
$$

donde se expresa Ze en terminos del error actual y los pasados. Otra forma alternativa de expresar Zt es en términos del error actual y de las observaciones pasadas. Despejando ontonces *Ut* queda:

$$
U_{\mathbf{t}} = \mathbf{Z}_{\mathbf{t}} - \mu - \phi_1 \ U_{\mathbf{t}-1} - \phi_2 \ U_{\mathbf{t}-2} - \ldots \ (4)
$$

además para t+l

$$
U_{n+1} = Z_{n-1} - \mu - \phi_1 U_{n-2} - \phi_2 U_{n-3} - \ldots (5)
$$

sustituyendo (5) en (4) para eliminar Ut-1 queda:

$$
Z_{\epsilon} = \mu (1 - \phi_1) + \phi_1 Z_{\epsilon-1} + U_{\epsilon} + (\phi_2 - \phi_1^2) U_{\epsilon-2} + (\phi_3 + \phi_1 \phi_2) U_{\epsilon-3} + \ldots (6)
$$

pueden irse eliminando asl sucesivamente de C6) hasta llegar ª'

 $Z_6 = \pi_1 Z_{6-1} + \pi_2 Z_{6-2} + \ldots + \delta + U_6$ 

donde los pesos  $r_i$  en observaciones pasadas son funciones de los pesos  $\phi_1$ ; ó es una constante la cual es también una función de  $\mu$  y  $\phi_4$ .

Si  $\mathbf{r}_1 = 0$  para  $i > p$  entonces tenemos

$$
Z_{\epsilon} = r_1 Z_{\epsilon-1} + r_2 Z_{\epsilon-2} + \ldots + r_n Z_{\epsilon-2} + \delta + U_n
$$

la cual es llamada proceso autoregresivo de orden p o bien AR(p), igualmente para distinguirlo del modelo general se denotara:

$$
\mathcal{L}_{\mathbf{t}} = \emptyset_1 \mathcal{L}_{\mathbf{t}-1} + \emptyset_2 \mathcal{L}_{\mathbf{t}-2} + \ldots + \emptyset_n \mathcal{L}_{\mathbf{t}-n} + \delta + U_{\mathbf{t}} \qquad (7)
$$

El llamario autoregresivo viene del hecho de que la ecuación (7) es escencialmente de regresión en la cual Ze es obtenido por sus propios valores anteriores en vez de obtenerse de un conjunto de variables independientes.

#### Modelo Autoregresivo de Primer Grden.

El modelo más simple y de gran utilidad en la práctica es el AR(1) el cual se denota como:

$$
Z_{n} = \emptyset, \quad Z_{n-1} + \delta + U_{n} \tag{B}
$$

que sólo depende de la observación previa.

Para saber si es estacionario puede escribirse a (8) en terminos de errores pasados, para lo cual bastarà sustituir Z<sub>t-1</sub>, Z<sub>t-></sub> y as! sucesivamente lo que resultarà:

$$
Z_{\epsilon} = S/(1-\varnothing_1) + L\epsilon + \varnothing_1 L\epsilon_{-1} + \varnothing_1 L\epsilon_{-2} + \ldots
$$

Por lo que podría verse como un proceso de promedios moviles de orden infinito en donde  $\emptyset_1 = \emptyset$  y  $\delta/(1-\emptyset_1) \approx \mu$  por lo que de los resultados anteriores se requerira que  $\{0_1\}$ <1 y su media por lo tanto es der

$$
E(\zeta_{\mathbf{t}}) = \delta/(1-\theta_{\mathbf{t}})
$$

y la varianza y autocovarianzas están dadas por

$$
\Gamma_1 = \emptyset_1 \cdot [\sigma_1 Z / (1 - \emptyset_1 Z)] \tag{9}
$$

La función de autocorrelación para el AR(1) de la ecuación (9) es simplemente

$$
\rho_{\mathbf{J}} = \emptyset_{\mathbf{I}} \mathbf{J}
$$

indicando que la correlación entre observaciones declina exponencialmente dependiendo del numero de periodos que se se encuentran separados.

El correlograma entonces está dado por r, (ecuación 9).

Otra forma de calcular los momentos del AR(1), que sera muy util para calcular la de los procesos autoreoresivos de orden mayor es: Para la esperanza

$$
E(Z_{\epsilon}) = E(\emptyset_1 Z_{\epsilon-1} + \delta + U_{\epsilon})
$$

$$
= \mathcal{Q}_1 \cdot E(l_{\epsilon-1}) + \delta + 0
$$

el proceso es estacionario  $E(l_{t-1}) = E(l_t)$  y  $9i$ entonces

 $E(Z_{\epsilon}) = \delta/(1-\theta_{\epsilon})$ 

que es el resultado obtenido anteriormente.

La varianza se muestra mas facilmente si se denota a Ze como la desviación del proceso a la media, esto es,

$$
2_{\epsilon} = 2_{\epsilon} - \delta/(1-\phi_1)
$$

lo que implica que  $2<sub>5</sub> = 0$ ,  $2<sub>5-1</sub> + U<sub>5</sub>$ .

La media  $(\overline{7})^2 = 0$ 

v la varianza es:

 $\Gamma_{\Omega} = E(\overline{Z}_{k}^{2})$ =  $E[Z_+(0, Z_{n-1} + U_n)]$  $= 0.5(2.7 - 7.7) + 5(7.7)$ =  $\emptyset_1$   $\Gamma_1$ +El( $\emptyset_1$   $\Gamma_{k-1}$ +  $U_k$ ) $U_k$ ]. =  $\theta_1 \Gamma_1 + \theta_1 E(\zeta_{n-1} U_n) + E(U_n^2)$ =  $\emptyset_1$   $\Gamma_1 + \sigma_1 Z$ 

el cual involucra la autocovarianza del primer periodo y la varianza de los errores.

Notese que  $E(Z_{t-1}U_t) = 0$  debido a que  $Z_{t-1}$  involucra solo errores que ocurrieron antes del t-esimo periodo, en el que todos son independientes de  $U_{\tau}$ .

Ahora

$$
\begin{aligned} \n\Gamma_0 &= E(\bar{Z}_0, \bar{Z}_{0-1}) \\ \n&= g_1 E(\bar{Z}_{0-1}^2) + E(U_0, \bar{Z}_{0-1}) \\ \n&= g_1 \Gamma_0 \n\end{aligned}
$$

 $-0.111$ 

 $(10)$ 

resolviendo (10) y (11) para To y P1 y sustituyendo (11) en  $(10)$ 

 $\Gamma_o = g_1^2 \Gamma_o + g_0^2$  $= \sigma L^2/(1-\theta_1^2)$  $\Gamma_1 = \emptyset_1$  ( $\sigma_1$ /(1- $\emptyset_1$ <sup>2</sup>))

La autocovarianza para los periodos 2, 3, etc. se obtiene recursivamente para la relación

> $\Gamma_1 = E(\bar{Z}_n \bar{Z}_{n-1})$ =  $0_1E(\bar{\zeta}_{t-1} \bar{\zeta}_{t-1}) + E(U_t \bar{\zeta}_{t-1})$  $= 0$ ,  $\Gamma_{J-1}$  $j = 1, 2, 3, ...$  $P_A = Q_A A P_O$  $j = 1, 2, 3, \ldots$  $\emptyset_1 = \emptyset_1 \emptyset_{1-1}$

que implica

 $= 0.4$ derivadas del primer método.

∴ v

 $\tau_{\rm{max}} \approx 33$ 

Finalmente el que  $|\emptyset_1| \leq 1$  tenga sentido puede verse intuitivamente ya que suponiendo que 0,=1 se tendria una caminata aleatoria no estacionaria. Si ahora 0, >1, Zt seria no solo no estacionaria sino creceria explosivamente. Esto sugiere que existe algo especial sobre el valor de 1 para  $\mathfrak{D}_1$ . Es decir, que podria sugerirse el procedimiento de una diferencia entre observaciones seguidas para convertir a la caminata aleatoria de no estacionaria en estacionaria.

#### Proceso Autoregresivo de Orden Mayor.

Los resultados obtenidos para el proceso de orden l seràn utilizados para procesos en donde p > 1. Un proceso AR(p) puede escribirse en terminos de los errores solamente, y entonces la estacionaridad se tiene solo si la suma<br>infinita de los coeficientes φ, converge. La media de un proceso AR(p) es:

> $E\left(Z_{\epsilon}\right) = \varnothing_1 E\left(Z_{\epsilon-1}\right) + \ldots + \varnothing_n E\left(Z_{\epsilon-n}\right) + \delta + E\left(U_{\epsilon}\right)$ ------ $1 - 0.1 - \cdots - 0.5$

Las ecuaciones

 $\Gamma_0 = \emptyset_1 \Gamma_1 + \ldots + \emptyset_p \Gamma_p + \sigma_0^2$  $\Gamma_1 = \emptyset_1 \Gamma_0 + \ldots + \emptyset_n \Gamma_{n-1}$ . *.* . . . . . . . . . . . .  $\Gamma_{\mathbf{p}} = \emptyset_1 \Gamma_{\mathbf{p}-1} + \ldots + \emptyset_p \Gamma_{\mathbf{p}}$  $\sim$  (1)

dados los parametros  $\varnothing_1, \ldots, \varnothing_n$  y  $\sigma_{\nu^2}$  pueden ser resueltas Mptl acuaciones lineales) para los p + i parametros

أوالمقترض فالأرام والمقاولا والألاف والمقاربة والمتعادل والمتعاقب والمتحدث والوحاء أوصلت والمستعفرا العوران والمتهوري
Po.....P<sub>n</sub> desconocidos. Para periodos mayores a p, la covarianza P, puede calcularse recursivamente de

$$
\Gamma_3 = \emptyset_1 \Gamma_{3-1} + \ldots + \emptyset_n \Gamma_{3-n} \qquad j \geq p.
$$

autocorrelación puede calcularse  $\mathbf{A}$ función de directamente dividiendo (1) entre Po

> $p_1 = Q_1 + Q_2 + Q_3 + ... + Q_n + Q_{n-1}$  $p_p = \emptyset_1 p_{p-1} + \emptyset_2 p_{p-2} + ... + \emptyset_n$

un sistema de mp equaciones con p  $p_1, p_2, p_3$  desconocidas. Los coeficientes de autocorrelación para periodos mayores pueden calcularse recursivamente para

$$
p_1 = \emptyset_1 p_{j-1} + \ldots + \emptyset_p p_{j-p} \qquad j \ge p.
$$

Proceso Autoregresivo de Promedios Moviles.

Una extensión natural de los procesos AR y MA seria una nueva clase de modelos de la forma:

$$
Z_{\tau} = \emptyset_1 Z_{\tau-1} + \ldots + \emptyset_n Z_{\tau-n} + \delta + U_{\tau} - \Theta_1 U_{\tau-1} - \ldots - \Theta_n U_{\tau-n}
$$

al que se le llama un proceso autoregresivo de promedios moviles de grado p y q respectivamente o ARMA(p,q).

Para muchas de las series en la practica, el tener esta combinación proporciona un modelo más satisfactorio que el en los casos anteriores.

El Proceso ARMA(1.1).

Este proceso es de la forma

$$
Z_{\epsilon} = \emptyset_1 Z_{\epsilon-1} + \delta + U_{\epsilon} - \theta_1 U_{\epsilon-1}
$$

aunque pudiera escribirse como un proceso MA de orden infinito

## $2e^{-\delta/(1-\mathcal{Q}_1)+U_0+(\mathcal{Q}_1-\theta_1)U_0-1+\mathcal{Q}_1(\mathcal{Q}_1-\theta_1)U_0-2+\mathcal{Q}_1^2(\mathcal{Q}_1-\theta_1)U_0-3+\ldots,}$

puede aproximarse con un proceso MA de orden finito quitando terminos en el momento en que los coeficientes 0, (0,-0,)<br>sean "arbitrariamente chicos". De igual forma el proceso<br>ARMA(1,1) puede escritirse en forma autoregresiva, la cual también podria truncarse cuando  $\pi_A = \theta_1^{1} + i(\theta_1 - \theta_1)$  sean lo "suficientemente pequeños". Así, como puede verse para cada uno de estos modelos, se tendrian un número grande de parametros, hasta que los coeficientes parezcan lo suficientemente pequenos, y en cambio con un modelo ARMA(1,1) el número de coeficientes será mucho menor.

La media del proceso ARMA(1,1) esta dada por:

$$
E(Z_{L}) = \emptyset_{1} E(Z_{L-1}) + \delta + E(U_{L}) - \Theta_{1} E(U_{L} \delta_{1})
$$
  
= 
$$
-\delta -
$$
  

$$
1 - \emptyset_{1}
$$

el mismo resultado que se obtuvo para un AR(1). Y la varianza

$$
\Gamma_{\odot} = E(Z_{\epsilon}^2)
$$
  
= 0. E(Z\_{\epsilon}Z\_{\epsilon-1}) + E(Z\_{\epsilon}U\_{\epsilon}) - \theta. E(Z\_{\epsilon}U\_{\epsilon-1})

Ahora la E $(E_tU_{t-1})$  es la covarianza entre  $Z_t$  y el error previo, y

$$
E(\bar{Z}_{k}U_{k-1}) = \emptyset_{1}E(\bar{Z}_{k-1}U_{k-1}) + E(U_{k}U_{k-1}) - \Theta_{1}E(U_{k-1}^{2})
$$

 $=$  0, σ<sub>1</sub> σ-θ<sub>1</sub> σ<sub>1</sub> π

Entonces

 $\Gamma_{\Omega} = \varnothing_1 \Gamma_1 + \sigma_1 \ell^2 - \Theta_1 (\varnothing_1 - \Theta_1) \sigma_1 \ell^2$ 

Para

$$
\Gamma_{1} = E(2 \epsilon Z_{k-1})
$$
\n
$$
= \emptyset_{1} E(2 \epsilon_{k-1}^{2}) + E(U_{k} \overline{Z}_{k-1}) - \theta_{1} E(U_{k-1} \overline{Z}_{k-1})
$$
\n
$$
= \emptyset_{1} \Gamma_{0} - \theta_{1} \sigma Z
$$
\n
$$
\Gamma_{2} = E(2 \epsilon Z_{k-2})
$$
\n
$$
= \emptyset_{1} E(\overline{Z}_{k-1} \overline{Z}_{k-2}) + E(U_{k} \overline{Z}_{k-2}) - \Theta_{1} E(U_{k-1} \overline{Z}_{k-2})
$$
\n
$$
= \emptyset_{1} E(\overline{Z}_{k-1} \overline{Z}_{k-2}) + E(U_{k} \overline{Z}_{k-2}) - \Theta_{1} E(U_{k-1} \overline{Z}_{k-2})
$$

 $j = 2, 3, ...$ 

Finalmente para

$$
\Gamma_{\mathbf{j}} = \emptyset_{\mathbf{i}} \Gamma_{\mathbf{j} - \mathbf{i}}
$$

Para calcular las autocovarianzas dados los parametros del proceso se resuelven (1) y (2) resultando

$$
\Gamma_0 = \frac{(1+0_1 2-20_1 0_1)}{1-0_1 2} \qquad \gamma \qquad \Gamma_1 = \frac{(1-0_1 0_1) (0_1-0_1)}{1-0_1 2}
$$

el resto se calcula recursivamente de (3).

 $= 0, r.$ 

 $(1)$ 

# La autocorrelacion al periodo 1 es :

 $\rho_3 = \frac{\Gamma_1}{-\Gamma_2} = \frac{(1-\theta_1\theta_1)(\theta_1-\theta_1)}{\Gamma_3}$ 

dividiendo entre (3) obtenemos para los siguientes periodos  $p_j = \emptyset_1 p_{j-1}$  para j = 2,3,...

En resumen, la función de autocorrelación combina<br>características tanto del proceso AR(1) como del MA(1),

Para poder analizar las funciones de autocorrelación, se tienen los correlogramas, en los que puede observarse si esta es, positiva o negativa dentro del modelo.

### <u>Procesos Autoregresivos de Promedios Móviles de Orden Mayor.</u>

Extendiendo ahora los procesos ARMA a procesos de orden mayor, estos pueden escribirse como un proceso MA de orden infinito. Así la condición de estacionaridad se cumple cuando

 $\sum_{1} \Phi_1$ 

converga. Similarmente si el proceso se escribe como un AR la condición para que se de orden infinito, tenga estacionaridad serà la de

 $\sum_{i=0}^{\infty} \pi_{i}$ .

La media de este proceso estara dada por

 $E(2_{n}) = B_{1}E(2_{n-1}) + ... + B_{p}E(2_{n-p}) + \delta + E(U_{n}) - ... - \theta_{q}E(U_{n-q})$ 

- 6  $1 - \emptyset$ <sub>1</sub> - . . . -  $\emptyset$ <sub>P</sub>

Las covarianzas son evaluadas por un conjunto de ecuaciones de la forma:

$$
S_{.3} = E(\bar{\ell}_{\mathbf{c}} \bar{\ell}_{\mathbf{c}-1})
$$
  
=  $\emptyset_1 E(\bar{\ell}_{\mathbf{c}-1} \bar{\ell}_{\mathbf{c}-1}) + ... + \emptyset_p E(\bar{\ell}_{\mathbf{c}-p} \bar{\ell}_{\mathbf{c}-p}) + E(U_0 \bar{\ell}_{\mathbf{c}-1})$   

$$
- \Theta_1 E(U_{\mathbf{c}-1} \bar{\ell}_{\mathbf{c}-2}) - \Theta_q E(U_{\mathbf{c}-q} \bar{\ell}_{\mathbf{c}-p})
$$

Ahora, si j<q entonces los terminos que contienen Zew, y a los errores pasados U, seran distintos de cero; mientras que  $\overline{z}_{e-j}$  estara correlacionado con los errores ocurrídos

36

hacia el periodo t-j. Entonces la ecuación para  $r_0, r_1, \ldots, r_q$ contemplarà los paràmetros del promedio mòvil  $\theta_1, \theta_2, \ldots, \theta_q$ . Sin embargo para J>q, so tiene:

$$
\Gamma_J = \emptyset_1 \Gamma_{J-1} + \ldots + \emptyset_n \Gamma_{J-n}
$$
 j > q

porque entonces los terminos que contienen a  $\zeta_{t-1}$  y los errores son cero. Consecuentemente, el  $p<sub>j</sub>$  para periodos lejanos están dados por:

$$
p_{\mathbf{J}} = \emptyset_{\mathbf{1}} p_{\mathbf{J} - \mathbf{1}} + \ldots + \emptyset_{\mathbf{p}} p_{\mathbf{J} - \mathbf{p}} \qquad \qquad \mathbf{I} \geq \mathbf{q}
$$

En reGumen, entonces la autocorrelac1bn para periodos t ••• q sera afectada por la parte de promedios mOv1les del proceso.

Esta modelos mixtas constituyen una muy poderosa clase de procesos para Series de Tiempo Estacionarias que se encuentran con mayor frecuencia en la pràctica, debido a su gran flexibl 11dad oara explicar el comportamiento de la serie.

# 2.3.3 MODELOS PARA SERIES DE TIEMPO NO ESTACIONARIAS.

La estacionaridad es una condición muy fuerte en las Series de Tiempo aunque casi no se encuentra en la pràctica. Asi pueden tenerse diversos conceptos de estacionaridad, uno de ellos puede ser el de la "no estacionaridad homogènea" en el sentido de que la serie se mueve libremente pero con un cierto patrón, con su comportamiento para ciertos periodos en el tiempo escencialmente iqual, se puede decir entonces que la no "estacionaridad homogènea" se presentan en series muestran cambios **SUCBSIVOS**  $(n - 1)$ diferencias oue estacionarias). Al obtener las diferencias de la serie, los modelos ARMA darán una clase altamente flexible para trabajar con las Series de Tiempo.

#### Diferenciación y no Estacionaridad Homogènea.

Considerando el proceso autoreoresivo

$$
Z_{\epsilon} = \varnothing_1 Z_{\epsilon-1} + U_{\epsilon}
$$

y analizando los posibles valores para  $\varnothing_1$ , puede verse que  $\mathfrak{sl}$   $\{0_1\}$  < 1 el proceso es estacionario; si  $\{0_1\}$  > 1 el modelo crecera sin cota; y de ser  $\varnothing$ , = 1 se tendra una caminata aleatoria. Para este último caso la distribución de los cambios (o diferencias) en el proceso no cambia, es decir, se comporta homogeneamente. Por èsto es que las diferencias de la Serie de Tiempo son estacionarias:

$$
2\epsilon - 2\epsilon_{-1} = U_{\epsilon}
$$

y la distribución de Le es fija.

Una generalización natural de la caminata aleatoria, es considerar ahora a los procesos ARMA estacionarios, como un mecanismo potencial modelador para las series de tiempo no estacionarias. Lo anterior es posible si se define We como la diferencia de dos observaciones, esto es,

$$
W_{\mathbf{t}} = Z_{\mathbf{t}} - Z_{\mathbf{t}-1}
$$

con lo que el modelo general quedaria:

$$
W_{\tau} = \mathcal{Q}_1 W_{\tau-1} + \ldots + \mathcal{Q}_p W_{\tau-p} + U_{\tau} - \theta_1 U_{\tau-1} - \ldots - \theta_n U_{\tau-n}
$$

sustituyendo We por (Ze - Ze-1) la serie observada Ze estaria dada por

ademas

 $Z_{n} = W_{n} + W_{n-1} + W_{n-2} + \ldots$ 

Como Ze es una integración de la serie We, se le llama proceso Proceso Integrado Autoregresivo de Promedios  $-1$ . Mòviles, o bien, ARIMA.

Cuando el proceso no se convierte en estacionario al obtener las primeras diferencias, pueden hacerse unas nuevas. que serán las diferencias de las primeras diferencias, es decir, si se llama a yr las segundas diferencias de la serie, entonces:

#### $y_6 = W_6 - W_{6-1} = (Z_6 - Z_{6-1}) - (Z_{6-1} - Z_{6-2}) = Z_6 - 2Z_{6-1} + Z_{6-2}$

pudiendo así ejecutar un cierto número de diferencias si la serie lo requiere, aunque para la mayoria de los casos con ésto serà suficiente.

Finalmente, si se denota con d el orden de diferencia de un proceso, se dirà que un modelo Integrado Autoregresivo de Promedios Moviles tendra dimensiones p,d y q; y se denotarà ARIMA(p.d.g).

Es necesario hacer notar que en general, el Analisis de Regresión y el Suavizamiento Exponencial tienen una fuerte suposición, esta es que los componentes de error  $\xi_1, \xi_2, \ldots$ no están relacionados unos con otros. Sin embargo si los tèrminos de error están relacionados, por ejemplo, cada 7 u 8 periodos, entonces las tecnicas de Analisis de Regresión y Suavizamiento Exponencial podrán producir una predicción aceptablemente exacta. Pero si los términos de error están muy relacionados una predicción más exacta podría ser dada por una técnica que utilizará precisamente esa relación. como es la propuesta por Box y Jenkins debido a que ye es expresado como una función de los componentes de error  $\epsilon_{1}, \epsilon_{2}, \ldots$ 

.<br>Asl, aunque se centrarà este trabajo en el anàlisis de modelos ARIMA propuesto por Box y Jenkins, es necesario tener en cuenta que existen estas 2 alternativas como Anàlisis de Series de Tiempo y que pueden utilizarse en caso de no tener la posibilidad de efectuar el modelado de Box y Jenkins con la precaución de efectuar una prueba de correlación entre los errores para evitar problemas con la predicción.

# 2.3.4 MODELOS DE SERIES DE TIEMPO ESTACIONALES.

En la pràctica la estacionalidad es un fenòmeno muy común, siendo la repetición de cierto patrón o cierto comportamiento sobre determinados periodos de tiempo (anuales generalmente). Las observaciones de la serie tienen una fuerte correlación serial de acuerdo a dichos períodos de tiempo.

# Proceso Estacional de Promedios Móviles.

Considerese un proceso de Promedios Móviles con las siquientes especificaciones:

- S es el número de observaciones por perlodo estacional, por lo que el orden de promedios móviles es un entero múltiplo de s

- Los anicos coeficientes diferentes de cero son aqueilos con subindice entero múltiplo de s.

Seria entonces :

 $Z_E = U_E - \theta = U_{E-m} - \dots - \theta_{Em} U_{E-m}$ 

donde Q es el múltiplo mayor de s, de donde el orden del proceso es Qs. Cambiando la notación  $\Pi_1 = \Theta_{1}$ 

 $Z_{n} = U_{n} - 0$ ,  $U_{n-m} - 1$ ,  $\cdots$   $0$   $0$   $U_{n-m}$ 

al que se le llama proceso SMA. Asi la función de autocorrelación será diferente de cero sólo en s.2s...., Gs en particular

> $= B_1 + B_2 + B_3 + \ldots + B_{m-1}$ .  $B_m$  $\rho_{n}$  = ----------------- $1 + 0<sub>1</sub> = + \ldots + 0<sub>n</sub> =$  $\begin{array}{rcl} \rho_{\text{GB}} & = & -\beta_{\text{B}} \end{array}$  $1 + \ln^2 + ... + \ln^2$

correspondiendo a los picos en s.2s.....Qs de la correlación solamente.

Es importante notar que la función de autocorrelación implica que una oboservación dada está correlacionada solo con la observación siguiente y precedente por s periodos.

### Proceso Autoregresivo Estacional.

De igual forma

 $Z_{\text{t}} = \emptyset$  =  $Z_{\text{t-1}} + \ldots + \emptyset$  p.  $Z_{\text{t-p}} + U_{\text{t}}$ 

donde P es el mayor múltiplo de s presente en el modelo. De nuevo  $\emptyset$  ... =  $\Omega$  .

$$
Z_{\mathbf{t}} = \Omega_1 Z_{\mathbf{t} - \mathbf{u}} + \dots + \Omega_{\mathbf{t}} Z_{\mathbf{t} - \mathbf{t}} + U_{\mathbf{t}}
$$

llamado un proceso SAR de orden P.

La autocovarianza distinta de cero sólo se da para periòdos multiplos de s

$$
\Gamma_0 = \frac{\sigma \sqrt{2}}{1 - \sigma_1^2}
$$
  

$$
\Gamma_w = \Omega_1 \Gamma_0
$$
  

$$
\Gamma_{\text{20cm}} = \Omega_2^2 \Gamma_0
$$
  

$$
\Gamma_{\text{30cm}} = \Omega_2^2 \Gamma_0
$$
  

$$
\Gamma_{\text{30cm}} = \Omega_2^2 \Gamma_0
$$

y las autocorrelaciones son

$$
p_{3\bullet} = r_1^3
$$

$$
j = 0, 1, 2, 3, \ldots
$$

Es importante notar las diferencias y semejanzas que<br>existen entre un proceso de promedios móviles estacional y uno autoregresivo estacional. Primero, la correlación en los periodos estacionales persiste indefinidamente, aunque va declinando en el caso del autoregresivo y se corta en cierto periodo estacional para uno de promedios móviles. Por otro lado, su similitud consiste en que las series de l. s+1. 2s+1 v 2, s+2, 2s+2 etc. son independientes entre ellas.

Proceso Autoregresiva Integrado de Promedios Moviles Estacional.

La natural generalización de los procesos autoregresivo y de promedios moviles estacionales es por supuesto el modelo mixto que tiene la forma:

$$
\zeta_{\rm c} = \Omega_{1} \zeta_{\rm c-w} + \ldots + \Omega_{\rm m} \zeta_{\rm c-w} + U_{\rm c} - \Omega_{1} U_{\rm c-w} - \ldots - \Omega_{\rm G} U_{\rm c-w} \zeta
$$

Puede considerarse la posibilidad de que la serie sea no estacionaria y que las diferencias estacionarias de la serie generen un proceso estacionario. Denotando las diferencias estacionarias de Ze.con xe

$$
x_{\epsilon} = z_{\epsilon} - z_{\epsilon - \epsilon}
$$

y el modelo integrado es

 $x = 0.1 \times 10^{-4}$  + ... +  $0.00 \times 10^{-4}$  +  $U_0 = 0.1 \times 10^{-4}$  +  $0.00 \times 10^{-4}$ 

La estructura de la autocorrelación del proceso ARMA<br>estacional es analoga a la del proceso ARMA no estacional con correlación distinta de cero que ocurre sólo en los periòdos s, 2s, etc.

Es útil para propòsitos futuros el utilizar el operador hacla atras B definido como

> $BZ_{k} = Z_{k-1}$  $B - Z_{r_1} = Z_{r_1 - 1}$ ,

para reescribir la ecuación.

 $(1 - \Omega_1 B^{m-1} \dots - \Omega_m B^{m}) (1 - B^{m})^T Z_m = (1 - \Omega_1 B^{m-1} \dots - \Omega_m B^{m-1}) U_m$ 

Más general, para modelos estacionarios en la Oth diferencia estacional, el modelo se convierte en:

.  $(1 - \Omega_1 B^{\#} - \ldots - \Omega_P B^{\#P}) (1 - B^{\#})^D Z_{\#} = (1 - \Omega_1 B^{\#} - \ldots - \Omega_\Omega B^{\#Q}) U_{\#}.$ 

*PARAMETROS NECESARIOS<br>\_IDENTIFICACIÓN DE UN*  $\overline{\boldsymbol{c}}$ ELQ.

#### PROBLEMAS EN LA SELECCION DE UN MODELD DE <u>J. L</u> **PREDICCION.**

Sea cual fuera la Serie de Tiempo que se va a utilizar para generar las predicciones, será necesario desarrollar un modelo que "explique" el movimiento de dicha serie, este modelo sera utilizado en base a los datos anteriores para obtener predicciones de la variable de interès en el futuro.

Estos modelos serán ecuaciones que contienen coeficientes fijos estimados, que representan una estructura estocastica que se supone no cambiara en el tiempo.

Una base para generar predicciones futuras, de una variable dependiente del tiempo, serà un modelo matemàtico incorpora componentes deterministicos (variaciones OUR ciclicas, tendencias, fluctuaciones, etc.) y estocasticos del presente comportamiento de la serie.

Box y Jenkins han desarrollado sus modelos autoregresivo y de promedios moviles, mezclando también formas estacionales y no estacionales de comportamiento.

Una importante guia en el Analisis de Series de Tiempo, es el como seleccionar la forma del modelo introduciendo el minimo número de parametros que sea posible. Box y Jenkins propuesto un proceso iterativo de 3 pasos para han. determinar el modelo ideal para una Serie de Tiempo:

- $-$  Identificación.
- Estimacion.
- Diagnostico del modelo.

# Revisión de los datos.

Previo al proceso iterativo, es necesario y muy importante echar un vistaso a los datos para evitar al máximo la posibilidad de errores en dichos datos, debidos en orimer lugar a como fueron recolectados, evitando con esto que factores externos afecten a la predicción. Un ejemplo claro de este problema sería que cierto fenómeno fuera medido en cada observación con un diferente aparato, quedando afectada la predicción con la variación de aparato a aparato, Otro importante factor es el que no se tenga la totalidad de los datos, ésto aunque no es fatal, podria no dejar ver la existencia de alguna fluctuación o algún cambio de tendencia, etc. Otro problema más podria ser que la serie tuviera observaciones aberrantes, que bien podrian provenir de una observación errónea o que significarian un posible punto de atención que sería necesario analizar con el debido cuidado.

Este punto aunque no pertenece al proceso mencionado es muy importante tomarlo en cuenta.

# ldentificación.

En la fase de identificación, son utilizadas seleccionar un modelo tentativo ciertas para .<br>estadisticas apropiadas para la identificación de la Serie de Tiempo.

Es importante analizar, que es lo que indican cada una de las estadisticas tomadas en cuenta para la identificación del modelo de la seria en cuestión, esto requerirà de una cierta experiencia de parte del analista, que será el que decida que coeficientes y de que grado serán los que intervengan en el modelo representativo de la seríe.

Para determinar éstos coeficientes, serà rara determinar dous coernicanos, sur e<br>tienen o no los elementos de ciclo, tendencia,<br>fluctuaciones irregulares o variaciones ciclicas o bien alouna combinación de ellos.

# Estimacion.

Cuando un modelo es especificado, el siguiente paso es el de estimar los parametros que se decidio formen parte del modelo. Es en esta parte en la que intervendra el uso de los paquetes estadisticos para evitar lo tedioso de efectuar las operaciones y dar asi rapidez y exactitud a esta fase.

# Diagnostico del Modelo,

El siguiente paso es tomar el modelo y ver que efectivamente represente a la serie en estudia. Esto puede hacerse mediante la revisión de la función de autocorrelación de los residuales del modelo observado. Es decir, la serie resultante de restar la serie actual de la serte estimada.

De no pasar esta prueba, este modelo deberà ser modificado de manera que vuelvan a repetirse los pasos de identificación y estimación, hasta lograr que el modelo sea realmente adecuado a los datos que se tienen disponibles.

Si el modelo resulto adecuado deberà ser evaluado y analizado, esto es, se determinarà el poder del modelo para predecir con exactitud Jos datos futuros y determinar las propiedades de predicción del modelo, como pueden ser las de tener estadisticas<br>apropiadas que no límiteo la utilidad para la apropiadas que no 11m1tan la utilidad para la predicción. Una de estas estadisticas podria ser que los paràmetros estimados tuvieran errores estàndar grandes, produciendo con esto que el error de la oredicc10n se incrementara.

Un m~todo de evaluac1bn *y* ana11s1s es el de hacer una ''simulacibn h1stOr1ca'' del modelo, empezando en diferentes puntos del tiempo. Es decir, simular el modelo sobre el periodo en el que se hizo la observación pero empezando en distintos puntos dentro de ese intervalo.

Este tipo de anàlisis puede ayudar al investigador *a* decidir que tan grande podra ser el periodo de prediccibn utilizando el modelo propuesto, tomando como base la exactitud que reflojen las predicciones hechas, contra las observaciones que se tenqan. Generalmente los modelos de Series de Tiempo dan mejores resultados para muy cortos intervalos de predic:ciOn, es decir, se espera que para perlados cercanos al periodo de observaciones se tenga mayor exactitud que para los lejanos a ese periodo.

Una vez seleccionado el modelo que se utilizara se<br>un efectuar las predicciones para la variable de podràn efectuar las predicciones para la variable interés.<br>........Para calcular la

mejor predicción es necesario especificar su exactitud, èsta puede ser expresada mediante el càlculo de limites de probabilidad tanto inferiores como superiores a la prediccibn. Los limites pueden calcularse para cierto conjunto conveniente de probabilidades Cpor ejemplo 50% o 95%). Estos limites seràn tales, que el valor realizado de la serie al ocurrir, deberà estar dentro del intervalo descrito por los limites arriba mencionados con la probabilidad establecida.

Este valor serà entregado al decisor quien sabrà que trato deberà dàrsele según sea el caso.

Finalmente, es importante hacer notar la estrecha relación que debe haber entre la persona que predice y aquella que tomarà la decisión, que no en todos los casos es la misma. Cuando se escoge una técnica algo sofisticada esta relación suele no ser muy fácil, sin embargo es necesario hacerle ver al decisor una estructura general del proceso. Además como la estructura, desarrollo y objetivos del cambio en una organización llegán a modificarse y nuevas técnicas  $d\mathbf{e}$ predicción y fuentes de información se vuelven disponibles, la política y estrategia en el área de predicción deberá revisarse periódicamente por ambos.

# 3.2 IDENTIFICACION DE UN MODELO.

Recordando ante todo el objetivo de los modelos ARIMA, que es el tratar de predecir los valores de una Serte de Tiempo, con base en los valores pasados de la variable de interès que se tengan disponibles. Se buscarà resolver las<br>incògnitas de ¿Como se estimarà la funcion de autocorrelac:ión de la Serie de Tiempo?, ¿Cómo esa func1bn de autocorrelación servirá para identificar un modelo ARIMA apropiado para la serie?, es decir, los valores apropiados para p, d y q. Y una vez identificado el modelo ¿còmo se identificaran los paràmetros 0's y 0's?, para finalmente como sera utilizado el modelo obtenido para predecir a la Serie de Tiempo.

### Estimación de la Función de Autocorrelación.

El primer paso, es el de dar una estimación para la función de autocorrelación, que será de gran ayuda para la identificación del modelo.

Recordando que el coeficiente de autocorrelación está dado por:

$$
\rho_{\rm J} = \Gamma_{\rm J}/\Gamma_{\rm o}
$$

donde I, es la autocovarianza al periodo j y To al periodo cero.

La autocovarianza I'J es en turno, la esperanza del producto cruzado de la dif'erencia con la media del proceso de un par de observac1ones separadas pot- <sup>j</sup>perlados, ésto es,

$$
\Gamma_{\perp} = \mathbb{E}[(Z_{\infty}-\mu)(Z_{\infty+1}-\mu)].
$$

Una estimación de r,, seria el promedio de tales productos cruzados, donde µ se remplazarla por la media muestra!.

Denotando por C.J a dicha estimacibn, se tiene,

$$
C_J = \frac{1 - 3}{T - 6 - 1} [C(Z_{k} - Z)(Z_{k+1} - Z)]
$$

donde T es el número de observaciones disponibles y Z está dada por

$$
Z = -\frac{1}{T} \sum_{\tau=1}^{T} Z_{\tau}
$$

finalmente la estimación de p., denotada por r. será

$$
r_{\rm J} = C_{\rm J}/C_{\rm D}.
$$

As!, dado un conjunto de observaciones, la función de autocorrelación se obtiene calculando r, para  $j = 1, 2, 3, ...,$ donde, el mayor subindice j serà T-1, aunque en la pràctica<br>dicho càlculo se hace para un número mucho menor de periodos. Una forma de presentarlo, es como un correlograma muestral, el cuàl es una gràfica de las autocorrelaciones muestrales.

E1 propósito de conocer las autocorrelaciones muestrales, es el de poder ver en ellas un patron tipico de un proceso ARIMA. Por lo que el utilizar el correlograma muestral facilita dicha inspección.

importante recordar autocorrelaciones Es que las son sòlo estimaciones muestrales de  $_{1a5}$ verdaderas autocorrelaciones del proceso en cuestión.

Una aproximación para la varianza de r, y la covarianza entre r, y r,+= para procesos Normales en el caso partícular de un proceso de promedios móviles de orden q serla,

> $V(r_3) \approx -\frac{1}{r} \left[ 1 + 2 \sum_{k=1}^{q} p_k^2 \right]$  $32q$  (1)

En general, la covarianza entre r, y r, == serà

COV  $(r_{j}, r_{j+n}) = \frac{1}{r} \sum_{i=n}^{n} p_i p_{i+n}$ .

Esto sugiere que deben verse en los correlogramas las caracteristicas generales que lo componen, y no tomar con demasiada importancia los detalles de dicho correlograma. Por ejempio, las autocorrelaciones muestrales producidas por un. proceso autoregresivo de primer orden, declinaran aproximadamente, aunque no exactamente de forma exponencial

Enfrentandose con el problema de distinguir que es importante y que no en un correlograma, puede hacerse una prueba de significancia de la autocorrelación muestral. La aproximación para la varianza arriba mostrada (I), sugiere esta prueba. En particular, la varianza de ri para j > q esta dada por dicha formula bajo la hipotesis de que el verdadero orden del proceso sea q. Y si se supone que la distribución para r, con j > q es Normal, puede verse una autocorrelación muestral en valor absoluto como

 $|r_4|$  > (1.96)  $\frac{1}{1+2}$   $\left[1 + 2 \sum_{i=1}^{6} \rho_i^2 \right]^{1/2}$  j)q

siendo significativamente distinta de cero al nivel .05. En la pràctica como no se tiene el valor de p, se sustituye por su estimación r, quedando

49

$$
SE(r_3) = \frac{1}{T^{1/2}} \left[ 1 + 2 \sum_{i=1}^{n} r_i^2 \right]^{1/2} = j
$$

50

 $\left\{r_{\frac{1}{2}}\right\}$  > 2 - -  $\left\{1 + 2\sum_{r=1}^{n} r^{2}\right\}$  $j > a$ 

que podria utilizarse para probar si un r, en cierto periodo distinto de q es razonablemente cero.

Debe tenerse cuidado  $a1$ aplicar -la prueba de significancia, prueban  $105$  $v_{\rm d}$ que si  $60<sub>o</sub>$ suficientes coeficientes de autocorrelación se encontrarian varios (5 de 100 aprox.) que serian significantes, lo cual complicaria la elección de q. La filosofía básica en la construcción de los modelos ARIMA es que el modelo final debera tener una forma relativamente simple. En otras palabras, q deberá ser pequeña.

Para ilustrar esta sección tomese una funcion de autocorrelación teorica para el proceso AR(1)

$$
Z_{\epsilon} = .5 Z_{\epsilon-1} + U_{\epsilon}
$$

٠Ÿ

para el cual se produjeron artificialmente 10 realizaciones independientes del proceso. (Pag 72.[2])

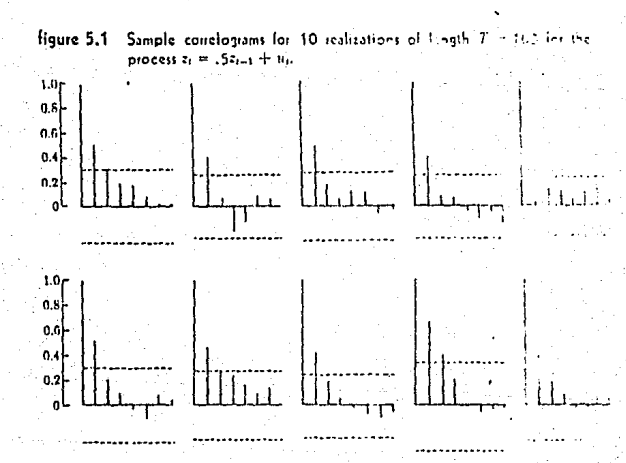

Similarmente para un proceso MA(1)

$$
Z_{\rm c} = U_{\rm c} - .5 U_{\rm c-1}
$$

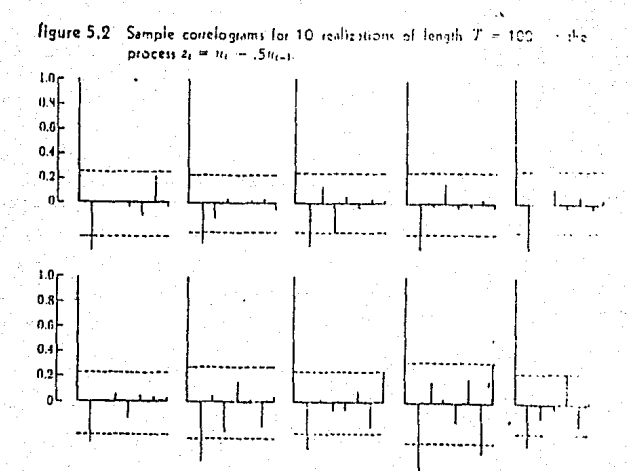

# Determinación del Grado Apropiado de Diferencias.

Generalmente en la practica, los datos no reflejan estacionaridad sino hasta después de aplicarles la primera o segunda diferencia. El problema entonces, es el de determinar el grado de diferencia que los datos necesitan, y como la autocorrelación puede indicar la diferencia requerida.

presentan Las estacionarias series no **UDA** gran autocorrelación muestral a lo largo del tiempo, debido ésto, a que la serie tiende a estar a un lado o a otro de la media muestral durante muchos periodos.

Para un proceso ARMA(1,q) la autocorrelación para j>q es

$$
\sigma_1 = \sigma_1 \rho_{1-1}
$$

 $j = q+1, q+2,...$ 

si 0, es muy cercana a uno, p, declinara lentamente, por lo que en una estimación muestral de p,, se esperaria que se

 $51$ 

repitiese lo mismo, esto es, que la autocorrelación muestral declinarà lentamente

Si se cree que los datos son no estacionarios pueden examinarse las primeras diferencias, - de no ser esto suficiente se examinaran las segundas diferencias, etc. Es necesario notar que solo se necesita identificar el arado menor de diferencia para el cual la estacionaridad en el modelo es evidente, esto es debido a que las diferencias de series estacionarias son tambien estacionarias y no se gana nada aumentando el grado de diferenciación.

Si se tiene por ejemplo la siguente gráfica de cierta serie:

figure 4.1 Actual GNP in billions of current dollars (solid line) and two simulations of ARI (1,1) model, quarterly 1947-01 through 1966-04.

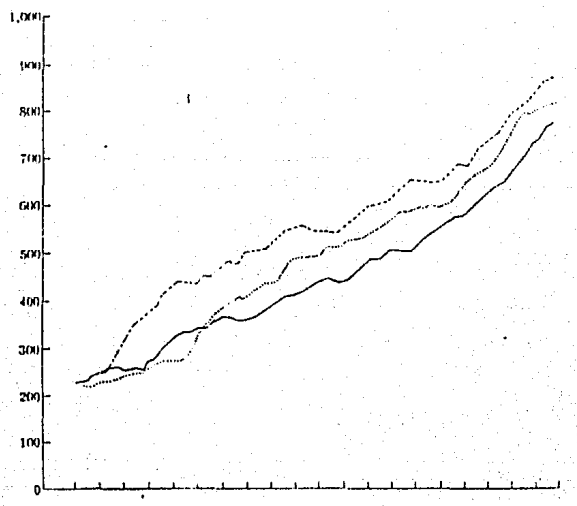

puede verse que la serie no muestra afinidad respecto a una cierta media. En la siguiente figura se muestran las primeras diferencias de la serie anterior, y como puede verse, esta serie parece fluctuar alrededor de una media, de donde podria sugerirse que las diferencias de la serie original son ya estacionarias, por lo cual en el modelo d valdria i.

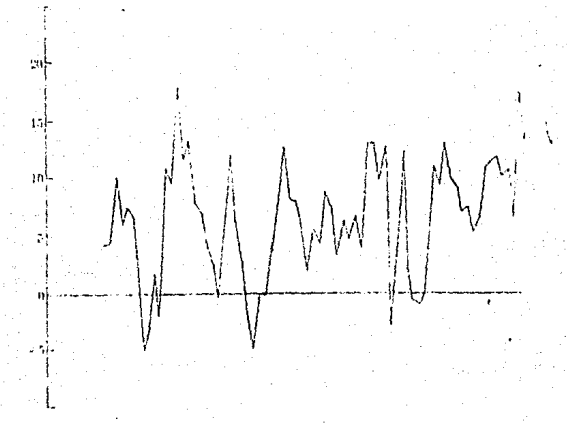

liquie 4.2 Agual first déferences of GNP in billions of current dialary of attache 1947-01 thingsh 1966-04.

53

# Identificación del Orden de un Proceso Autoregresivo: La Función de Autocorrelación Parcial.

 $1a<sub>s</sub>$ autocorrelaciones Se espera distinguir en muestrales la decalda exponencial como patron de un proceso AR(1), pero para modelos más complicados, esto es, de orden necesario ayudarse de otras estadisticas mayor. es. muestrales conocidas como autocorrelaciones parciales, que ayudan a hacer algunas distinciones.

El uso de las autocorrelaciones parciales, surge cuando se considera un modelo autoregresivo puro y el orden de dicho modelo está en duda.

Tomando ahora, las ecuaciones de Yule-Walker para un procéso AR(p)

. . *. . .* . . *. .* .

 $\rho_1 = \emptyset_1 + \emptyset_2 \rho_1 + \ldots + \emptyset_p \rho_{p-1}$ 

 $p_{p} = \theta_{1} p_{p-1} + \theta_{2} p_{p-2} + \ldots + \theta_{n}$ 

 $,$  puede Si se conoce p y los valores de  $p_1, \ldots, p_n$ resolverse el sistema de p ecuaciones para las p

desconocidas Ø, con i=1...p. En la práctica sin embargo, se ignoran los verdaderos valores de  $\rho$ . como también p, lo cual es el problema.

Si se supone a  $p=1$ , la estimación de  $\varnothing$ <sub>1</sub> puede obtenerse resolviendo la ecuación de Yule-Walker para p=l en la que  $p_1$ es reemplazada por la estimación  $r_1$ , es decir,

$$
r_1 = \emptyset_1
$$

donde  $\emptyset_1$  es la estimación resultante de  $\emptyset_1$ . Ahora, si dicha estimación es razonablemente distinta de cero, podría concluirse que el proceso es por lo menos de orden 1. 61 se desea saber s1 el proceso es de orden 2 o os mayor, pueden resolverse las ecuaciones de Yule-Walker para p=2

$$
r_1 = \emptyset_1 + \emptyset_2 r_1
$$

 $r_1 = \emptyset_1 r_1 + \emptyset_2$ 

 $\sim$  Si la estimación  $\varnothing_2$  resultante difiere razonablemente de cero, puede concluirse que el proceso es por lo menos de orden dos. Si se repite dicho procedimiento sucesivamente, cuando la estimación 0p+1 sea aproximadamente cero podrá decirse que p es el orden del modelo, es decir,

$$
\emptyset, \approx 0 \qquad \qquad \text{para } j > p
$$

Pero las autocorrelaciones parciales son estadisticas muestrales y por lo tanto, se tiene asociado a ésto un manaria error, por lo cual se necesita un estandar para<br>decidir cuando se llega a "aproximadamente" cero. Bajo la hipòtesis de que el orden del modelo es p, el error estandar estarA dado por

#### $SE(0_1) \approx 1/(T)^{1/2}$ j > p

Entonces ee infiere que p es el orden del modelo si  $\varnothing_{n+1}$  es pequeño con respecto a  $1/(T)^{1/2}$ .

Si el proceso fuese MA, el poder- escribirlo como un proceso AR de orden infinito y conociendo que 0, es<br>estimación de 0,, se tendria que el 0, debe declinar en<br>magnitud, conforme se incrementan los valores de j, pero munca llegar a cortarse en algún periodo, como seria<br>característica de un proceso AR de orden finito.

El Siguiente ejemplo, muestra también un pYoceso no estacionario, la gráfica, las autocorrelaciones, autocorrelaciones parciales y primeras diferencias están dadas en las cuatro figuras siguientes.

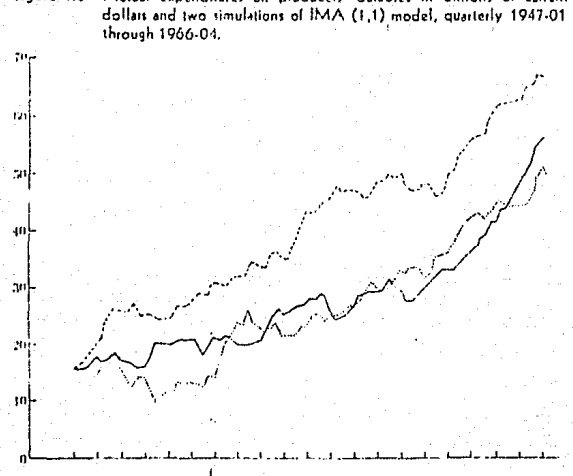

figure 4.3 Actual expenditures on producers' durables in billions of current dollars and two simulations of IMA (1,1) model, quarterly 1947-01

figure 4.4. Actual fast differences of expenditures on producers' directive and billions of concent dollars, quarterly 1947-01 through 1956 (1)

ħ j.

 $\mathbf{E}$ 

 $\mathbf{a}$ 

بأورد

table 5.3 "sample autocorrelations and easted sutocorrelations for EPD 1947-01 through 1966-04, PDO quiput

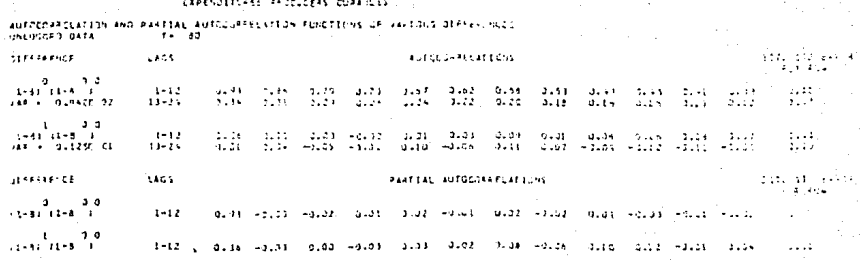

Haure 5.3 Sample correlation for EPD, undifferenced series, 1947-01 through 1966-04, PDC autout. FEPENDEFULES PERSONALES QUEACLES

 $\overline{a}$ 

 $1.3$ 

4â

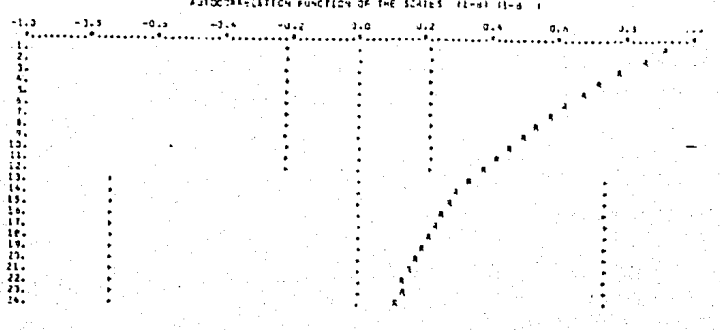

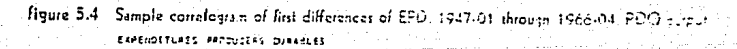

 $-1.2$ 

 $\mathbf{L}$ ÷. s.

÷ is<br>19 E.  $-0.8$ 

- 3

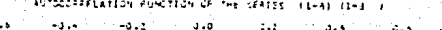

56

Las autocorrelaciones de los datos priginales decaen lentamente, en contraste, las autocorrelaciones de las primeras diferencias decaen rapidamente. Esto sugiere que un modelo apropiado para las primeras diferencias sería AR(1). Las autocorrelaciones parciales apoyan esta conclusión, cortandose de repente después de  $p = 1$ .

El modelo deberà incluir un termino constante mientras que las primeras diferencias de la serie deben tener una media positiva como es de esperarse al ver la gráfica \*

Así el modelo tentativo es uno de la forma

$$
W_{\mathbf{t}} = \emptyset_{\mathbf{t}} W_{\mathbf{t}-\mathbf{t}} + \delta + U_{\mathbf{t}}
$$

$$
Z_{\infty} = Z_{\infty-1} + \varnothing_1 (Z_{\infty-1} - Z_{\infty-2}) + \delta + U_{\infty}
$$

el siguiente paso serà entonces, utilizar los datos para estimar valores de los parametros  $\varnothing_1$ ,  $\delta$  y  $\sigma\mathcal{L}$ .

#### Identificación de un Proceso Mixto.

El problema de la identificación de un modelo mixto es más complejo que el tener solo un modelo AR o uno MA simples. Para ver el porquè, supongase se hicieran diferencias para quitar la estacionaridad de algun conjunto de datos que hubiera sido generado por un proceso mixto. Bajo estas condiciones se esperan ciertas caracteristicas para las autocorrelaciones y autocorrelaciones parciales muestrales.

Las primeras q autocorrelaciones, son determinadas por parámetros de ambos modelos AR y MA a través de cierta relación algo compleja. Las autocorrelaciones para periodos mayores a q están dadas por

$$
p_3 = 0_1 p_{3-1} + \ldots + 0_1 p_{3-p} \qquad \qquad j \geq q
$$

. Esto sugiere que se espera un patron regular en las autocorrelaciones hasta un periodo inicial asumido como q.

Se sabe que un modelo mixto cuando se escribe de forma autoregresiva tiane un orden infinito, entonces las autocorrelaciones parciales, como estimaciones de esos coeficientes autorregresivos, decaeran mientras se corta definitivamente, consecuentemente un modelo mixto tiende a demostrar una declinación gradual tanto ren y las aütocorrelaciones como en las autocorrelaciones parciales muestrales.

Haciendo entonces un resumen de lo anterior, puede mostrarse la siguiente tabla:

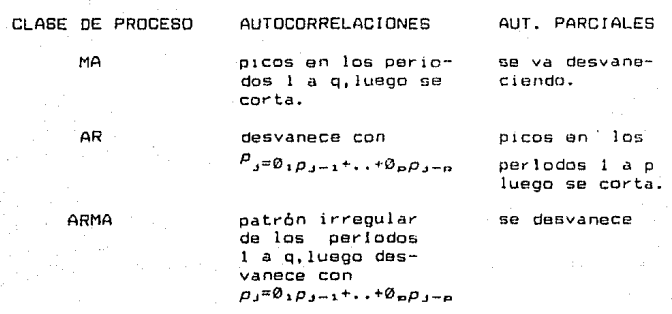

### Estimación Preliminar de Parametros.

Habiendo hecho un modelo tentativo para una particular Serie de Tiempo, pueden utilizarse las autocorrelaciones muestrales para obtener- estimaciones preliminares de los parámetros. Estas estimaciones son utiles, ya que, sugieren un bosquejo del modelo rinal, adem~s, dan los valores iniciales para el procedimiento iterativo, utilizado para calcular las estimaciones de maxima verosimilitud para los paràmetros.<br>Las

Las estimaciones preliminares son obtenidas, resolviendo para los v3lores de los parámetros, la relac1bn que une parAmetros y autocorrelaciones.

El pYocedimiento para un proceso AR, es el de dar soluciones a las p ecuaciones de Yule-Walker sustituyendo r. en lugar de  $p_3$ , es decir, resolver el sistema

> $r_1 = \emptyset_1 + ... + \emptyset_n r_{n-1}$  $r_{\rm e} = \emptyset_1 r_{\rm e-1} + \ldots + \emptyset_n$

con el que se obtienen las estimaciones de los p parametros 0.,...0p.<br>... La relación entre autocorrelaciones y parametros no es

lineal para un proceso MA o uno mixto, y entonces, el cAlculo de la estimac16n preliminar no es tan directa.

Para un MA(1) se tiene

 $P_1 = -\theta_1 / (1+\theta_1^2)$ 

entonces una estimación de 0, puede ser obtenida de

$$
r_1 = -\theta_1 / (1 - \theta_1^2) \tag{2}
$$

Notese que, (2) es una ecuación cuadrática en  $\theta_1$  y tiene 2 soluciones

$$
\theta_1 = -\frac{1}{2r_1} \pm \left[ \frac{1}{(2r_1)^2} - 1 \right]^{\frac{1}{2}}
$$

y cada solución es el reciproco de la otra. Entonces las estimaciones alternativas pueden ser por ejemplo .2 y 5. Asi si una alternativa satisface la condición requerida de 10, <1 la otra la violara. Entonces, la alternativa escogida sera aquella que cumpla con esta condición.

Para procesos MA de orden mayor las q ecuaciones

 $-\theta_1 + \theta_1\theta_2 + \ldots + \theta_{n-1}\theta_n$  $1 + \theta_1^2 + \ldots + \theta_n^2$ 

$$
r_{\alpha} =
$$
  

$$
r_{\alpha} =
$$
  

$$
1 + \theta_1^2 + ... + \theta_0^2
$$

pueden en principio ser resueltas para estimar los  $parametros$   $\theta_1, \ldots, \theta_n$ . En general, se tendràn soluciones múltiples y la estimación escogida se basarà en 1a satisfacción de los requerimientos.

Para continuar con los procesos mixtos.  $un$ procedimiento general es el siguiente. De las ecuaciones

$$
p_{q+1} = \emptyset_1 \quad p_q + \dots + \emptyset_p \quad p_{q-p+1}
$$
  

$$
p_{q+p} = \emptyset_1 \quad p_{q+p-1} + \dots + \emptyset_p \quad p_q
$$

pueden estimarse  $\emptyset_1, \ldots \emptyset_p$  si el r, es sustituido por  $\rho_j$ .

Entonces con la relación entre  $\rho_1, \ldots \rho_n$ , las  $\theta$ 's y las  $\emptyset$ 's, puede resolverse la relación para  $\Theta_1, \ldots, \Theta_n$ sustituyendo ri en lugar de pi y las estimaciones de las 0's se obtendran directamente de su relación con ru; por ejemplo para un ARMA(1,1)

$$
\varnothing_1 = r_1 / r_2
$$

y 0, estară dada por la solución de

 $(1 - \theta_1 \theta_1)(\theta_1 - \theta_1)$ ------------------------ $1 + \theta_1^2 - 2 \theta_1 \theta_1$ 

que nuevamente se escogerà el valor que cumpla con las condiciones pedidas anteriormente.

Una estimación preliminar del termino constante en un modelo ARIMA, puede obtenerse de la relación entre la media del proceso y los demás parámetros usando la media muestral de la serie como estimación.

Aunque las estimaciones de los parametros se derivan de los momentos muestrales de la Serie de Tiempo, son utiles para un primer bosquejo del modelo. Las estimaciones por maxima verosimilitud, son generalmente eficientes, al menos para muestras de gran tamaño.

#### Estimación por Máxima Verosimilitud para Modelos ARIMA,

Habiendo identificado uno o más modelos tentativos para una Serie de Tiempo, se desea obtener la "mejor" o "mas eficiente" estimación de los parámetros antes de predecir. Para ello puede mostrarse que las estimaciones que maximizan a la funcion de máxima verosimilitud, son las estimaciones más eficientes, si el número de observaciones que se utiliza es grande. Por lo anterior, serà conveniente hechar un vistazo a las estimaciones por máxima verosimilitud, para las que existe un procedimiento con el que pueden establecerse estimaciones para cualquier modelo ARIMA.

Tomese un conjunto de observaciones  $2_1, \ldots, 2_{\tau}, \quad \vee \quad \cup \cap$ modelo que se supone aproxima a las observaciones con que se cuenta. Para este caso, las observaciones son variables aleatorias que siguen una distribución conjunta definida por y sus parametros desconccidos el modelo ARIMA  $\emptyset_1, \ldots, \emptyset_n, \Theta_1, \ldots, \Theta_n, \delta$  y  $\sigma \nearrow$ . Esto es, las observaciones sequiran una distribución conjunta p(w)0,0,0,0,0,2) donde w<br>denota al vector de observaciones en la diferencia para la cual la serie es estacionaria. Ø el vector de las Ø's, etc.

Teniendo las observaciones disponibles, se querrà saber valor de los parametros que pueden estimar el el comportamiento de dichos datos. Así, la función  $\mathbf{d}$ e verosimilitud L(0,0,6,0,2) w) que es de la misma forma que<br>la función de densidad de probabilidad para w, considera ahora a los parametros como variables y a las observaciones como dadas.

Haciendo una ligera revisión de la técnica de estimación por máxima verosimilitud, y asumiendo que las observaciones se distribuyen como Normal y las  $U_{e}$ 's se distribuyen de iqual forma, se comenzarà el analisis.

La función de distribución para un error De está dado por:

 $p(U_{\epsilon} | \sigma_{U}^{z}) = (2\pi)^{-1/2} (\sigma_{U}^{z})^{-1/2}$  expl  $(U_{\epsilon}^{z}) / (2\sigma_{U}^{z})$ 

Si los  $U_{\tau}$ 's son independientes su función conjunta de distribución es precisamente el producto de las distribuciones marginales, ésto es,

y como  $U_t$  puede expresarse

 $U_6 = W_6 - \theta_1 W_{6-1} - \ldots - \theta_6 W_{6-10} - \delta + \theta_1 U_{6-1} + \ldots + \theta_6 U_{6-1}$ 

llamando  $U(\emptyset, \Theta, \delta)_c$  a la estimación de  $U_c$  en la ecuación anterior.

Sustituyendo  $U_k$  en p( $U_k$ ... $U_T$ |  $\sigma J^2$ ) queda:

 $p(w|\theta,\theta,\delta,\sigma,z) = (2\pi)^{-\tau/2}(\sigma_0 z)^{-\tau/2} \exp[-1/(2\sigma_0 z) \mathbb{E} [U(\theta,\theta,\delta) \epsilon^2$ 

· . Considerando ahora el logaritmo de la función se tiene

 $S(0, \theta, \delta)$  $I(0, \theta, \delta, \sigma, \mathbb{Z}|w) = -T \ln \sigma_{U}$ .  $2 \pi R$ 

donde  $S(\emptyset, \theta, \delta)$  es  $S(\emptyset, \theta, \delta) = EU(\emptyset, \theta, \delta) \in \mathbb{Z}$  la suma de cuadrados

Puede verse que los parametros 0,0,6 solo están presentes en la suma de cuadrados, por lo que para maximizar la función de verosimilitud es necesario minimizar la función de suma de cuadrados sobre los valores de los paråmetros.

Se puede mostrar que

 $\sigma_1 z = S(0, \theta, \delta) / T$ 

donde 0.0 y 6 son los paràmetros estimados por màxima verosimilitud.

# Predicciones Hacia Atras (Backforecast).

Algunas veces es necesario calcular los valores

 $W_O$ ,  $W_{-1}$ ,  $W_{m}$ 

de la serie, que ocurrieron antes de la primera observación que se hizo. Esto sucede porque los "valores iniciales" son necesarios como base para los calculos recursivos usados para estimar los paràmetros del modelo.

El valor we tiene exactamente la misma relación de probabilidad de la secuencia wi, w2, ..., wn como el valor wn+1+1 de la secuencia wn, wn-1, wn-2, ..., wi. Entonces para estimar un valor 1+1 periodos antes de que las observaciones empiecen, puede primero considerarse cual podria ser la estimación opcional o predicción I+1 periodos después del fin de la serie, y entonces aplicar este procedimiento en forma inversa. En otras palabras "se predice" la serie al

revés. A este procedimiento se le llama *predicción hacia*  $atrds.$ 

# Inferencia Estadistica: Error Estandar para Estimaciones Maximo Verosimiles.

de obtener la estimación por Después maxima verosimilitud de los paràmetros para el modelo ARIMA, sería bueno saber la precisión de dichos estimadores, o bien poder tener un intervalo que contenga al verdadero valor de el paràmetro en cuestión.

Es necesario recordar que las estimaciones por máxima verosimilitud de los paràmetros, son variables aleatorias y función de los datos. En muestras de gran tamaño se tiene una distribución Normal conjunta con media igual al verdadero parâmetro y matriz de varianzas y covarianzas dada por

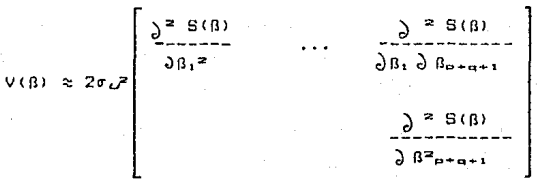

esto es, dos veces la varianza de Ue por la inversa de la matriz de segundas derivadas de la función de sumas de<br>cuadrados, donde 8 es el vector de los p+q+1 paràmetros  $0, 0, 8.$ 

Con el fin de hacerlo operacional se sustituye a  $\sigma\omega^2$ por  $\sigma J^2$  y las segundas derivadas se evaluan con los valores de las estimaciones máximo verosimiles.

Tomando la raiz cuadrada de los elementos de la diagonal de la matriz estimada de varianzas y covarianzas, se estimara la desviación estandar de los parametros estimados denotados por  $SE(\hat{\beta}_1)$ .

Los errores estandar permiten hacer enunciados probabilisticos de los parámetros. Bajo la hipótesis de que  $\beta_4 = \beta_1$ . se tiene aproximadamente que

> $\beta_1 - \beta_1$ .  $------- N(0,1)$  $SE(B_1)$

de la que puede entonces tenerse la probabilidad con que se puede o no rechazar la hipotesis de que  $B_1 = B_1$ .

# Diagnostica.

Una vez identificado el modelo y habiendo estimado sus parámetros se desea checar la adecuación de ese modelo a los datos que se tienen. Por ejemplo, si el modelo es un ARI(1.d) se desearla saber si un ARI(2,d) pudiera ser un modelo más apropiado, o si se debería ahadir un término de promedios moviles para formar un ARIMA(1,d,1).

Una forma de diagnostico podría ser el agregar el<br>paràmetro y probar la hipòtesis de que el paràmetro añadido es cero.

Si se desearà expander el modelo tanto en dirección autoregresiva como de promedios móviles podria caerse en la redundancia de paràmetros.

Otra forma podria ser la de examinar la autocorrelación muestral de los residuales. Si la autocorrelación es evidente en los residuales, ésto sugiere en que forma el modelo deberà ser modificado. Por ejemplo, un valor grande de ri puede indicar que un orden de promedios moviles deberà agregarse al modelo.

egregardo e moverar e dilluna inspección a la gráfica de<br>residuales para ver si esta refleja una adecuación del<br>modelo. Por ejemplo, si no se tiene homogeneidad en una serie con tendencia positiva, èsto se reflejarà en la gráfica por una amplitud general de la escala de residuales conforme el periodo muestral avanza.

 $\mathcal{I} \cup$  $\hat{P}$ CRITERIOS *CONSIDERAR* **BUEN** *\_PAQUETE* TCl

Antes de ver, el como un paquete computacional estadlstico puede ayudar en el cAlculo y est1macibn de los paràmetros de los modelos ARIMA, se procedera a dar algunos criterios con los cuales se podra escoger, de entre los paquetes disponibles, uno que se adapte a las necesidades del usuario.

Los paquetes de computadora para analisís estadlsticos han proliferado en gran manera. Sin embargo, ésto no implica que dichos paquetes hayan sido entendidos en su totalidad por los usuarios, que necesitan de ellos para facilitar el proceso de toma de oec1siones.

Por otro lado, éstos paquetes han sido de gran ayuda para los estadisticos (y algunos otros usuarios), debido a<br>que les ha permitido manipular un mayor número de datos,<br>ofreciendoles mayor rapidez en los calculos, asi como la disminución de errores en los mismos, permitiendo además una mayor flexibilidad y versatilidad en el anàlisis.

Una primera aproximación a la evaluación de este tipo de paquetes, es la de considerar el rango de funciones ofrecidas, probarlas una a una observando velocidad de procesamiento, la capacidad limite y la precisibn de resultados, comparando el rendimiento de cada paquete basandose en este tipo de análisis. O bien, puede tomarse una visibn más extensa del programa, considerando aspectos<br>como la calidad de interacción con el usuario, el rango de funciones ofrecidas, etc. Se tratara entonces de combinar ambas aproximaciones, para que con ésto se tenga oportunidad de estimar el valor de los paquetes y de identificar los elementos que se esperarla tengan los productos existentes.

Generalmente, el usuario que requiere un paquele estadistico utiliza el que tiene a su alcance o el que "alguien" le dijo que era bueno. Por desgracia, al trabajar con la mayoria de los paquetes dan la impresibr de no haber

sido hechos o revisados por un equipo de estadisticos y en computación. Como éstos paquetes están expertos disponibles cada vez para un mayor número de personas, se puede tener como consecuencia el que dichos paquetes contengan errores, o bien, que sean utilizados para propòsitos diferentes a los que el autor contempla, o, que las tecnicas contenidas no ofrezcan resultados que cumplen con los estándares establecidos.

A continuación se presentan, algunos de los criterios y consideraciones, útiles para la evaluación de los paquetes<br>estadisticos, que según Ivor Francis, Richard M. Heiberger y Paul F. Velleman en su articulo "Criteria and Considerations in the Evaluation of Statistical Program Packages" [5] y donde se expone la descripción de lo que serla un paquete ideal, y por supuesto sin esperar que ninguno cumpla con todas estas caracteristicas, se intentara buscar aquel que cumpla con el mayor número de estas.

### CRITERIOS Y CONSIDERACIONES.

Es necesario notar, que un sólo paquete no puede ser òptimo para todas las situaciones, y que no solo un criterio es importante para la evaluación de un paquete. Asi la importancia de cierto criterio podra cambiar junto con las espectativas del usuario.

Si se divide a esos criterios en tres grandes bloques, se tendrá:

- Interface con el usuario.

- Efectividad Estadistica

- Implementación.

El primer bloque, contempla los tòpicos de interès inmediato para el usuario, como el manejo del paquete y la<br>comprensión del manual. El segundo bloque, incluye las funciones y capacidades del paquete estadistico.  $\mathbf{v}$ finalmenta, el tercer bloque, incluye las caracteristicas computacionales del paquete.

Los diseñadores del paquete, con el fin de cubrir los criterios arriba mencionados, deberån balancear  $1a$ versatilidad requerida por los usuarios a los que \$6 enfocarà el modelo, pudiendo así buscar, la facilidad de uso, la forma de presentación de resultados. la forma de efectuar los calculos, la eficiencia, la extensión deseada por los estadisticos o, la facilidad en la estructura del lenguaje necesaria para los usuarios ocasionales. Siendo por todo lo anterior muy dificil el poder dar una definición de "facilidad de uso", en un paquete estadistico.

Es importante que el programador conozca y tome en cuenta los problemas y limitaciones del usuario al diseñar un sistema. Henry Simpson en su articulo "A Human-Factors

Style Guide for Program Desing" define seis factores para tres areas del diseño : Introducción de Datos, Diseño de Pantallas y Control del Procedimiento.

Sugiriéndo para ayudar a que la introducción de datos sea mejor manejada el que deban validarse los datos antes de ser guardados en las bases de datos, *y* que se permita la correción de ellos si es necesario. En cuanto al díseño de<br>pantallas, estas deberán tener un título que las estas deberan tener identifique, y los mensajes un cierto formato. El control de procedimientos en los programas interactivos de hoy en ala se maneJa a base de menus, o progr·mas de pregunta-respuesta en los que el usuario sólo tiene que escoger una opción o contestar ciertos datos que le son solicitados evitando con<br>ello el que el usuario olvide el còmo continuar un ello el que el usuario olvide el procedim1enta.

Para ello es necesario conocer las necestdades del usuario, la diversidad en los niveles de conocimiento entre ellos, la complejidad del programa y las consecuencias de los posibles errores del operador.

Los seis principios bàsicos que muestra Simpson son:

# - *Responder al Usuario.*

El usuario al ejecutar un comando espera respuesta del paquete, la cual, puede no ser siempre inmediata, pudiendose pensar que la acción tomada no ha tenido efecto. Esto ouede causar que el usuaria reintente el comando perJudicandc con ella el funcionam1ento del paquete. Para evitar lo anterio~·, el paquete deberA siempre responder al menas una leyenda que indique lo que en ese momento se esta haciendo.

#### - Ser Consistente.

Es necesario definir un conjunto de reglas que el propio programador siga. Estas reglas permitiran al usuario (a base de operar el paquete) el saber como son desplegados menus, mensajes de error, etc.

## - Minimizar la Demanda de Memoria Humana.

Cuando el usuario requiere seleccionar un subprograma, es mas facil el que se le muestre un meenu o panel que le haga recordar la forma de llamar a dicho procedimiento.

#### - *Hacer el Programa FAciJ.*

Lograndose ésto después de un conc1ensudo diseho, qui tan do ·10 i necesario y reorganizando cuantas veces se requiera.

### - Revisar el Nivel de los Usuarios.

Es necesario tener en cuenta las objetivas del programa, las decisiones Que se deben tomar dentro de una sesiOn y el nivel de conocimento que se requiere.

#### - Ld *Orientación del* Usuüria.

Debe darse al usuario la posibilidad de .saber en que modulo se està, y como regresar al paso anterior.

# INTERFACE CON EL USUARIO.

## Documentación del Usuario.

Un punto determinante en el uso de un paquete estadistico, es la documentación para el usuario, esta documentación, deberá incluir un manual elemental y otro de referencia, así como también es de esperarse un manual técnico y otro de procedimientos numéricos (pudiendo estar incluidos todos en una misma).

Todos los manuales deberán estar bien organizados, contaràn con un indice general, deberàn estar impresos en forma legible y de preferencia ser capaces fisicamente de soportar una constante utilización.

Un manual elemental es reconocido por ser conciso y claro, en el cual deberán ilustrarse ejemplos elementales antes de introducir complicaciones. Cada ejemplo, deberà satisfacer la demanda del problema, mostrando ademas listados de como el paquete muestra la entrada y salida de los datos.

El manual de referencia deberá incluír todo lo que el usuario necesita saber sobre el paquete. Como su exactitud y organización. Debe documentar exactamente lo que el paquete hace, esto es, que funciones realiza y con que metodo lo hace. Debe estar bien organizado, contando con un indice general, una sección con el uso y la sintaxis brevemente explicados para cada uno de los comandos del paquete. Deberá contener información general acerca de los requerimientos minimos como son, la versión de la cual se trata, los requerimientos de hardware y si se pueden o no agregar rutinas extras. Tambien serà deseable que se cuente con ayuda para el manejo del paquete dentro de la misma corrida y en cualquier momento de ésta.

En el manual de procedimientos numéricos se tendrà información acerca de como, poder probar la exactitud de los resultados de ciertos procedimientos,  $\bullet$ bien, dar información de si ésto fué probado y con que técnica se hizo. Sería deseable también la referencia bibliográfica de la técnica utilizada.

En el manual técnico deberà indicarse la referencia de donde se obtuvo la información y las técnicas que se utilizaron para los procedimientos del paquete.

Todos los manuales. deberán contener las convenciones de sintàxis para el manejo del paquete, describiendo ademàs los posibles errores.

Para cada procedimiento del paquete, el manual de referencia deberá incluir una descripción completa de l procedimiento utilizado, siendo esta lo suficientemente clara, pero evitando profundizar demasiado, esto con el fín de no convertir al manual en un libro de estadistica. Por otro lado para el usuario interesado, o el que desconoce sobre el tema deberà contener referencias en literatura

tanto estadistica como de técnicas numéricas empleadas.<br>Además, una documentación completa de los ejemplos .<br>Además, una documentación completa de los ejemplos<br>utilízados para llustrar los procedimientos, una  $utilizados para ilustrar"$ especificación de valores de "default" y del procedimiento a seguir en cuanto se presentan datos faltantes, así como una lis ta de los mensajes de *error.* 

Adicionalmente los tópicos deseables serian, desde el tener a la mano un procedimiento extra que muestre los pasos a seguir para cada uno de los métodos cub1er-tos por el paquete, hasta el resultado que se obtiene de cada uno de ellos. Además una clara y exacta descripc16n de los comandos <sup>y</sup>de las opciones disponibles, documentac1bn de lac limitaciones en tamaño y precisión aritmética, asl como estimaciones del tiempo de ejecución para los<br>procedimientos. Para ciertos usuarios que sòlo desean utilizar un sólo procedimiento serla deseable que Ja documentación para cada uno de ellos fuera independiente de los demàs. Serla tambièn deseable que para cada punto de escisión se tuviese una lista de las posibles opciones de entre las cuales pudiera elegirse.

La documentación completa deberá constar entonces de,<br>- manuales - elemental, de referencia, técnico y de los manuales elemental, de referencia, técnico y de<br>orneedimientos numéricos. Las impresiones de salida de procedimientos numéricos, las impresiones de salida resultados, instrucciones de ínstalacibn y una 11sta de las fuentes del paquete.

### Lenguaje de Control. (Comandos)

Todos los paquetes crean a su alrededor un cierto ambiente que afecta siempre al entendimiento del usuario y al ün~lísis de sus datos, debido a que el usuario debe aprender antes que nada a manejar al paquete que ha dacididc utilizar. Se ha visto que muchas veces lo que el usuario piensa hacer con sus datos en cierto paquete, se ve limitado por lo que el puede hacer con ese paquete, debido esto, a la poco que conoce acerca del lenguaje del paquete.

Los paquetes más eficientes, muestran con numeros de código o menús la especificación del procedimiento,<br>variables utilizadas y opciones disponibles. Para ciertos procedimientos, cuando los pasos a seguir son simila~es o se repiten frecuentemente, se puede tener una cierta rutina mostrada por un panel en la pantalla. De no existir, el usuario puede verse forzado a acudir demasiado al manual. tanto para investigar comandos, como para interpretar<br>resultados, produciendo que el análisis se vuelva más<br>tardado. Cuando se utiliza una sola variable en varios procedimientos, es deseable, el poder- asignar- etiquetas o términos descriptivos, que permitan la especificación opcional a las variables, ésto con el fin de evitar confusiones, además de lograr una representación más clara y legible de los resultados.

Ademas se esperaria, que los comandos estên organizados de tal manera que los procedimientos puedan ser llamados con .<br>términos que describan su función, esto, para ayudar a<br>recordar el comanoo deseado, así el usuario, con un poco de experiencia y el panel de control podrà hacer el anàlisis mucho más radido.

En cuanto a la transformación de variables, estarla bien que se especificarán con un formato fijo y con una sintaxis algebraica que sea familiar al usuario.

En referencia a los errores, debará existir una cierta. seguridad para el usuario, sea cual sea el error èste no deberà ser fatal y habrà de tenerse además un mensaje informativo del error cometido.

# Estructura de los Datos.

Mucho del trabajo que es ofrecido por los paquetes estadisticos es el de facilitar la manipulación de los datos. También es de esperarse un buen manejo de los<br>archivos de datos, el permitir la importación y exportación de datos tanto de archivos (ver anexo B) ASCII, DIF, como de hojas electrónicas o manejadores de bases de datos (LOTUS o DBASE). hasta el manejo de datos dentro del paquete permitiendo graficarlos en pantalla para la localización de puntos aberrantes o valores faltantes dentro de los datos. En caso de aparecer datos faltantes, saber cuales son los valores de default que se utilizan o que procedimiento se sique.

Es de esperar entonces, que si existe algún problema con el mètodo que se està siguiendo, como por ejemplo, los valores faltantes, se indique claramente el tratamiento que se les darà, para este caso, si se excluiran automàticamente  $0.00.$ 

#### Impresión de Resultados.

La impresión de resultados es otro atributo a considerar. Todo lo que ayude a que la impresión sea más clara serà de gran importancia, como el poder utilizar graficadores y otras herramientas útiles para este efecto. Además, esta impresión deberá ser completa, no voluminosa y<br>sobre todo ordenada. Un paquete deberá imprimir toda la información necesaria. siendo adomàs. esta impresión opcional.

Los resultados por impresora deberán presentarse en forma estandar y clara, con el fin de que cualquier persona que conozca el procedimiento estadístico pueda legrio y comprenderlo sin que sea necesario que conozca el paquete. Los resultados deberán ser lo suficientemente claros para minimizar la necesidad de acudir al manual para identificar variables y procedimientos.
Dentro de la impresión de cualquier resultado sería conveniente incluir algunos datos, con el fin de poder distinguir el paquete origen por el que fue producido, estos podriañ ser, la fecha de procesamiento, la versión y el nombre del proceso estadistico.

# $Grefices.$

Las gráficas son necesarias, tanto para todo el periodo de analisis, como para la conclusión del procedimiento.<br>Estos elementos como graficas, histogramas, correlogramas, etc. son de gran ayuda y casi imposibles de sustituir por elementos no gráficos.

La evaluación de capacidad de graficación es algo complicada, debido tanto a la reciente proliferación de graficadores como a las múltiples áreas donde se les puede juzgar, estas pueden ser, su claridad, si se tienen o no etiquetas, si se efectuó correctamente la decisión de escala, si se pueden o no hacer correcciones a la grafica (como reetiquetar), si los residuales se grafican en la misma escala en la que los datos fueron graficados, y si al oraficarse la información puede ser quardada para procedimientos posteriores, o si a elección del usuario puede ser utilizado un oraficador.

#### Costo.

Dentro de la accesibilidad de un paquete es tambien importante considerar el costo que genera el efectuar una corrida. Regularmente cuando un paquete es bueno en términos de su lenguaje, capacidad y exactitud es muy caro. Sobre todo se sabe que al pedir todas las caracteristicas deseadas se tendrà asociado un cierto costo, es importante también tomar este factor en cuenta, ya que muchas veces aunque un programa tenga muchas de las características deseadas, exige contar con recursos que no se tienen, estos pueden ir desde el numero de diskettes del paquete, hasta ciertos<br>requerimientos de hardware. Sin embargo el paquete de menor costo, podría no ser el mejor sí se toma en cuenta el tiempo utilizado por el usuario para aprender a utilizar el paquete. Es tambien necesario considerar que el paquete escogido haga lo que el usuario desea, es decir, contengá las funciones requeridas y con el metodo deseado. Aunque este tipo de costo es también importante y deberá ser considerado, no se tomarà en cuenta en este trabajo.

La documentación del procedimiento deberá incluir formulas que permitan estimar el costo de los componentes en una corrida en términos de las dimensiones del problema.

# Alcance.

Usualmente el paquete se diseña para cierto tipo de personas. Asi, las capacidades, vocabulario y lenguaje de control son especiales. Algunos diseñadores, esperan de sus usuarios un considerable conocimiento estadistico, mientras que otros asumen un conocimiento sólo en un cierto tópico. Por lo que al evaluar un paquete es importante tener este. aspecto en cuenta.

#### Ayuda.

Un paquete requiere siempre de un nivel de ayuda adecuado, que permita en todo momento recordar la forma de efectuar los diversos procedimientos que contiene, por lo que es de esperarse que el paquete cuente con avuda lo suficientemente clara para que el usuario no tenga que recurrir en forma excesiva al manual.

# FECTIVIDAD ESTADISTICA.

#### Versatilidad.

El analisis de los datos no consiste sólo en buscar la técnica estadistica apropiada, si no que, por ser dicha técnica una secuencia de procedimientos, es necesario revisar los resultados haciendo una pausa al final de cada uno de ellos, para considerar entonces el siguiente paso. Por esto, es deseable que un paquete estadistico permita hacer dicha pausa para la revisión de los resultados.

Para iniciar un analisis es importante primero el preparar los datos. Refiriendose esto, a que el paquete cuente con un conveniente sistema de archivos, como ya se habla mencionado. Pueden también quererse graficas, distribuciones de frecuencia, pruebas de normalidad o de otras suposiciones, asi como poder efectuar transformaciones a dichos datos.

-Asi cuando los datos han sido preparados el usuario busca de entre los procedimientos disponíbles aquel que más. se adapte a sus necesidades.

#### Exactitud.

es de esperarse que en un paquete los calculos sean exactos, las formulas correctas y apropiadas, los algoritmos bien definidos, numericamente estables y procramados apropiadamente. Y que las tecnicas utilizadas esten documentadas con referencias literarias.

Para podér evaluar la exactitud de los datos, procedimientos y estadisticas, como errores estándar, matrices. etc. Alqunos procedimientos pueden presentar inestabilidad numerica tan grande que puede perjudicar de gran manera los resultados. Los paquetes deberán monitorear calculos que detecten èstos problemas, para  $100q0,$ reportario al usuario en vez de dar resultados inexactos o provocar otras violaciones como asumir normalidad o independencia, o bien, aplicar alguna acción correctiva sin dar ningun aviso al usuario. Todas estas suposiciones y acciones correctivas deberán contemplarse en el manual. claramente para cada especificandose uno de  $105$ procedimientos.

## INPLEMENTACION.

#### Documentación del Programador.

Seria bueno poder contar con el manual del programador y el listado fuente del programa. Con este listado se sabria con exactitud lo que hace el paquete y como lo hace, asi estandares que sique. Las nuevas técnicas comp los estadisticas serian más fáciles de entender, si junto con el listado se tuviera una gula de la descripción algebraica de los cálculos, con la cual se permitiria al usuario localizar y sugerir correcciones a errores en el paquete, ya que a veces un error puede ser detectado ràpidamente por el usuario, más que por el programador. Sin embargo, a pesar de las ventajas que esto tendria. los propietarios de los paquetes solo distribuyen el codigo objeto y casi nunca el codigo fuente del programa, debido esto a su propia seguridad, ya que así, sin tener los usuarios el codigo<br>fuente del paquete, se tiene el problema de que se hacen<br>copias piratas y el autor tiene grandes perdidas, ahora si **se** tuviera, las copias piratas se harian con mayor frecuencia pudiendo hacerse modificaciones al paquete y distribuyendose de forma pirata, perjudicando todavia más al autor, debido a que las modificaciones pueden ser erròneas, de lo cual se le culparia, o bien, podrian venderse bajo el nombre del usuario ya correguidas perjudicando asi tambièn al autor. Por otro lado, si el autor decidiera distribuir también el codigo fuente, el costo de este se incrementaria de gran manera, y seria esto bajo ciertas condiciones.

De no ser posible lo anterior, seria muy conveniente el poder tener contacto con el autor, para corregir errores o dar sugerencias acerca del paquete.

Por desgracia el alto costo del software, propicia su copia "pirata". si estos costos disminuyeran, mayor numero de personas tendria acceso a ellos siendo esto una gran ventaja, ya que tada persona desea disfrutar las ventajas de tener un software original, como son la comunicación con el

autor, el tener un manual original, o tener la información de cualquier modificación al paquete.

## Flexibilidad.

Un paquete estadlstico no puede estar lOOX actualizado ni tampeco contener todas las nuevas técnicas estadisticas. Si no se ofrece un procedimiento estadistico en particular serla deseable que un paquete estadistico hiciera alguna de las siguientes cosas: Podría permitir, como ya se mencionò,<br>que los datos, fueran exportados del paquete para ser que los datos fueran exportados del paquete para utilizados despues, dejandolos en forma legible para la mAqu1na <por cJemplo en ASCII>, o bien, podrla permitir al usuaria ahad1r sus propias rutinas al sistema. Los paquetes que cuentan con este Ultimo elemento tienen la ventaja de dar al usuario una mayor flexibilidad y facilidad al manejo de sus da tos.

#### Distribucion.

Los paquetes son desarrollados para cierto tipo de hardware. Cuando en alguna instalación se cuenta con la misma comoutadora y sistema operativo principalmente, puede transferirse una copia del modulo ejecutable, de no tenerse la misma instalación el c6digo Tuente serA el que se utilice para adaotar el paquete a la nueva instalacibn. Esta forma de .tt·ansferencia puede traer problemas, oebi do a que en la adaptac16n de un lenguaje a otro puede haber algunas ambigüedades serias con las que debe tenerse cuicado.

Algunos programas se transfieren a travès de sistemas sin n1ngUn problema, mientras que otros, debido a su dependencia con el sistema (como convenciones de *110,*  di-ferenc1as de hardware o segmentacibn del programa) no pueden transferirse fàcilmente. Sin embargo, el crecimiento de redes en computadora ha facilitado en gran manera éstos problemas de transferencia, aunque debe cumplirse con cierta compatibilidad de maquinas (todavia no es posible que un paquete de PC corra en alguna maquina grande, aunque la transferencia pueda hacerse).

#### Lenguaje Fuente.

El lenguaJe en el que el paquete est:.~ escrito puede afectar el trabajo ofrecido por dicho paquete. Por ejemplo, el alto costo de la interpretacibn del control del formato libre. Otro ejemplo es el de las operaciones de manejo de cuerdas requeridas, que toman significativamente menos tiempo en ciertos lenguajes

SOFTWARE DISPONIBLE.

# 5.1 PAQUETES ESTADISTICOS CON SERIES DE TIEMPO.

Una vez habiendo visto el vinculo que existe entre los paquetes estadisticos y el uso de las microcomputadoras, y habiendo establecido algunos criterios para seleccionar un paquete para cierto propósito, se analizara ahora a cada paquete estadistico que contenga el analisis de Series de Tiempo, dandosele mayor ènfasis a aquellos paquetes que contienen resultados y rutinas que permiten modelar mediante procesos ARIMA. Mencionando sólo aquellos que como alternativa tienen Analisis de Regresión o modelos de Suavizamiento Exponencial recordando los errores que pueden resultar utilizando este analisis con los supuestos de ios modelos anteriores (como se vie en el capltulo 2.3.1). Esta información será útil de dos formas, una, ayudará a aclarar cual de los paquetes mostrados podria ajustarse mejor a cada necesidad, y otra, como guia para poder llevar a cabo un. posteriormente analisis de los nuevos paquetes estadisticos que surgan al mercado.

Es importante hacer notar que aunque se sabe que dentro de los críterios a considerar, es necesario tomar en cuenta el analisis numérico de cada procedimiento para conocer la exactitud del paquete, en este trabajo, este aspecto no serà considerado como un criterio para la comparación de cada uno de los paquetes estadisticos disponibles. Esto es, debido a la imposibilidad de poder revisar las tecnicas numéricas empleadas por cada paquete, ya que ninguno de ellos presenta documentación acerca de esto, además, no se cuenta con el còdigo fuente de ninguno con el que se podrìa ver el algoritmo utilizado.

Antes que nada se efectuarà un resumen de todos los paquetes estadisticos a los cuales se ha podido tener acceso dentro de la Universidad, con el fin de separar aquellos que

cuentan con anàlisis de Series de Tiempo con el modelado ARIMA de Box y Jenkins, y de no contenerlo, que es lo<br>ofrecen-como analisis-opcional de-Series de Tiempo (Analisis de Regresión o Suavizamiento Exponencial).

 $\Omega$ continuación se enlistan todos los paquetes estadisticos que incluirà este trabajo:

NOMBRE DEL PAQUETE VERSTON ABSTAT DOS 4.08 STATISTICAL PROCESSING SYSTEM  $4.0$  $7.0$ EPISTAT  $3.1$ NWA STATPAK STATEMENT/PLUS  $1.0$ 1984 STATPAC **STATPRO**  $1.3$ **LSMLMW**  $19B7$  $1.0 \times 2.0$ NUMBER CRUNCHER SPSS/PC  $1.0^{\circ}$ SPSS  $9.0$ 1975 BASIS ngp  $1.0$ **LIONHEART** 2.0 **STATGRAPH**  $1.0$ **TSP**  $4.0 \times 4.1$ FORECAST PLUS SYSTAT 3.0 RATS  $1.2$ 

Empezando entonces el anàlisis de cada uno de los paquetes y mancionando de aquellos paquetes que no contengan anàlisis de Seríos de Tiempo, (Modelos ARIMA) tan sòlo, si cuentan o no con Analisis de Regresión o Suavizamiento Exponencial como alternativa (Teniendo el debido cuidado con ios posibles errores).

Para aquellos paquetes que si contienen Series de Tiempo se harà un analisis mas profundo, mostrando los resultados que se obtienen con cada uno de ellos al aplicarlos sobre un conjunto de datos especifico.

#### Abstat.

Asi, revisando el contenido de este paquete para el análisis estadístico, se puede ver que ABSTAT para realizar el analisis de Series de Tiempo solo se cuenta con Regresión Simple y Regresión Múltiple (comando REGR).

#### Statistical Processing System,

En este paquete sucede lo mismo que con el anterior, no se. cuenta más que con Análisis de Regresión Simple y Regresión Multiple.

 $75$ 

# Epistat.

Epistat no cuenta con Analisis de Series de Tiempo. Listando las pruebas y funciones disponibles (opción l'oel-<br>menú principal) puede verse que sólo contiene Regresión Lineal, en el programa LINREGRES [10].

#### $NWA_Stataak.$

Al iqual que en los paquetes anteriores no contiene Series de Tiempo, dentro del programa SPNENU en la operación de REGRESSION & CORRELATION puede verse que se cuenta con varios tipos de Analisis de Regresión. Y dentro de MATHEMATICAL UTILITIES tiene una opción para modelaje con suavizamiento.

#### *Statmate/Plus.*

Cuenta con Anàlisis de Regresión Lineal y Múltiple como puede verse utilizando el comando de ayuda, en su primera pantalla donde se muestran los posibles comandos que se pueden utilizar dentro de este paquete [4].

# StatPac.

Al entrar al menù principal y escoger la opción de ANALYSIS (3) aparecera un nuevo menú que tras seleccionar la opción de EXECUTE AN ANALYSIS mostrarà el menú de todos los tipos de analisis que contiene. Aqui puede verse que séro se contempla la Regresión Lineal Simple y la Regresión Múltiple para el interés de este trabajo [4].

# Statpro.

En este paquete se puede contemplar mediante el uso de sus menus, que se tiene un modulo especial en el que se maneja el Anàlisis de Series de Tiempo, aunque por desgracia no existe el procedimiento para modelos ARIMA, y solo se tienen promedios moviles, regresion y suavizamiento exponencial en varias de sus formas.

# LSMLMW.

**SEBRICAL** 

(Mixed Model Least-Squares and Maximum Likelihood Computer Program).

LSMLMW esta diseñado según explica su manual (12) para manejar variables continuas y discretas independientes directamente. Los tipos de constantes que pueden calcularse por minimos cuadrados o máxima verosimilitud son ios

siquientes: Clasificación cruzada, Efectos anidados, interacción de dos factores de efectos de clasificación cruzada, Interacción de dos factores de efectos anidados, Interacción de dos factores de efectos de clasificación cruzada y anidados, combinaciones de regresión parcial para variables independientes continuas (lineal, lineal v cuadrática o lineal, cuadrática y cúbica) e Interacción de efectos de clasificación cruzada o anidados con variables continuas independientes.

El programa está diseñado para contemplar seis tipos de modelos mixtos (entre los que no se encuentran modelos de interès para este trabajo). En el manual del usuario puede encontrarse la descripción detallada de cada uno de estos seis tipos de modelos.

# Number Cruncher.

En la sección de Series de Tiempo se pueden construir predicciones de series con tendencia o con tendencia y .<br>estacionalidad, o bien, sin tendencía. Pero solo con la técnica de minimos cuadrados, suavizamiento exponencial simple. doble suavizamiento exponencial, tendencia multiplicativa con suavizamiento estacional y tendencia aditiva con suavizamiento estacional [13].

# SPSS/PC.

Para gran sorpresa y a pesar de su gran tamaño, estepaquete en su versión para PC no contiene Analisis de Series de Tiempo, más que Analisis de Regresión, como en los casos anteriores.

Mediante la utilización del menù de avuda HELP REGRESSION pudo verse las posibilidades para el Analisis de Regresión [18].

A continuación se tienen los menús principales y/o las funciones donde se muestran los alcances de cada uno de los paquetes arriba mencionados (exceptuando a LSMLMW), en ellos puede verse que no existe el Anàlisis de Series de Tiempo mediante Modelos ARIMA.

Los menús se encuentran en el orden en que fueron mencionados los paquetes estadísticos.

Es necesario hacer notar que la información sobre los paquetes Statmate/Plus, Statpro, Statpac y SPSS/PC se obtuvo del libro "Paquetes Estadísticos para la familia IBM PC y Compatibles" de P. Seibold, L. O'keeffe y J. Klagge, debido a que no se cuentan con los diskettes disponibies.

Los demás paquetes mencionados en la lísta contienen el Analisis de Series de Tiempo, por medio de modelos ARIMA,

Welcome to ABstat rel 4.08 02/27/85

Copyright 1984 Anderson-Bell Co.

UNIVERSIDAD NACIONAL AUTONOMA DE MEXICO

INSTALLED FOR ANSII TERMINAL

NOTE: This program is in DEMO mode so data sets are limited to 12 cases

The following commands will display names of commands available in each of the following categories. The ESCape key can be used to cancel any command.<br>You may type ? for HELP at any prompt.

> DATA - Data manipulation STAT. - Statistical analysis **GRAFH** - Graphic functions REPORT - Report writing - Miscellaneous: DUIT, HELP. COMM, MISS, etc. MISC

WHICH COMMAND? [25:01H5;01H55:02HT5;03HA5:04HT5;05H

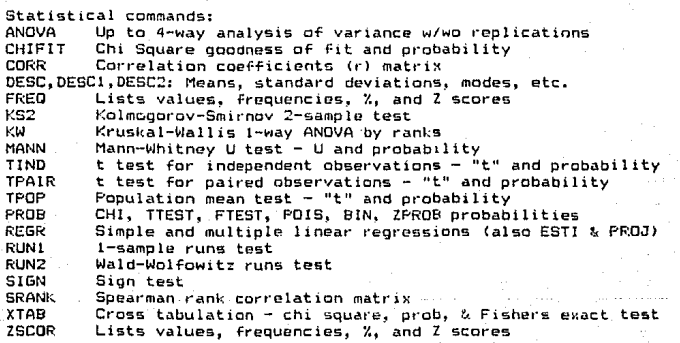

WHICH COMMAND? [25; 01H5; 01H

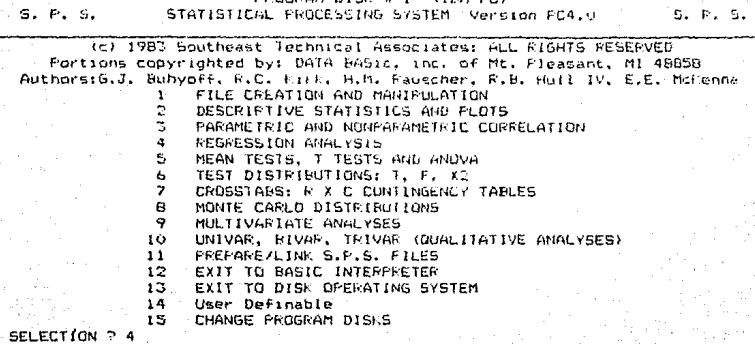

**K-D-F-FSI** 

#### sion FC4.0 by R. J. Buhyoff Conver C. Kirk and G.

#### $S.P.5.$ GROUP. REGRESSION ANALYSIS

#### SUB-GROUP CHOICES:

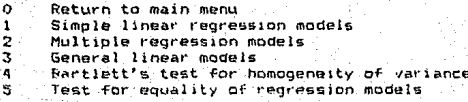

ESTA TESIS NI DE**RE**<br>SALIR DE LA QUAD**TECA** 

SELECTION ?

EFISTAT STATISTICAL PACKAGE .<br>Sebagai pengerakan

Would you like ta:

1.) List the tests and functions available.  $2.1$ Determine the best test for your data.  $3.1$ Exit to run a specific test program.

> Enter choices  $\blacksquare$

# TESTS AVAILABLE IN EPISTAT

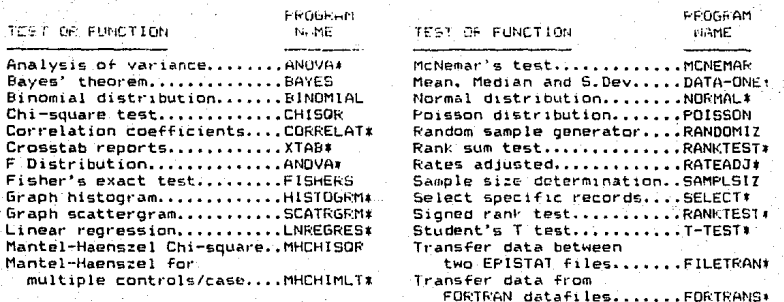

\*Starred programs can evaluate data entered and saved using DATA-ONE. Press any key to return to main menu:

 $5.1.6$ Copyright (C) (1982)

Horthtonic Histytical, the. Porting, Orenon

 $P$   $A$   $C$   $-$ 

- Report Date: 1979-1984 器CDLUMRa Hode active.

∰Entert∰ Program<sup>in</sup>asav för sCB.<br>Program: SPMENU T. Fille Byds rengt

STATEAL EDISY COORSE A Worlde Geilthes<br>8 Worldematical Geovernes CREATING CONTRACTOR **BERTHLESS** ¢ = Probability Calus.etion: Histnale-Veriable Sististicis,  $\epsilon$ # Distribution Functions  $\tilde{\mathsf{F}}$ = Regression > Commalation # Means (esting 4 Phi-square Analysis  $\mathfrak{t}_2$  $\leq$  Non-Parametric Statistics. Ħ s - Analysis of Altimode  $\mathbf{I}$ 

– SP (Stathal entry procrem). 廣島  $\begin{array}{rcl} \mathbf{A} & \mathbf{B} & = & \mathbf{B}\mathbf{A} & \mathbf{C} \mathbf{B} \\ \mathbf{A} & \mathbf{B} & = & \mathbf{B}\mathbf{A} & \mathbf{C} \mathbf{B} \end{array}$ in ministrua 1.

Enter setection mistrery (no KCR) peeded): []

출~~~> Regression © Correlacion Comma **E HUTUCU** learn Rommetauronn Έ¢ = CORREL (Conrelation & Covariance) C, → CROSSCO (Cross-Correlation)  $\mathbf{0}$  $=$   $F00R$ (ER (Fourier Analysis) F ■ 西山石(の名)2 - Hett **role** tite ends formiske , Scepmisch, Int€r SCC: Corngie Macrable Pogression)  $\mathbf{f}$ A UPE-YPED Le PUL Here - (Potynom) al Regression) e n Return to dam Menu - F. -9 - SP (StatPak entry program) e - Enit (to System).

# STATMATE/FLUS Copyright (C), 1984<br>The Software Hill

# $******$

ENTER ID-JEK

Command: HELP

 $\dots \dots$ COMMANDS  $\dots$ 

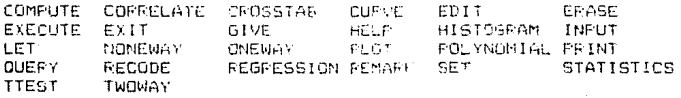

FAUSE. HIT CARRIAGE RETURN TO CONTINUE.

# STATFAC - STATISTICAL ANALYSIS FACUAGE COPYRIGHT DAVID S. WALQNICK, 1981, 1982, 1983, 1984

 $\chi_{\alpha\beta}(\chi_{\alpha\beta}(\chi_{\beta\gamma})\chi_{\beta\gamma}(\chi_{\beta\gamma}(\chi_{\beta\gamma}))))))))$ 

- 1. CODEBOOS
- 2. DATA FILE
- 3. ANALYSIC
- 4. UTILITY FROGRAMS
- S. END PROGRAM

**WHICH ?** 

\* ANALYSIS MANAGEMENT \*\*

- 1. CREATE A NEW AMALYSIS CONTROL FILE
- 2. EDIT AN EXISTING ANALYSIC CONTROL FILE
- 3. PRINT AN AMALYSIS CONTECT FILE
- 4. CHANGE THE ANALYSIS PARAMETER TABLE
- 5. EXECUTE AN ANALYSIS
- 6. RETURN TO MAIN MENU

**SBICH P** 

# ANALYSIS TYPE:

- 0. UTILITIES (SRT LST TBL)
- 1. WRITE SUBFILE
- C. FFECUENCY DISTRIBUTION
- 3. DESCRIFTIVE STATISTICS
- 4. CROSSTARS & LINEAR REGRESSION
- 5. CORREELATION & LINEAR REGRESSION

너의 국화원원

- T-TEST 6.
- 7. MULTIPLE REGRESSION
- 9. ANALYSIS OF VARIANCE
- 10. BREAKDOWN

# WHICH ?

# 5.2 ANALISIS DE CADA PAQUETE.

Aunque este trabajo està enfocado a paquetes estadisticos disponibles para PC's, se mencionaran algunas caracteristicas de dos paquetes disponibles para la Burroughs 7800 de la UNAM. Estos paquetes son BASlS y SPSS.

# $BASIS.$

Es necesario especificar que en este paquete no se trabajó, y solo fue revisado el manual que se encuentra<br>disponible para las personas que asi lo deseen en la DGSCA, UNAM [9].

BASIS, significa Burroughs Advanced Statistical Inquiry System, se encuentra escrito en ALGOL y dividido por secciones, dentro de las cuales se encuentra Ja de TSA que es en la que se realizan los anàlisis de Series de Tiempo.

Ofrece como anAlisis el de Promedios Móviles (MA> y el Suavizamiento Exponencial.

Para el caso de Promedios MOv1les, se da a cada observación un peso igual <sup>1</sup>permitiendo ddemAs, escogor al usuario el número de tèrminos a utilizar.

Da como resultado de un anàlisis de cierta serie, una gràfica de los datos originales de la serie, cada uno<br>identificado por su fecha correspondiente (sólo se muestra por impresora). Se puede escoger entre un modelo de Promedios Moviles o de Suavizamiento Exponencial, El método seleccionado predice un valor para cada dato dando el error que se tiene.

Existe la opcibn de TERMS sOlo para Promedios Móviles. Consiste en poder dar al programa un entero mayor que cero que representa el nùmero de periodos para usarse en la predicción.<br>Como restricción se tiene que pueden procesarse hasta

40 variables.

Se especifica tambièn en el manual lo que se hace con los datos faltantes, que dependiendo del caso se sustituyen por el promedio de los dos valores más cercanos al dato por cada uno de sus datos, o bien, se dejan fuera del anàlisis especificando esto en el reporte de salida, o también, especifica que el trabaJo no puede realizarse.

#### SPSS.

En la versibn de 1975 disponible en la 87800 de la UNAM no se tienen rutinas para el anAlis1s de Series de Tiempo con modelas ARIMA, segun Normand H. Nie en su libro ''Statistical Package for the Social Sciences'1 (8) en la cual se tiene información hasta la versión número 8, no se tiene todavla dicho anàlisis. Por fortuna en la version 9 como puede verificarse en el libro "SPSS Update 7-9 New

Procedures and Facilities for Realease 7-9" [7] del mismo autor [7], ya se cuenta con este analisis.

En este 11bro se muestra la ut1lizaciOn del paquete mediante un eJemplo <la serie Gl del libro de Box y Jenk1ns "Time Series Analysis: Forecasting and Control" (1).

Como puede observarse en el ejemplo, puede abtenerse de SPSS lo siguiente para un anàlisis de Series de Tiempo.

- Una grbf1ca de la Serie.

- Una gràfica de la función de autocorrelación (Por default con la anterior).

- Un sumario estadistico(1) que contiene el nombre de la variable, la media y desviación estàndar del proceso.

- Un sumario estadlstico(2) que contiene el nombre de<br>·ariable, el número de observaciones, el grado de la variable, el número de observaciones, el grado de<br>diferencia estacional y no estacional. la media y la diferencia estacional y no estacional. la media y desviación estándar del proceso.

- Una gráfica de autocorrelación parcial.

- Una grá~ica de residuales.

- Los resultados de la estimación:

Estimación inicial de los parámetros (constante, valor de cada paràmetro y varianza de los residuales) Valores iniciales de los datos ttolerancia de

convergencia, máximo de iteraciones)

Resultados estimados (para cada parametro su<br>nombre, estimación, error estándar, estadistica T, nombre, estimación, error estándar, estadistica T,<br>además, varianza, media y desv. estándar de varianza, residuales, etc.)

oraficas de las series tranformadas (logaritmos, diferencias).

En SPSS puede especificarse entre otras cosas:<br>El número de periodos para la orafica periodos para la gràfica de autocorrelación (Default 25).

El grado del modelo y cada uno de los pnrámetros que In formaran.

La ausencia o presencia de la Constante en el modelo.

El nàmero de iteraciones (Default 40).

El número de predicciones hacía atras de la Cilima observación (Default 0).

La estimación inicial de los parámetros (de tenerse algün conocimiento).

El nivel de confianza de la predicción.

Todas las graficas y resultados arriba mencionados pueden desplegarse por impresora.

Fotre otros de los paquetes que si contienen e l analisis de Series de Tiempo con modelos ARIMA, están los de ESP y Lionheart de los cuales no se tienen diskettes pero se pudo obtener información por medio del libro anterioirmente mencionado de P. Seybold, L. O'keeffee y J. Klagge [4].

# ESP.

Como dicen P. Seybold, L. O'keeffee y J. Klagge, las posibilidades estadisticas del ESP están basada en tecnicas probabilisticas de Series de Tiempo. Por lo tanto, ESP no es un paquete estadístico de proposito general, sino que está<br>especificamente diseñado para proporcionar técnicas de predicción, tanto simples como avanzadas, a los usuarios de computadoras personales.

La utilidad de este paquete se ve incrementada por su Flexibilidad. Construído en torno a un lenguaje de brdenes, el ESP permite que el usuario construya multitud de fórmulas, y utiliza multitud de técnicas para intentar describir el pasado y predecir el futuro. Las posibilidades graficas incluyen diagramas de dispersión, graficos de residuos y gráficos de comparación de datos hitoricos reales con datos estimados.

Si se dispone de pantalla a color e impresora de cierta calidad, se puede apreciar mejor la estètica de los gràficos del ESP.

La flexibilidad de las funciones estadisticas del ESP se refleja en sus previsiones en cuanto a entrada de datos y mane, o de archivos, como especifican los autores del libro [4]. La entrada de datos se puede realizar por teclaos, mediante un procesador de textos o mediante la lectura de archivos externos. Los archivos de LOTUS, la familia de programas VISI y de Microsoft, asi otros archivos ASCII, se pueden leer con el ESP (ver anexo B de este trhabajo). También se puede introducir como archivo de datos una sesión de trabajo (.WRS), así como ser salvada para un uso futuro. (Asequrandose de usar la extensión .WRS cuando se salve una sesión de trabajo no se perdera el archivo de datos .DAT) ESP proporciona varios niveles de ayuda para directorios. Estos directorios se puden ver en su forma abreviada (sólo nombre del archivo) o en su forma detallada (nombres, observaciones, fecha de la última entrada, datos faltantes y si esta o no salvado).

ESP también facilita el requerimiento de las Series de Tiempo de introducir los datos en forma "periódica". Mediante la orden de muestreo (SMPL) se puede identificar el tipo de periodicidad de los dato que se vayan a introducir. La orden SMPL puede usar datos diarios, semanaies, mensuales, trimestrales, anuales, especificados por el usuario, o bien, no periodicos. Si por ejemplo, se fueran a introducir datos trimestrales entre 1976 y 1984, se introducirla: SMPL 7601 8404. Entonces, el ESP ira pidiendo los datos para cada trimestre entre 1976 y 1984.

Segun P. Seybold, L. O'keeffee y J. Klagge tres elementos del ESP proporcionan avuda al usuario del proprama, estos son, el procedimiento de ejemplos quiados, el procedimiento de ayuda y los mensajes de error. El procedimiento de ejemplos quiados se compone de acha lecciones, comenzando con una sencilla sesión de trabajo, siquiendo con la funcione de patos y estadísticas para terminar con una lección de gestión de tareas repetitivas del ESP. El único aspecto curioso del procedimiento de ejemplos quiados es que la primera lección, "Getting Started" no explica al usuario los procedimientos de entrada de datos al ESP. Parece ser un fallo en el planteamiento de lecciones de los ejemplos quiados.

A P. Seybold, L. O'keeffee y J. Klagde las funciones de "ayuda", parecieron no proporcionar prácticamente ningúna ayuda debido a la escasa y poco profunda información que proporcionan. Los productores del ESP narecen haber encontrado una solución proporcionando una función de avuda a dos niveles. Anque ningúno de los dos niveles es sensible al contexto, juntos avudan al usuario que momentàneamente haya tenido un lapsus de memoria. AL primer nivel se tiene acceso mediante la palabra HELP. Con ello se obtiene una pantalla que muestra todas las ordenes de manejo de datos y archivos. Si se mueve el cursor hasta una orden determinada y se pulsa la tecle RETURN, se vera una detallada descripción de dicha orden. La ayuda del segundo nivel se usa tecleando la palabra HELP seguida del nombre de un comando. Con ello se obtiene directamente la descripción de la orden especificada, La limitación de esta ayuda de sequindo nivel es que el usuario debe conocer el nombre de la orden antes de poder obtener la información precisa.  $\mathbf{G}$ trata de una seria limitación, ya que a menudo es el nombre de la orden lo que el usuario necesita conocer.

Los mensajes de error del ESP parecen ser especificos al contexto, precedidos por una señal audible (un "bip") y apreciado en la parte inferior de la pantalla. Aunque estos mensajes parece que no siempre indican como correguir lo que se ha hecho mal, siempre indican cual es el error cometido. Normalmente, una simple incursión por la función HELP más ORDEN serà suficiente para descubrir el remedio.

Las Grdenes BATCH/NOBATCH, los archivos RUN y los comandos DEFINE/CALL permiten un procesamiento multi-tarea. El proceso BATCH permite concatenar varias ordenes juntas para ser ejecutadas secuencialmente. Una vez que se activa la secuencia de brdenes no es precisa la intervención del usuario. Incluso aunque se den errores durante su ejecución, la secuencia continua nasta que se termina.

Los archivos RUN (de ejecución) están compuestos por órdenes del ESP introducidas secuencialmente en ellos y que se leen de un archivo de texto. Estos archivos, al igual que con la orden BATCH, permiten al usuario estar ausente durante la ejecución de las tareas. A diferencia de la orden

 $61$ 

BATCH. los archivos RUN permiten la creación de subrutinas modulares que faciliten la "depuración".

. Las brdenes DEFINE/CALL permiten la construcción de<br>secuencias de tareas "comúnes" como rutinas de análisis. La ventaja de estas órdenes es que permiten usar cualquier archivo de datos y cualquier variable que se especifique cuando se activa con la orden de llamada (CALL).

Este elemento presenta algunos problemas: hay que<br>recordar el nombre dado a la secuencia de tareas que se quiere usar, hay que recordar el orden secuencial de los parámetros requeridos como "arqumentos" cuando se hace la llamada CALL, asi como que el número de variables en la secuencia de la orden DEFINE ha de ser el mismo que el número de variables que se usen en la orden CALL. Todas estas desventajas de las ordenes DEFINE/CALL se podrían<br>eliminar si los "nombres" de las tareas aparecieran en un directorio y si el programa permitiera listar las secuencias DEFINE de las tareas junto con sus parametros.

Los autores del analisis de este paquete, resumen diciendo que la fuerza del ESP reside en su potente colección de técnicas probabilisticas de Series de Tiempo, que son directamente accesibles mediante el flexible formato conducido por ordenes. Dicen que esta espléndida oferta se aùn mejorada con las previsiones de indicaciones ve sensibles al contexto cuando se van complicando las subòrdenes. ESP es muy especifico, ya que sòlo contiene Series de Tiempo.

Aunque la documentación parece ser muy buena en la sección que se refiere a las órdenes analiticas, se hechan menos algunos ejemplos, problemas de muestra de  $\blacksquare$ información sobre las técnicas estadisticas usadas. También se dice que la presentación en dos volùmenes (Guia del Usuario y Manual de Referencia) es repetitiva y confusa. La documentación sobre las tecnicas "avanzadas" no esta en orden alfabètico, ni en ningun orden que parezca logico.

Para el Analisis de Series de Tiempo, además del<br>procedimiento ARIMA se tiene Analisis de Regresion, sin embargo no se cuenta con Suavizamiento Exponencial.

#### LIONHEART.

De. ioual manera documentandose del libro arriba mencionado [4], se pudo ver que Lionheart ofrece, junto con los correspondientes discos, una serie de libros (no solo manuales) con la intención de proporcionar un conocimiento de las técnicas estadisticas usadas. Los titulos de la serie son: Estadistica Experimental, Estadistica en los Negocios, Programación Lineal y No Lineal, Predicción y Series de<br>Tiempo, Predicción Economica y de Negocios, Optimización, Tecnicas de Camino Critico y de Pert, y de Tecnicas de Analisis de Decisiones.

Los libros (al parecer de P. Seybold, L. O'kesffee y J. Klagge) estan completos, con prefacio y listado de notaciones. El Indice es generoso y contiene referencias.<br>cruzadas. Hay una ùnica tabla de contenidos. Hay una ûnica tabla de contenidos, desgraciadamente sin nómero de pàgina. Seria util disponer además de tablas de contenidos por capitulos. Se incluye una<br>interesante lista de referencias a textos sobre los interesante lista de referencias a textos diferentes temas cstud\sticos trat.udos <sup>1</sup>y la Ultimo par-te consiste en un glosario de terminos de 16 paginas y ocho apéndices adicionales sobre temas especiales, como el maneJo de sucesos fuera de rango y una descripción de cada uno de los programas para la computadora.

Una sección extra de paginas amarillas cubre los procedimientos b6s1cos de carga y eJeCuciOn del programa.

El tono de explicación del libro según P. Seybold, L. O'keeffee y J. Klagge es sencillo (no condecendientel, practico e informativo. El asunto es que el libro està generosamente animado con hechos interesantes y detalles que hacen que se reduzca la ansiedad del usuario.

La introducción de datos parece ser rápida y fácil Cprograma MREGOATAJ, ya que ~pareco L1na ind1~acibr1 que explica como han de ser introducidos los datos. Una vez que se ha creado un archivo de datos, se puede cambiar, transformar, ver o imprimir.

Lo que P. Seybold, L. O'keeffee y J. Klagge echaron de menos fue una aproximación al uso de los programas a base de ejemplos. Por otro lado, observaron los archivos de datos que vienen con los programas y obtuvieron una idea de los formatos de los archivos de datos.

El programa no incluye procedimientos de graficas, aunque èsto se considera un punto crucial para un programa. Mientt·as que, desde el punto de vista pedag6gico, es deseable poder graficar los datos, en el mundo real de los ejecutivos y profesionales el acceso a un generador de grA~icos es alga escencial.

En el paquete de Lionheart se lncluyen varios métodos de An~lisis de Series de Tiempo. las formas mAs sencillas, media mbvil y Suavizamiento Exponencial, son procedimientos que se encontraron menos flexibles en este paquete. La única participación del usuario que se permite al usuario en estas funciones viene dada por la especificación de "aproximaciones" simples o dobles, la. seleccibn del nómet·o de perlodos y la determinación del paràmetro de aproximación. Los mètodos probabillsticos, regresiòn<br>estacional y autorregresivo, son fàciles de usar y y autorregresivo, proporcionan un resultado estadlstico adecuado. La lmica debilidad de estos modelos es la imposibilidad de incluir un término constante; por tanto, todas las ecuaciones de Series de Tiempo estàn forzadas desde el origen. El proceso màs potente y flexible en cuanto a Series de Tiempo de las incluidas en el paquete es el método ARIMA. Sin embargo, la flexibilidad de este caso requiere que el usuario proporcione varias iteraciones de coeficientes estimados antes de llegar a un modelo satisfactorio.

As1, como dicen P. Seybold, L. O'keeffee y J. Klagge. la fuerza del producto de Lionheart reside en su explicación de las funciones estadísticas, en la facilidad de la entrada de datos (se puede ver, cambiar o añadir datos, y se pueden salvar los cambios en un nuevo archivo o en el antiquo), y en el buen formato de los resultados impresos.

Es buena la forma en que la serie de libros ha sido diseñada y terminada, permitiendo mezclar y ajustar las posibilidades estadísticas. Sin embargo, por otro lado, algunos de los programas contienen funciones solapadas.

Entre sus debilidades se incluven la falta de gràficas. No se da ningún problema de ejemplo que guie paso a paso los procedimientos con los que se cuenta. Algunas órdenes no se entienden segùn se escriben; hay que introducirlas en mavúsculas.

El exito de su autor está en haber proporcionado programas estadisticos profesionales y útiles para no<br>estadisticos, y se piensa que eso fue lo que se propuso. Lionheart ha hecho un buen trabajo teniendo en cuenta la audiencia a la que destina esta familia de programas: estadistica experimental para investigadores, predicción y Series de Tiempo para academicos y programación lineal y estadística de negocios para los ejecutivos o los analistas.

Habiendo dejado al final el anàlisis de los paquetes para los que si se cuenta con el software y con los que si se trabajo, se procederà a revisar cada uno de acuerdo a los criterios establecidos en el capitulo IV.

# MicroTSP.

Para este paquete producido por McGraw-Hill y que significa Procesador de Series de Tiempo, se cuentan con las<br>versiones 4.0 y 4.1. Según P. Seybold, L. O'keeffe y J. Klagge [4] TSP fue disehado por economistas, razón por la cual está enfocado al análisis de Series de Tiempo.

# - Documentación del Usuario.

En cuanto a su interface con el usuario puede decirse que la documentación es adecuada [17], aunque la organización del manual es confusa. Por ejemplo, mientras que la información sobre el equipo requerído aparece en el capitulo 1, no se dan instrucciones sobre el modo de configurar microTSP en el sistema hasta el capitulo 3. En el capitulo 6, 8 y 11.4 aparece como titulo "Forescasting" (predicción), lo que haca confuso el tema que ahi se tratara. Por fortuna, las explicaciones en general, son dadas en forma muy detallada.

Por lado. ei manual contiene atro ejemplos correspondientes datos que  $\mathbf{A}$ aparecen en archivos suministrados con el programa. El manual no solo quia a través de los procedimientos, sino también muestra listados de como aparecen los resultados en pantalla, ayudando a comprenderlos e interpretarlos.

El manual contiene al principio un indice con el<br>contenido de cada uno de los capitulos, así como un indice alfabètico al fin del manual. Cuenta tambièn con una lista de l los mensajes de error en la que se da una breve explicación de la causa de los mismos, y para algunos de ellos incluso dice como solucionar la condición de error. Además, tiene una sección donde se muestra en forma sintetizada el uso y la sintaxis de cada comando así como para algunos la pagina donde se encuentra el procedimiento que usa dicho comando.

Dentro del manual se mencionan con claridad la información general que va desde la versión de que se trata, los requerimientos de hardware: 256 K de memoria, al menos un drive y/o disco duro, un monitor monocromàtico o color (para graficas un adaptador), una impresora y cuando menos el sistema operativo PC-DOS 2.0. El como debe instalarse, y hasta los nuevos y principales cambios que tiene esta versión con respecto a la anterior.

Aunque no pueden añadirse rutinas extras, pueden escribirse archivos BATCH que al constar de una serie de instrucciones reconocidas por TSP con parametros opcionales permite la ejecución da ciertos procedimientos para

diferentes conjuntos de datos que tienen una misma secuencia de pasos. Este archivo quede ser escrito en cualquier

procesador de textos, por lo que no existen tantas restricciones para su creación.

En particular para el procedimiento de Anàlisis de Serios de Tiempo mediante modelos ARIMA se cuenta con un capitulo especial.

En dicho capítulo se menciona que la técnica utilizada es precisamente la de Box y Jenkins. Con un ejemplo va mostrando el procedimiento a seguir para obtener un modelo de predicción. Primero da una breve explicación de lo que son los modelos ARIMA y los parámetros que contendra (autoregresivos, promedios móviles y diferencias). Después muestra como efectuar la identificación indicando el sionificado de l ias funciones de autocorrelación  $\mathbf{v}$ autocorrelación parcial, además de como obtener las diferencias de una serie. Posteriormente muestra la forma de la estimación efectuar de l modelo. explicando  $n<sub>1</sub>$ procedimiento a seguir y los criterios que es necesario considerar; finalmente una muestra revision  $de<sub>1</sub>$ comportamiento de los residuales para un ejemplo especifico. indicando brevemente que es lo que seria deseable que se obtuviera.

Para cada paso se da un ejemplo de como se obtendrà el resultado en la pantalla.

El procedimiento es muy flexible, debido a que la ecuación se debe dar en forma manual, por ejemplo:

# LS <VARTABLE> C MA(1) MA(6) AR(2)

indica que el modelo contendrà una constante, un parâmetro de promedios móviles no estacional de orden uno, otro de móviles de orden seis y otro oromedios parametro autoregresivo de orden dos. Por esto mismo, se espera del usuario cierto conocimiento de la técnica estadistica.

Se muestran todas las funciones posibles dentro de este procedimiento por medio de ejemplos.

Se muestra además, con claridad en otro capítulo (11 del manual) el procedimiento a seguir en caso de existir datos faltantes así como el valor de default que se les asigna.

En el capitulo 8 del manual se muestran las referencias biblograficas estadisticas de diversos procedimientos utilizados, entre los que se encuentran los modelos ARIMA.

La documentación sobre Series de Tiempo se encuentra independiente de las demás, lo cual es una ventaja. Cuenta además la versión 4.1 con un diskette de ejemplos quiados que explica de forma exacta varios de los procedimientos con el uso de los comandos y las respuestas que se obtienen de estos.

Еs importante hacer notar que la versión 4.0 no contiene la posibilidad de modelar con series estacionales, mientras que la 4.1 permite modelar los parametros SMA y SAR para promedios moviles y autoregresivos estacionales respectivamente.

- Lenguaje de Control.

con ayuda dentro ins. Aunque no. se cuenta de. procedimientos, los mensajes de petición de datos de cada comando y el panel que aparece en la parte inferior de la pantalla en forma permanente permiten que exista una muy buena interfase con el usuario. Existe además, un panel superior con información acerca de las variables que se están utilizando, el número de ellas (especificando un máximo de cien, entre las cuales estarán todas aquellas transformaciones que se efectuen a las variables dentro del paquete), el rango de tiempo que se ha especificado y el drive en el que se esta trabajando.

En cuanto a limitaciones de tamaño, precisión, tiempo y costo de ejecución el diskette de ejemplos guardos da los tiempos en segundos para cierto número de observaciones, si es màquina PC o AT, y para ciertos procesadores. Especifica también que correrá más rápido si se carga en disco duro, o bien, la maguina cuenta con mas de 256k de memoria. Dentro del manual no se dice nada de èsto.

Para el lenguaje de control se cuenta, como ya se mencionò, con una serie de menús asociados a las teclas de funciones, las cuales se encuentran divididas por la función que realizan y no por procedimientos.

Los comandos pueden ser introducidos en forma manual o utilizando las teclas de función.

Puede asignarse a las variables (por medio de la instrucción LABEL), cierta información como la fecha de la última alteración al archivo, frecuencia y rango de la serie, nombre y ciertos comentarios propios.

La transformación de variables se hace mediante la instrucción GENR, el formato es muy familiar para quienes han utilizado lenguajes de programación, se encuentra explicado de forma exacta en el manual. Por ejemplo:

#### GENR RESULTADO = (LOG(X) + X(-1)) \* (Y-2)

que significa que en la variable RESULTADO se dejarà el valor del logaritmo de la variable X de la observación actual, sumado con el valor de la observación inmediata anterior de la misma variable, y todo esto multiplicado por el cuadrado de la variable Y.

En general los comandos sugieren la función que realizan. Como por ejemplo, CREATE sirve para crear una serie, READ para leerla, PLOT para graficarla, GENR para generar una nueva, etc.

#### - Estructura de Datos.

TSP permite la importación y exportación de archivos (ver anexo B) de datos de tipo ASCII, DIF (y LOTUS para la version 4.1), a bien, pueden producirse dentro de una sesion de TSP. Además permite la importación de archivos BATCH de cualquier procesador de textos como Wordstar por ejemplo, los cuales están compuestos de una serie de instrucciones reconocidas por TSP que pueden crearse por el usuario con el fin de agilizar un analisis.

La importación de los datos se hace preguntanoo al usuario: si los datos están ordenados por series, por observaciones, si es de tipo DIF, DIF invertido, si fue escrito en el editor de TSP (DATA) y para la versión 4.1 si es de LOTUS con las series por rengión o por columna.

#### - Impresión de Resultados.

La impresión de los resultados es clara, se encuentra especificada en forma estándar, las funciones de autocorrelación y autocorrelación parcial son mostradas en una sola grafica por medio de la instrucción IDENT, dejando al lado derecho de esta gráfica los valores numericos de las funciones.

La tabla de paràmetros estimados contiene el número de iteraciones en las que se efectuo la estimación (máximo 20). el nombre de cada paràmetro, su estimación, error estàndar y estadistica T. La media y desviación estandar de la serie. así como el error estàndar y la suma de cuadrados de los<br>residuales, la estadística Durbin-Watson. La R-cuadrada ajustada y la estadistica F para la hipotesis de que todos los coeficientes, excepto la ordenada al origen, son cero. Existe en esta parte un pequeño problema, este es, que los valores de los paràmetros estimados para MA y SMA son dejados con el signo invertido, habiendo tomado tal vez por los autores de TSP el modelo con los signos invertidos y no exactamente igual al del modelo propuesto por Box y Jenkins en su libro [1], aunque estos ditimos pusieron un signo negativo solo por convención (ver sección 2.3.2 "Proceso de Promedios Moviles", de este trabajo).

Muestra como resultado de los procedimientos anteriores (IDENT, LS) el nombre del comando que los generó, el nombre de la serie utilizada, el número de observaciones y el rango de tiempo que cubre la serie (Dado con la instrucción SMPL).

#### - Graficas.

En cuanto a los gráficos, se puede decir que son buenos, pueden añadirse etiquetas para clarificar los resultados así como elegir entre una serie de opcionas para fijar las escalas: manual, automatica, automatica con entramado (lineas punteadas sobre la gráfica, que forman cuadrados) o residuales, por ejemplo. Pudiendo asi,

escogerse los limites de escala, o dejando que TSP los<br>ajuste automáticamente. Las gràficas pueden salvarse despubs de haber sido hechas con la instrucción GRAPH o PLOT por medio de la opción S y el nombre del archivo, o bien, 1mprim11·so con la opc10n P.

administration of the

Las graficas de residuales las muestra en forma vertical llegando a ocupar el número de pantallas que sean necesarias, èstas son dacas con la ejecución de la instrucción LS junto con la tabla de parámetros estimados y la matriz de covarianzas.

### - *Costo.*

En cuanto al número de diskettes, estas versiones de TSP constan de un sólo diskette *y* en el caso ce la 4.1 viene otro diskette de ejmplos guiados adjunto, el cual vale la pena revi sur·.

TSP se encuentra dirigido a oersonas cor. cierta conocimiento de los procedimientos estadisticos. debido a que su gran flexibilidad hace que el usuario sea el que proporcione las formulas del modelo, así como la forma de efectuar las diferencias.

continuación se muestran las principales  $\Delta$ instrucciones con las que puede efectuarse el analisis, dando para cada una de ellas su uso y lo que se obtiene del paquete como respuesta.

TRP

Este comando permite introducirse paquete.  $Da$ información  $d1$ introductoria y muestra el panel de comandos en la parte inferior de la pantalla.

El primer paso a seguir serà el introducir los datos al paquete. Para ello, es indispensable definirla previamente:

CREATE

Permite definir  $el$  $arcniv<sub>o</sub>$ preguntando para ello algunos datos Primeramente. sobre la serie. pregunta el tipo de periodicidad de la que se trata.

U UNDATED A ANNUAL G GUARTERLY M MONTHLY

respuesta sólo espera Cama د آ inicial de la opción deseada. Preguntando después, por la fecha inicial y final de la serie (si se contesta A, Q o M), o bien, el número de observaciones que contiene la serie (si se contesta U).

Existen diversos formatos en los que oueden escribirse las fechas: si es anual (A) el año 1981 o 2000 por ejemplo. Si la serie es del siglo XX serà suficiente dar las últimas dos cifras. Para el caso de trimestres (Q) habrà que especificar el año y el trimestre de que se trata separados por un punto decimal, por ejemplo, 1981.1 para el primer trimestre de 1981 o 40.3 para el tercero de 1940. En el caso de que la serie sea mensual se tiene el mismo formato que para el caso en que sea trimestral (1881.7 para julio de  $1981$ .

Una vez definida la serie los datos pueden introducirse de varias formas, una de ellas es el de introducirlos de un archivo ASCII previamente guardado bajo la extensión .DB (como se mostrará a continuación).

READ

Permite leer de un archivo en disco una o más series. Preguntara primero oor  $eI$ nombre del archivo ican  $ext{ens}(dn)$ .

<NOMBRE OEL ARCHIVO>

Al dar el nombre, TSP preguntarà por la forma en que la serie o las series estan ordenadas desplegando el siguiente menú.

S DATA ORDERED BY SERIES D DATA ORDERED BY OBSERVATION R LOTUS . PRN - SERIES IN ROWS C LOTUS . PRN - SERIES IN COLUMNS D'DIF (DAIA INTERCHANGE FORMAT) I INVERTED DIF H FORMAT BY HEADER FILE

Al teclear la opción deseada se preguntarà el nombre de la serie o las series para uso interno en el paguete

KNOMBRE INTERNO DE LAISI SERIE(S)> Asi se reconocerán para el anàlisis. Finalmente pedirà que se confirmen los datos. Y /N Si están correctos teclear Y, de lo

contrario al teclear N regresarà a pedir los datos nuevamente.

Ahora, si se deseara hechar un vistazo a la serie, TSP permite desplegarla en pantalla.

SHOW <NOMBRE SERIE>

Desplegarà la serie nombrada por pantalla.

Ya con los datos en el paquete puede efectuarse el primer paso que es el de identificación del modelo. Las herramientas utilizadas para este paso se muestran a continuación:

PLOT

Mostrarà la gràfica de la serie que se especifique, preguntando antes por las opciones que se ofrecen en el menú.

S SET OPTIONS A AUTOMATIC - SINGLE SCALE M MANUAL - SINGLE SCALE N NORMALIZED N DUAL SCALE - NO CROSSING X DUAL SCALE - LINES CROSS. R RESIDUALS WITH S.E. BANDS

Al seleccionar (S) se podrà escoger entre cuatro tipos de graficas que dependeran del número de series que se deseen graficar simultaneamente (a lo mas seis), y de como se desea la gràfica, preguntarà ademas si se desea que se muestren las levendas. y finalmente regresarà al menu anterior.

En el caso de seleccionar (M), pedirà los valores extremos deseados. Y en cuanto a la opción de (R), se obtendrà la gràfica de los residuales concernientes a la estimación más reciente.

Al seleccionar A, M, N, D, X o R se preguntarà el nombre o nombres de la variable que se desea gràficar.

## (NOMBRE SERIE)

Desplegara en la pantalla l a grafica con las caracteristicas deseadas, preguntando si la gráfica se desea salvar. imprimir  $\alpha$ continuar.

 $S.P.C$ 

Salva, imprime o continua respectivamente.

Para el càlculo de las funciones de autocorrelación y autocorrelación parcial se tiene una sola instrucción

IDENT(N) <NOMBRE SERIE> Produce ambas funciones de la serie especificada para N periodos. Prequintará también si se desea salvar o imprimir.

Para transformar la serie:

GENR <ECUACION>

Permite generar a una nueva variable por medio de una fórmula. Pudiendo utilizar operadores matemáticas  $(+,-,*,/,-)$  y funciones  $(SQR \cup .LOG \cup .EXP \cup .G \land BSG \cup ).$ 

Por ejemplo, cuando se desean hacer diferencias de una serie

GENR DIFERENCIA = GERIE - GERIE(-1)

utilizando el comando GENR, debe tenerse cuidado de que al efectuar la diferencia existan los datos requeridos en la serie, de lo contrario no podra efectuarse la diferencia, por contener datos faltantes. Para fijar el periodo para el cual se desea efectuar la diferencia, se utiliza,

SMPL <PERIODOS>

La cual especifica cuales observaciones seran incluidas en las operaciones posteriores. SMPL 87.1 88.12.

Con èsto se tienen las herramientas minimas para efectuar la identificación del modelo, ahora, para la estimación se tiene

LS (VAR) (PARAMETROS)

Permite  $l$ a estimación de los parametros, deben darsele el nombre de la variable y los parámetros que se deseen incluir en el modelo, asi como el grado en que se desean.

TSP. preguntarà si se quiere ver la matriz de covarianzas de los coeficientes estimados y la grafica de residuales.

Se guarda además (por default), en una variable llamada RESIO el valor de los res1duales de la óltima estimación.

Una vez habi ende el egt do el modelo de acuerdo a 1 *a*  serie mediante la ut1l1zaciOn de los comandos anteriores, se deseará predecir valores de esta variable.

Normalmente con SMPL sólo puede modificarse el perlodo utilizado dentro del rango que fue especificado cuando se creò la serie, sin embargo, para hacer la predicción (por ejemplo al futuro) es necesario contemplar perlodos posteYiores.

EXPAND

Expande el rango de ld serie y misma sintaxis comando SHPL.

FORCST <PREUlCClONES> Predice pard Ja. *variable* de Ja *óltima estimación etectvada, ttl*  perlocto espec:i Ficado con el ól timo SMPL efectuado, dejando los valores en la variable que acompaña al *comando <PREOJCCION€5.>.*  EXIT Sale del paquete.

A continuación se presenta un ejemplo, mostrándose en forma sencilla el anàlisis de una serie tomada del libro de Box y Jenkins "Time Series Analysis, Forecasting and Control" que contiene datos del total de pasajeros (en miles) que viajaron en una aerolínea internacional de enero de 1949 a diciembre de 1960 (serie G). Los datos se encuentran listados al final de la tesis en el anexo A.

TSP puede quiarse a través de pequeños menús, ésto es, para ciertos comandos CREATE, PLOT, READ por ejemplo, se muestra en pantalla un meno de opciones o preguntas con las que el paquete obtiene la información necesaria para procesar los datos de acuerdo al comando en cuestión. Para los usuarios más familiarizados con el paquete se tiene la posibilidad de dar para este tipo de comandos, todas las respuestas y opciones en un solo renglon, o bien, el crear un programa BATCH que consta de un grupo de instrucciones familiares a TSP, las cuales pueden ser comandos como CREATE, READ, GENR, LS, etc. que al irse efectuando pueder producir la salida a impresora (mediante el comando PON).<br>por desgracia no puede incluirse el comando PLOT en estos programas.

Para llamar al paquete se utiliza el comando TSP, una vez adentro el primer paso efectuado fue el de introducir la serie de datos. Se utilizò para èsto, un programa BATCH, listado a continuación:

CREATE M 49.01 60.12 READ(O) A:SERIEG.DB SER SHOW SER

Con esta serie de comandos se logrò crear una serie definida como mensual que va de enero de 1949 a diciempre de 1960 los cuales habían sido guardados en un archivo ASCII con extensión .DB ordenado por observación (un dato por renglon) y a la cual se llamara internamente SER, finalmente la serie es mostrada en pantalla.

Ya con la serie en TSP, pudo efectuarse el anàlisis. Para ver los datos graficados:

PLOT(A) SER IDENT(20) SER

Con esta opción se obtuvo la gráfica en pantalla obteniendose una gráfica como la mostrada a continuación al utilizar la opción P (Print).

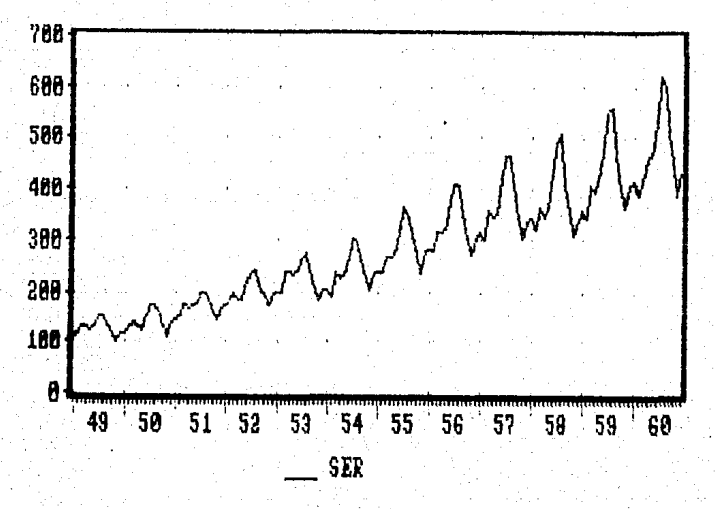

GRAFICA DE LA SERIE

En la gráfica puede observarse una tendencia creciente. ademàs, tiene un componente periodico consistente en un patron estacional que ocurre aproximadamente en el verano de cada aho. Tambièn se muestra una amplitud en la serie para los años más recientes. Estos factores deberán tomarse en cuenta para identificar el modelo.

A continuación se muestran también las funciones de autocorrelación y autocorrelación parcial para veinte periodos.

SMPL 1949.01 - 1960.12 144 Dbservations **IDENT SER** 

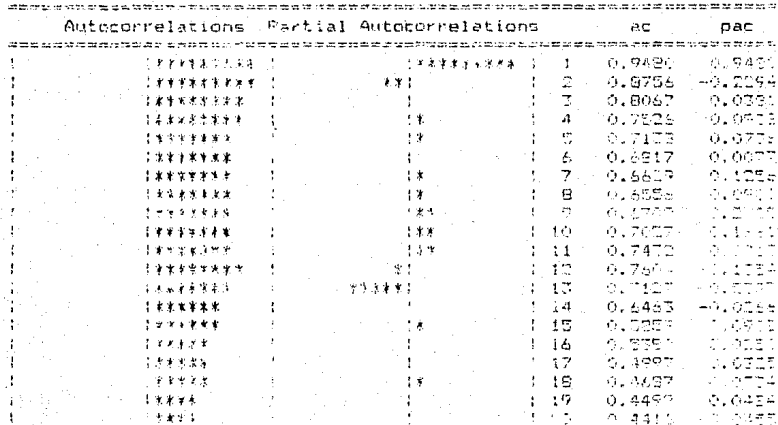

Q٨

.<br>משירות המודרים החובשים במודרים המודרים במודרים המודרים שמות השלים במודרים במודרים ומודרים ומודרים ומודרים במוד 8.E. of Correlations 8.070/34E-02 (0-Stat. (20 lags) 1313.502 <u>Theority security for a gavity on a construmencial departmentation in the form</u>

> La no estacionaridad de la serie puede observarse también en la función de autocorrelación, para los primeros periodos la función es alta, decreciendo conforme avanza. Es sugerida una periodicidad de doce debido a que la función crece nuevamente en el periodo 12.

> La amplitud puede removerse al transformar la serie obteniendo el logaritmo de cada observación.

GENR LOGSER = LOG(SER) PLOT (A) LOGSER

Dejando en la variable LOGSER el logaritmo de la serie SER y graficandola se obtuvo

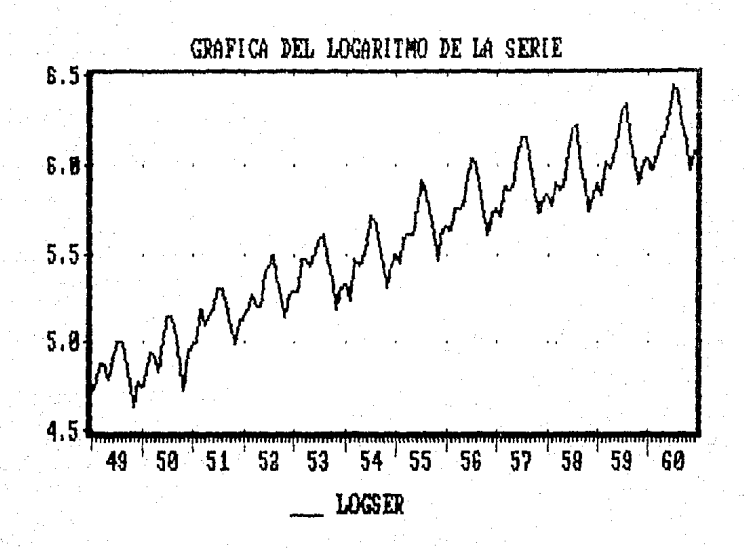

לס

Notese que la amplitud de la serie es ahora constante en el tiempo. Sin embargo, la serie transformada muestra no estacionaridad en forma anual y en forma creciente. Para remover estos factores, lo más conveniente será obtener las primeras diferencias estacionales y las primeras diferencias no estacionales.

SMPL 49.02 60.12 GENR DIFI = LOGSER - LOGSER(-1) SMPL 50.02 60.12 GENR DIF2 =  $DIF1 - DIF1(-12)$ 

obtuvieron las primeras diferencias no Asi : se estacionales y. - y... y después las primeras diferencias estacionales yt - yt-12 ajustando con SMPL para cada uno de

los casos evitando con bato los errores **por** valores faltantes. IDENT(20) DIF2

las funciones Obteniendo de autocorrelación autocorrelación parcial nuevamente para una diferencia estacional y una diferencia no estacional.

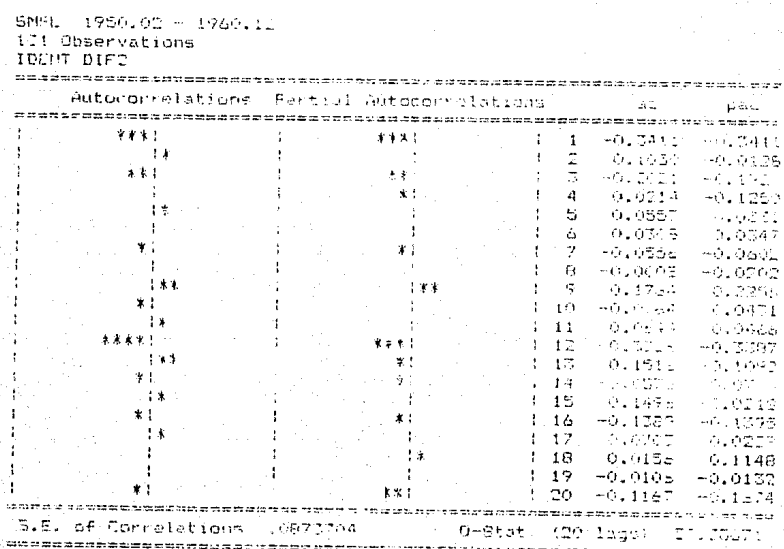

Para este caso se obtiene la menor derivación estandar. en comparación de las demás combinaciones entre diferencias estacionales y no estacionales (es decir, 1 dif. estacional y 0 no estacional, y viceversa). La función de<br>autocorrelación de la serie con estas diferencias tiene<br>picos significantes en los periodos uno y doce, lo que de sugiere que no es aleatorio y es necesario modelarlo.
Para ver ahora la grafica de la serie con diferencias. PLOT(A) DIF2

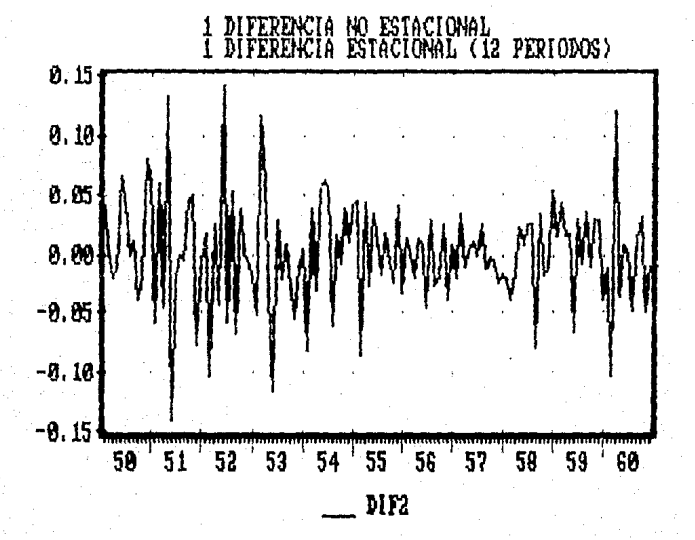

la estacionaridad ha sido muestra que La grafica (autocorrelación y Observando ambas funciones obtenida. autocorrelación parcial) se sugiere un modalo con un parametro de promedios móviles y uno de promedios móviles estacional. Usualmente, claro, no es tan fácil distinguir el modelo a utilizar.

Habiendo terminado con la identificación del modelo se procederà con la estimación:

LS DIF2 MA(1) SMA(12) **IDENT (20) RESID** 

El modelo contendrà un término de promedios móviles,<br>uno de promedios móviles estacionario y no contendrà<br>constante. El reporte se obtiene de la siguiente forma:

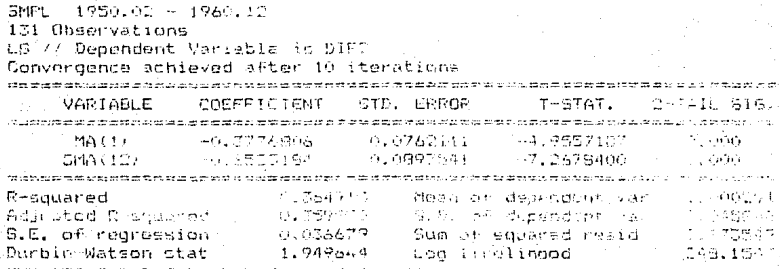

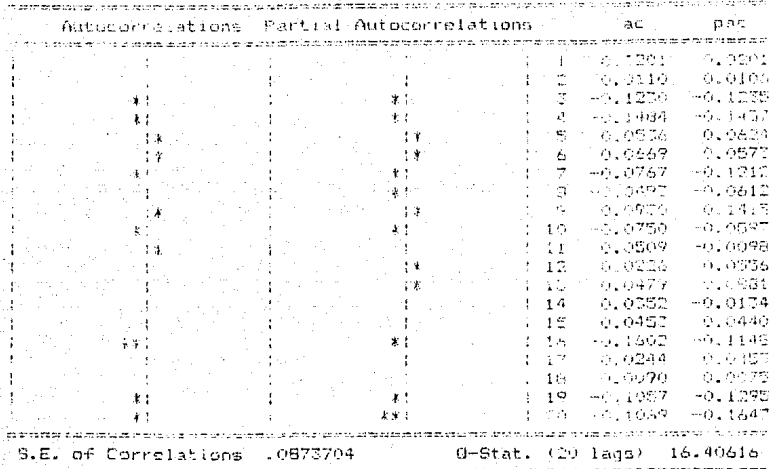

SMM.

1950.02 - 1550.10

131 Observations **IDENT RESID** 

> Revisando estas graficas (especialmente de -la autocorrelación) puede verse que el modelo es adecuado, ya que cada punto es relativamente cercano a cero. Asi el modelo final quada:

### $(dif<sup>1</sup>) (DIF<sub>12</sub>) (log Z<sub>6</sub>) = (1-.3*B) (1-*B<sup>12</sup>) a<sub>6</sub>$

Donde dif<sup>e</sup> = diferencia de grado a no estacional. DIF, m = diferencia de grado m estacional con n periodos.

Una vez habiendo efectuado la estimación se va predecir, para ello tambièn se efectuo un programa BATCH:

EXPAND 61.01 62.12 SMPL 61.01 62.12 FORCST PRED SMPL 50.01 62.12

Con ello se pudo expander y seleccionar el rango de periodos para los cuales se desea predecir (en este caso de enero de 1961 a diciembre de 1962), los valores de la predicción quedaron en la variable PRED y se fijo el rango para luego graficar la serie.

PLOT(X) DIF2 PRED

Obtenièndose con ello la siguiente gràfica:

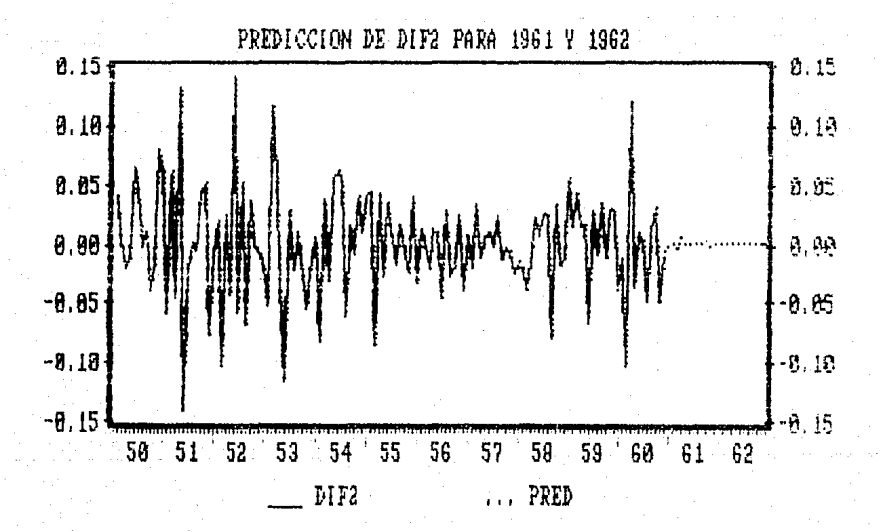

Los valores de la variable PRED pueden importarse a algún archivo ASCII para ser utilizados posteriormente. Finalmente para salir del paquete se utiliza la instrucción EXIT.

NOTA: Las gràficas mostradas, fueron modificadas con la opción de TyPE (T) que se puede utilizar al desplegar la<br>gràfica en pantalla, permitiendo agregar leyendas acerca de<br>los datos graficados. Se escogió dentro de las opciones (S, SET OPTIONS) la de B SOLID LINES & BOXES cuando se graficò una serie, y la de C SOLID & DASHED LINES cuando se graficaron dos series simultaneamente.

## SYSTAT.

Oe este paquete se cuenta con la versibn 3.0 en diskettes y con informacion de la 1.3 a traves del libro ''Paquetes Estad1eticos para la fam1l1a lBM PC y Compatibles'' (41. Según este libro, la versión 1.3 de SYSTAT contiene sólo Regresión lineal y múltiple, por fortuna desde la  $version$  2.0 cuenta ya con modelos ARIMA, según puede comprobarse en el manual de dicha versión.

### - Documentación del Usuario.

El manual de SYSTAT [19] que se revisò se encuentra<br>cordenado, cuenta al principio con una tabla de bien ordenado, cuenta al principio con una tabla contenidos, en el primer capitulo se relatan algunos de los procedimientos con los que cuentan y una serie de ejemplos guiados de como funcionan esos procedimientos, y aunque esta parte es bastante clara, ya que a cada paso muestra los posibles problemas y errores que pueden presentarse y la forma de remediarlos, supone que el usuario ya ha utilizado versiones anteriores de SYSTAT y se refiere con frecuencia sòlo a los cambios y mejoras con respecto a<br>èstas. Para cada capitulo se cuenta con referencias Para cada capitulo se cuenta con referencias bibliogràficas acerca de la teoria estadistica y acerca también de los algoritmos utilizados. Se cuenta además con cuatro apéndices: El primero es un sumario de la sintaxis de los comandos, divididos por modulos. El segundo contiene ejemplos elementales para introduc1r datos y de como correr algunos procedim1entos estadisticos Cno modelos ARIMA>. El tercero, la estructurd de los archivos de SYSTAl para que el usuario pueda escribir rutinas en FORTRAN que puedan ser accesadas fuera de SYSTAT. Y por último, explica el contenido del archivo OATA.DEF que es leido por el editor de fijar ciertos atributos de este editor. Finalmente cuenta con un indice alfabètico general.

En el manual no se menciona nada sobre la inatalacibn del paquete, sin embargo en uno de los diskettes existe un<br>programa (INSTALL.BAT) que dirige cada paso de la (INSTALL.BAT) que dirige cada instalación para cuando se tiene un drive (A) y un disco duro (C). No se haola tampoco de los requerimientos mlnimos de hardware, mencionandose sblo en un archivo <README> algunas limitaciones para los mOdulos, cuando sblo se tienen 256k de memoria y dando algunos suplementos de SYSTAT con los que pueden manejarse algunos de estos problemas. No se dice nada acerca de problemas de e~actitud y precisión.

Se especifica además que no se cuenta con mensajes de error en el manual, pero los mensajes dentro del paquete son lo suficientemente claros y ademàs en la sección de ejemplos guiados (cap. 1) se presentan algunos de ellos y el como resolverlos.

Para la seccibn de modelado de Series de Tiempo con modelos ARIMA (11, SERIES, del paquete) se tiene introducción breve indicandose que la técnica utilizada es la de Box y Jenkins, muestra con un ejemplo (Precisamente la serie G utilizada como sjemplo de este trabajo, del libro de Box y Jankins) los casos que se siquen para el anàlisis, sin ser demasiado explicito para la teoria estadistica, muestra el como son desplegadas las salidas en la pantalla por SYSTAT, muestra tambien el funcionamiento de todos los posibles comandos de este módulo (los comandos comunes a todos los módulos son mostrados en otros capitulos del manual).

SYSTAT al efectuar el analisis (ARIMA) guarda en un archivo (RESIDUAL) el valor de los residuales, pudiendo guardarlos para posteriormente exportarlos. También si se utiliza la opción de FORECAST guarda en el mismo archivo las predicciones especificadas.

En este paquete se contempla la posibilidad de efectuar predicciones hacia atras para tener una mejor aproximación en la función (BACKCAST), tal como lo proponen Box y Jenkins en su libro.

Especifica que es lo que se hace cuando existen valores faltantes, al copiar la variable o grupo de variables al àrea de trabajo los desaparece y al copiarlos nuevamente del àrea de trabajo a algún archivo de SYSTAT vuelve a colocar los valores faltantes en su lugar. Para este módulo los valores faltantes se ignoran. Sin embargo, pueden verse al graficar la serie.

Al final del capitulo se especifican las referencias bibliográficas de los algoritmos utilizados para residuales, sumas de cuadrados, etc. La estimación se hace con doble precisión y la predicción es dada en precisión sencilla. Además se cuenta con una lista de valores de default para cada uno de los parámetros de este módulo.

En cualquier momento se puede tener ayuda de parte del programa con solo teclear HELP, o bien, HELP y el nombre del comando deseado, està última desplegarà la sintàxis del comando y una breve explicación de lo que hace.

### - Lenguaje de Control.

En cuanto al lenguaje de control, se tiene al principio del programa un manú general donde se encuentran el nombre de los módulos con un número asignado. Al entrar a alguno de los mòdulos (ya sea tecleando el nombre del mòdulo, o el número asignado) el menú desaparece, pero si se quiere saber los comandos utilizados en dicho módulo con teclear HELP se desplegaran en la pantalla. Aparece además al finalizar el modulo (QUIT) una lista de los comandos utilizados dentro de dicho modulo, ayudando con esto a seguir la pista de los resultados dudosos.

Las ordenes normales, como SAVE, USE o HELP, no tienen efecto hasta que se da una orden "fuerte" (HOT) como PLOT, RUN O ARIMA.

Pueden asignarse nombres a las variables, que a su vez pertenacen a un grupo qua al utilizarse (USE GRUPO) se copiarán al área de trabajo.

La gran parte de los comandos describen su func1on, por lo que con un paco de experiencia pueden aprenderse realizando el analisis más rapidamente sin demasiado al manual.

La transformación de variables se hace mediante el mòdulo de datos (DATA), siendo fàcil su manejo si se conoce el lenguaJe BASIC, de la contrario serA necesario aprenderlo dentro de los primeros capitulos del manual.

Ciertos errores ocasionan la salida del programa al sistema DOS, sin embargo esto no es fatal ya que las<br>variables utilizadas, pueden salvarse, asi como las variables utilizadas, pueden salvarse, asi como transformaciones realizadas durante la sesión.

### - Estructura de Datos.

En cuanto a la estructura de datos, dentro del programa el concepto de archivo es algo diferente. Los datos pueden<br>recolectarse de distintas fuentes (archivos ASCII, distintas fuentes (archivos especificando que DBASE II o DBASE III pueden convertírlos a archivos ASCII (ver anexo B), directamente del teclado, o de lotus cambiando la extensibn .PRN por .OAT> ya que un modulo <DATA> los toma 'f los une en un archívo de SYSTAT. Sin embargo no puede listarse o editarse directamente por otros editores, a menos que sean exportados nuevamente a archivos ASCII.

Por desgracia, no es posible asignar una periodicidad al crear una serie, para SYSTAT todas las series contienen cierto nümero de observaciones sin saber si son datos anuales, mensuales, trimestrales, etc.

### - Imppresión de Resultados.

SYSTAT para la impresibn de resultados no es muy adecuado, ya que cuando se desea imprimir algún resultado o grATica se tiene que dar el comando OUTPUT @ antes de crear la gràfica o la tabla de resultados. Otro inconveniente es que ya no se podran ver los resultados en pantalla, y para<br>regresar el despliege se teclearà la opción OUTPUT ( con lo que ya no los mandarà a impresora. Existe la posibilidad para algunas mAquinas de utilizar CTRL Pal mismo tiempo que permitirA ver los resultados en pantalla y en impresora, tecleando nuevamente CTRL P dejarA de imprimir.

Aunque la calidad de las grA-ficas y resultados no es muy buena, estos son claros y precisos. Por ejemplo, para las graficas de los datos (PLOT), autocorrelaciones y autocorrelaciones parciales (ACF, PACF) se muestran el nombre de la serie, el número de casos, la media y desviación estandar de la serie, así como el tema de la grafica. Sin embargo, para el reporte de la estimación de coeficientes solo se muestran el número de iteraciones, con la suma de cuadrados y los valores de cada parAmetra para cada iteración antes de la convergenciaª AdemAs una tabla que contiene para cada paràmetro el nombre (AR,MA,SMA,SAR), la

estimación y el error estandar, sin especificar ni el nombre de la serie, ni el grado de la diferenciación.

- GrJFicas.

Dentro de las graf1cas las escalas pueden darse automaticamente o darse mediante un parametro, así como puede decirsele el número de periodos que se desea graficar (default 15). Por desgracia no pueden añadirse títulos o comentarios para mejorar su legibilidad.

Los gràficos tambièn pueden guardarse para utilizarse posteriormente por medio da la previa instrucción SAVE.

- Costo.

SYSTAT cuenta con cuatro diskettes,a esto hay que<br>añadir la necesidad de tener disco duro y para ciertos<br>procesos una memoria mayor a 256k lo que hace que este paquete sea relativamente "costoso".

Este paquete da al usuar10 la oportunidad a cada paso de decidit" si se quiere o no continuar, pudiendo sal ir del modulo en cualquier momento CQUITl.

A continuacion se muestran los comandos más importantes con los cuales puede llevarse a cabo el analisis de Series de Tiempo. Para cada uno de ellos se muestra el uso y respuesta que se obtiene dentro del paquete.

SYSTAT

Con esta instrucción se entra al paquete donde se pide al usuario que pulse nuevamente RETURN para entrar al menú principal.

Ya an el menò principal, bastarà con dar ya sea el nombre del módulo que se quiere, o bien, el número que lo acompaña. Para efectos de utilizar al analisis de Series de Tiempo sòla seran necesarios dos moduios, el de manejo de datos (DATA) que permite la importación, exportación y transformación de variables; y el del analisis (SERIES), que permite hacer diferencias, obtener logaritmos, gràficar la serie, la función de autocorrelación y autocorrelación parcial, estimar y predecir.

Primero para la importación de datos:

**DATA** 

Introduce al módulo de manejo de  $dist$ ns.

Para poder ver los posibles comandos utilizados dentro de cada módulo, estando dentro del que se desea, puede teclearse HELP, el cual desplegarà los comandos permitidos en dicho modulo, pudiendo teclear HELP <comando> para que SYSTAT muestre el uso, la sintaxis y ejemplos del comando solicitado.

SYSTAT tiene diversos comandos llamados "débiles" que lo que hacen es quedarse en mamoria hasta que se da un comando "fuerte" y se procesan en conjunto. Dentro del modulo de DATA existen ciertos comandos "debiles" necesarios para la importacion, despliege y transformacion de los datos. Entre otros están:

GET (nambre del arch)

Permite leer los valores de las variables especificadas con еÍ comando INPUT, el archivo ASCII deberà contener la extension .DAT (este comando será ejecutado después de la Instrucción RUNI.

Especifica el nombre o nombres internos que se las dará a las variables que podrán ser leidas del teclado o de un archivo ASCII. Puede especificarse un formato. (Necesita el comando RUN).

Salva los datos en un archivo de SYSTAT. Debe utilizarse antes del comando RUN si se dessa crear el archivo.

INPUT <vari> ...

SAVE <archivo>

USE <varl> ... Lee las variables de un archivo de SYSTAT *<sup>y</sup>*es necesaria siempre que se utilizar las variables contenidas dentro de dicho archivo. Debe darse a la entrada de cada módulo, da como respuesta el nombre de las variables contenidas en el *archivo, este comanda no necesita de otro para ejecutarse.* 

LIST <varl> ... Despliega la variable especificada, después de ddr el comando RUN.

LET <var = expresión> Permite transformar variables. Para<br>Lo cual queden utilizarse los lo cual pueden utilizarse los.<br>operadores +, -, \*, / o INT, SQR, aperadores +, , *t,* / o INT, SGR,  $LOG, \tEXP, \tABS, \tSIM, \tCOS, \tTAN,$ *Es también necesario el comando RUN.*  RUN t: Es el comando "fuerte" permitirà que se efectuen los<br>comandos "debiles" anteriormente .<br>comandos "débiles" anteriormente<br>citados, no es necesario darlo no es necesario darlo después de cada comando, sino puede dar-se después de una combi nac *i* bn de ellos. Como resultado se obtendrán Jos respuestas de SYSTAT para cada uno de los comandos que se ejecuten. QUIT Sale al menó principal listando todos los comandos que fueran eFectuados en *este* módulo.

Por desgracia, como ya se habla mencionado, en ningún momento puede especificayse la periodicidad de la serle. Para entrar ahora a efectuar el anàlísis, es necesario entrar al módulo de correspondiente:

SERIES Introduce al módulo de Series de Tiempo.

Las instrucciones principales de este mòdulo son las a conti nuac16n mene ionadas.

USE <var> ••• Puede USdYse también en este módulo, leyendo así el archivo donde se encuentra la serie a analizar.

Para la identificación del modela se utilizan:

PLOT <var>/LAG=p,STANDAROIZE,M!N=m,MAX=n

GraFica ld vayiable var, pudiendo utilizdr las opciones que parmitiran gra.fic:arla para p perladas (de.faul *t* 15J, o estandarizarla *<sup>1</sup>*o dar el minimo y m*aximo valor para poner la* escala manualmente.

ACF <var>/LAG=p

Grafica la función de autocorrelación de la serie seleccionada para p parlodos (default 15).

PACE <var>/LAG=n

Grafica la función de autocorrelación parcial de la serie seleccionada para p periodos (default 15).

Los comandos PLOT, ACF, PACF son "fuertes" por lo que desplegarán la gráfica de inmediato.

DIFFERENCE <var>/LAG=p

Obtiene las p diferencias estacionales de la serie, o bien, las primeras no estacionales si no se específica la opción LAG=p. Ajusta  $1a$ serie dejando los valores faltantes correspondientes. Es un " debil" comando necesitando de alguno "fuerte" para ejecutarse, PLOT por ejemplo. La respuesta es la leyenda de que la serie fue transformada.

LOG <var>

Obtiene el logaritmo de la serie sin necesidad de trasladarse al módulo de DATA, como respuesta se obtiene la confirmación de que la serie ha sido transformada.

Para la estimación y la predicción del modelo se tiene una sola instrucciòn:

ARIMA<var>/P=#.Q=#.PS=#.QS=#.SEASON=#.CONSTANT.ITER=#.TOL=#. BACKCAST=#.FORECAST=#

> Con este comando se efectua la estimación de los paràmetros:

P para el grado del paràmetro autoregresivo, Q el grado del de PS el promedios moviles, de l paråmetro autoregresivo estacional. QS el de promedios moviles estacionales, SEASON muestra la periodicidad de los parámetros estacionales, CONSTANT si se desea que el modelo contenga una constante. ITER permite especificar el número de iteraciones que se desean, TOL la tolerancia, BACKCAST permite calcular una mejor estimación de los parámetros ya que extiende la serie hacia atras (predice hacla atras) aproximando mejor la función. Finalmente la opción de FORECAST predice a -12 serie con el modelo estimado. Este es un comando fuerta.

Los comandos PLOT, LOG, ACF, PACF, DIFFERENCE y ARIMA no necesitan de otro comando para ser utilizados.

SYSTAT guarda después de cada estimación los residuales en la variable RESID, y después de cada predicción los de la variable son quardados en la variable FORECAST.

OUTPUT <SALIDA>

Direcciona la salida a monitor(\*), impresora (@) o a un archivo(nombre  $del$  archivo).

Sale al menù principal listando todos los comandos oue fueron efectuados en este módulo.

Al teclearlo por segunda vez saldrá al sistema operativo.

**QUIT** 

QUIT

A continuac1bn, utilizando el mismo conjunto de datos que para los demás paquetes analizados (serie G del libro de Box y Jenkins (1]) se procedera a efectuar un ejemplo.

### SYSTAT <Return) 1 o DATA

Con estos pasos se llegò al módulo de manejo de datos, en el cual se importa la serie de datos.

Introduciendo la serie que se va a utilizar:

GET A:SERIEG INPUT SER SAVE SERIES RUN

Con esta serie de comandos se introduJo el archivo de datos SERIEG.DAT en la variable SER (para uso interno del paquete> y se salvo en un archivo de SYSTAT llamado SERIES, en el cual para este caso, sólo contiene la variable SER. No tese que los comandos se realizan hasta que se da 1 *<sup>a</sup>* instrucción RUN.

Para ver si la serie se copio correctamente, puede ser desplegada en pantalla.

USE SERIES LJST o LIST SER

RUN<br>- Se llamò primeramente al àrea de trabajo el grupo de ser:es (en este caso sólo SER), se dijo a SYSTAT que la desplegarA y se dio el comando RUN para realizar los comandos anteriores.

QUIT

Pudiendo entonces salir dal módulo de maneJo de datos para iniciar el analisis.

Al regresar al menù principal se escogiò la opción de SERIES, en la que se encuentra el anàlisis de Series de Tiempo con modelos ARJMA.

11 o SERIES

Ya en el módulo SERIES, se empieza el anàlisis:

USE SERIES PLOT SER/LAG = 144

Primero se lee el archivo SERIES, de donde se grafica la variable que contiene la serie (SER) para las 144 observaciones, obteniendose una como la que a continuación se muestra:

### $200$ ٠ċ -LOF OF TASES = 144<br>-SAMBER OF CASES = 144<br>-STANDARD DEVIATION OF SERIES =

# SEQUENCE PLOT OF SERIES

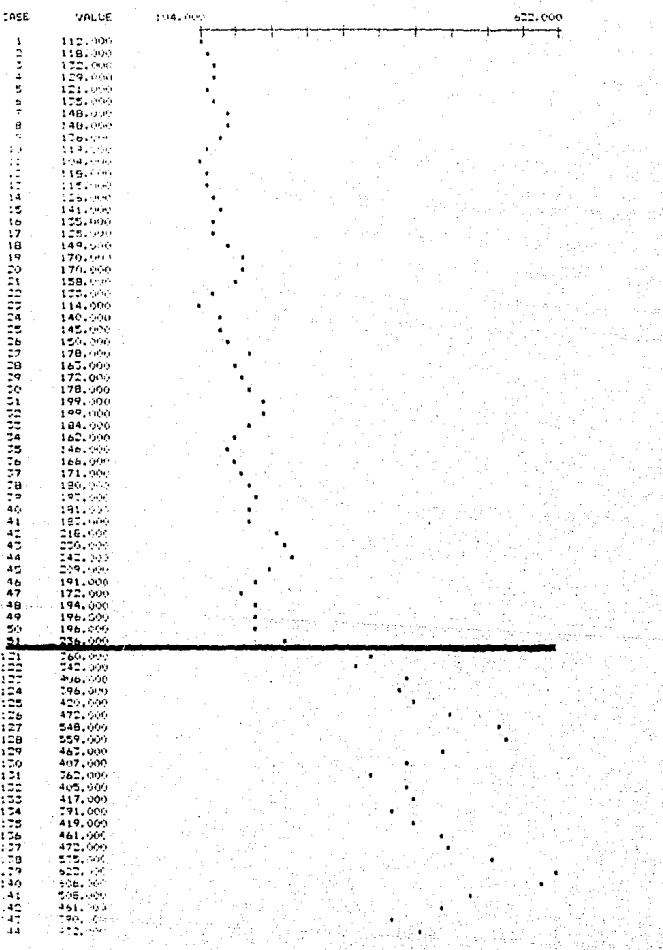

119.549

苦し だしく

Como en la gráfica se observa una tendencia creciente y una componente periòdica, ademàs de una amplitud en la serie para los ahos más recientes, se debera tomar en cuenta para la identificación del modelo.

Para obtener entonces la función de autocorrelación para 20 periodos de la serie.

ACF SER/LAG =  $20$ 

PLOT OF **SER** MUNICALLY OF CASEB =  $-144$  $-200, 299$ NEAN OF SEMIES " STANDARD DEVIATION OF SERIES = 117.549

PLOT OF PHILODEPELATIONS

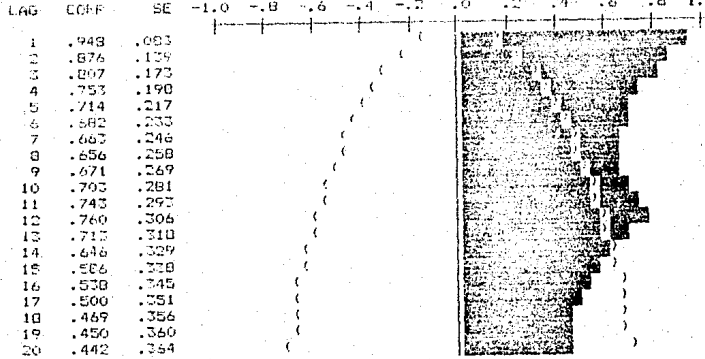

Se ve entonces que es necesario obtener logaritmos de<br>la serie con el fin do remover ia amplitud mostrada en la<br>gráfica. Además, como la función de autocorrelación va<br>decayando y en el periodo 12 vuelve a crecer, sugiere u periodicidad de doce.

LOG BER PLOT BER/LAG=144

Habiendo obtenido el logaritmo de la serie se grafico:

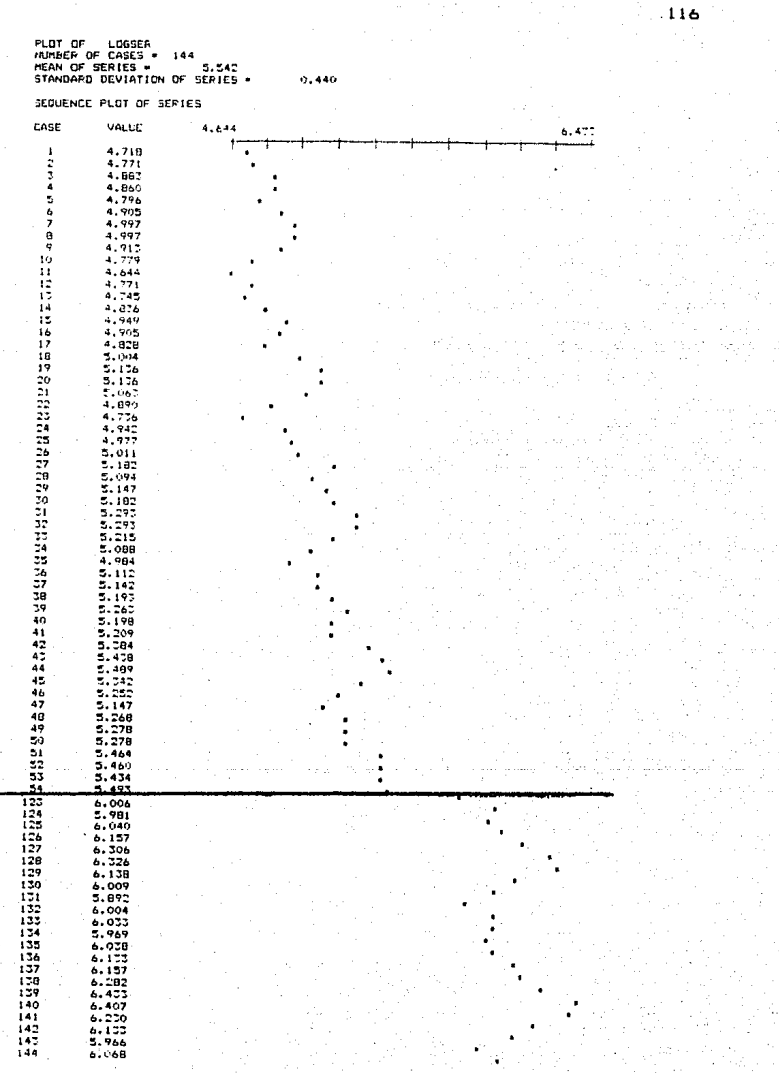

Ahora la amplitud de la serie es constante, sin embargo la serie sigue mostrando picos en forma anual y creciente, por lo cual, lo mas conveniente es obtener primeras diferencias estacionales y no estacionales.

DIFFERENCE SER DIFFERENCE SER/LAG=12 PLOT SER/LAG=144

 $\frac{141}{142}$ 

144

 $0.012$  $9,052$  $-0.050$ 

 $-0.010$ 

Después de efectuar la primera diferencia no estacional y la primera estacional (de 12 periodos) se grafico para ver si se tenia o no estacionaridad.

> PLOT OF LOGSER<br>NUMBER OF CASES \* 131<br>MEAN OF SERIES \* : 0,000<br>STANDARD DEVIATION OF SERIES \*  $0.046$

SEQUENCE FLOT OF SERIES CASE VALUE  $-0.141$  $0.1$ Ę Ă ś 6 7 ្ទុ  $\pm \dot{\phi}$ ii<br>Hii  $0.059$  $\mathcal{C}$ 5,000  $\begin{array}{c} 16 \\ 14 \end{array}$  $-9,020$  $-9.047$ **THE ENDING AND THE ENDING AT A PROBABLY**  $0.040$  $0.000$  $0.011$  $-9.079$ 0.079  $0.051$  $-0.057$  $0.059$  $-0.045$  $9.171$  $-0.141$  $-9.020$  $0.000$  $-0.005$  $0.045$  $0.050$ ٠  $-0.077$  $-\frac{0.005}{0.015}$  $0.042$ 0.017  $-0.064$  $\frac{128}{129}$  $-0.008$  $0.035$  $-0.011$ 13123333535353535 0.030  $0.029$  $-0.037$  $-0.013$  $-0.102$ <br> $0.120$ <br> $-0.035$  $0.009$  $-0.001$ 

Mostrandose sido ahora que  $1a$ estacionaridad ha obtenida se querràn ver las funciones de autocorrelación y autocorrelación párcial (se dan a continuación para 20 periodos).

0.046

ACF SER/LAG=20 PACF BER/LAG=20

FLOT OF LOGGER<br>NUMBER OF CASES =<br>MEAN OF SERIES = - 131  $\alpha$  -  $\infty$ STANDARD DEVIATION OF SERIES A

### PLOT OF AUTOCORRELATIONS

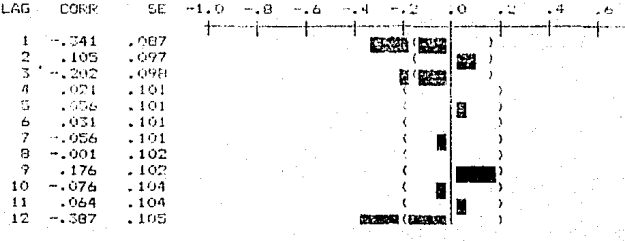

FLOT OF LOGSER<br>NUMBER OF CASES = 131 MEAN OF SCRIES = 0.000 STANDARD DEVIATION OF CERIES = 0.044

PLOT OF PARTIAL AUTOCORRELATIONS

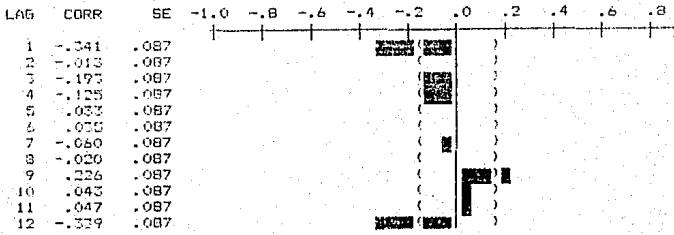

9.  $1.0$ 

1.0

Observando ambas funciones se sugiere un modelo con un paràmetro de promedios moviles y uno de promedios moviles estacional. Procediendo entonces a estimar los parâmetros:

# ARIMA SER/Q=1, QS=1, SEASON=12, BACKCAST=13

Que indica que se desea estimar a la serie SER con un modelo que contenga un parametro de promedios moviles, uno de promedios moviles estacional y que el periodo serà de 12. Ademas que se utilice la predicción hacia atras para una mejor aproximación.

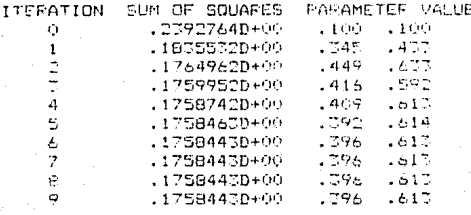

# ESTIMATED COEFFICIENTS

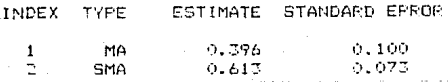

Revisando ahora las funciones de autocorrelación autocorrelación parcial para los residuales (SYSTAT los guarda automáticamente en la variable RESIDUAL):

ACF RESIDUAL/LAG=20 PACF RESIDUAL/LAG=20 Ŕ

0.037

# PLOT OF AUTOCORPELATIONS

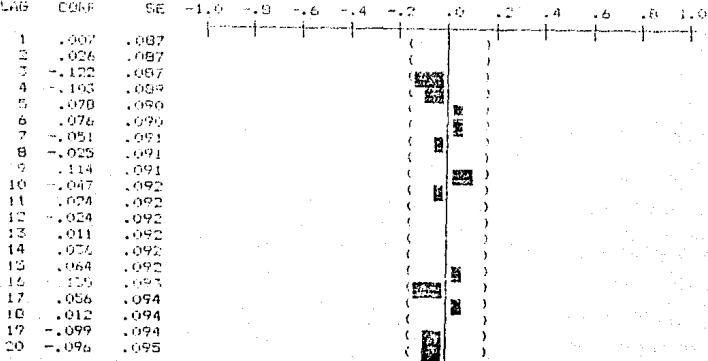

#### **FLOT OF RESIDUAL** NUMBER OF CASES = -131 0.002 STANDARD DEVIATION OF SERIES =

0.037

PLOT OF PARTIAL AUTOCOPRELATIONS

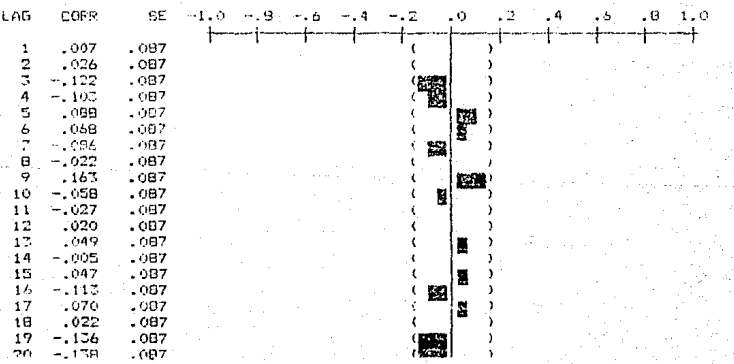

Revisando estas funciones puade verse que el modelo es adecuado ya que todos los puntos son relativamente cercanos a cero y no salen de las bandas.

Finalmente para predecir dos años, se tiene:

ARIMA SER/Q=1, QS=1, SEASON=12, BACKCAST=13, FORECAST=24

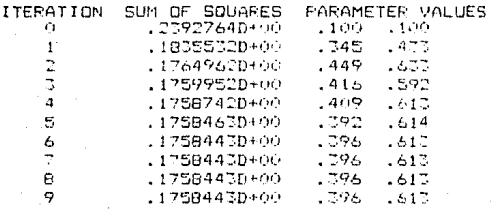

# ESTIMATED COEFFICIENTS

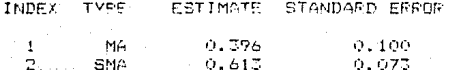

FREEDAST VALUES

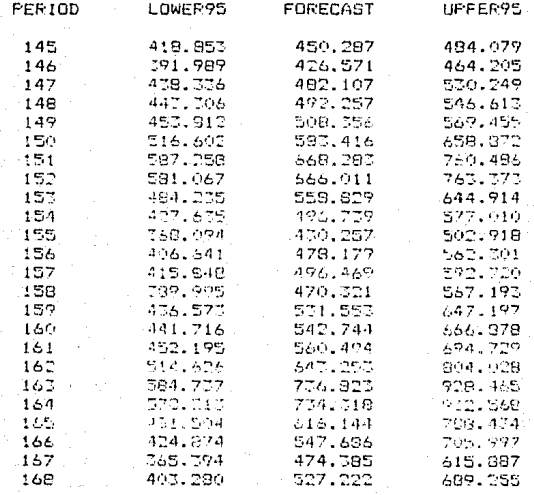

Con lo cual vuelve a estimar el modelo pero dejando<br>ahora las predicciones en la variable FORCAST.

PLOT FORECAST/LAG = 165

Graficando las predicciones junto con la serie.

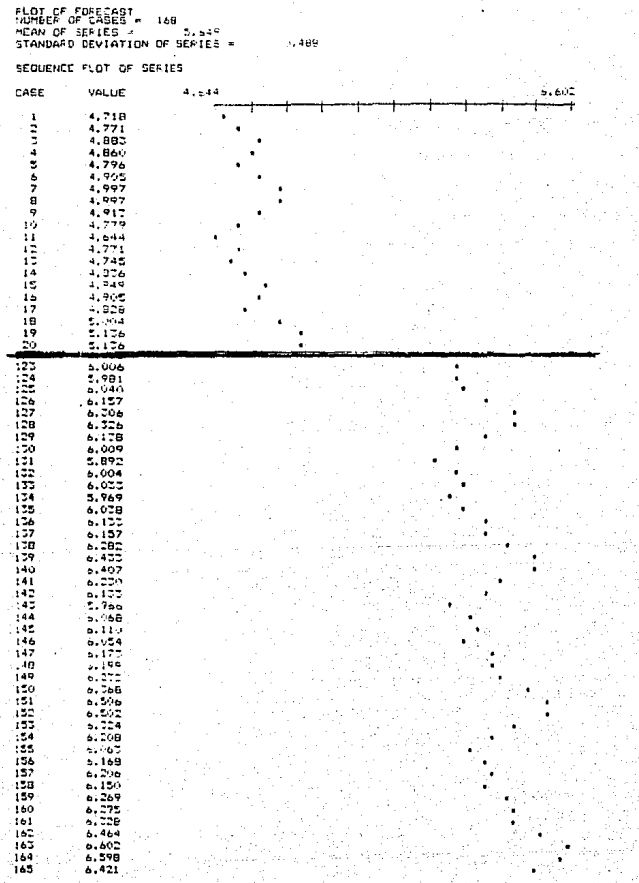

# Para Sdlir del mOdulo. Para salir del programa.

Notando que las pred1cc1ones son dadas para los logar'ltmos de la función y no para las diferencias de esos logaritmos, lo que da una gran ventaJa, ya que para obtener los valores de la predicción no se tiene que transformar las diferencias y el logaritmo, sino sOlo el logaritmo. NOTA: Para obtener las graficas por impresora es necesario utilizar los comandos de OUTPUT  $e$  y OUTPUT \* para activar y desactivar la salida, volviendo a repetir la instrucción del

resultado que se desea imprimir.

QU!T **QUIT** 

### *STATGRAPHICS.*

El siguiente paquete a analizar es el de STATGRAPHICS para el cual se cuenta con un manual bastante extenso en comparaciOn al de los paquetes anteriormente utilizados [16l.

# - Documentdción del Usudrio.

Este manual se encuentra distribuido de acuerdo a una tabla general, la cual se muestra en las páginas iniciales, y es precisamente la tercera pantalla al entrar al paquete, después de las dos primeras de presentación.

El manual se encuentra dividido en 10 partes: la primera de ellas contiene un tutorial que muestra introducciOn a ciertos procedimientos de STATGRAPHICS. La segunda describe el còmo utilizar el paquete, así como los requerimientos de hardware, uso del teclado, etc. La tercera parte, describe los conceptos del manejo de datos y el ambiente del sistema en detalle. De la cuarta a la octava parte se dan los procedimientos gráficos y de análisis de posta a se muestra de muestra la utilización de<br>datos. En la novena se muestra la utilización de<br>STATGRAPHICS con el sistema APL®PLUS/PC (versiòn 4.0 o posterior) dtil para escribir rutinas extras por el usuario. Finalmente en la óltima parte se encuentran los apendices en los que se incluye un glosario, una lista con algunos mensajes de error con sugerencias para su correccibn, una lista de las funciones de distribucibn utilizadas, otra con los archivos contenidos en los diskettes de STATGRAPHICS,

referencias bibliograficas y un Indice alfabetico.<br>El procedimiento de ejemplos guiados procedimiento de ejemplos guiados muestra principalmente como introducir datos al paquete, aunque por desgracia entre los procedimientos que ejemplifica no se encuentra el de Anàlisis de Series de Tiempo con modelos ARIMA.

Dentro del manual, se tienen listados los requerimientos minimos de hardware entre los que se tienen primero una computadora XT o AT compatible con !BM, 384 k de memoria, un teclado, dos drives o bien, un drive y un disco duro, un adaptador de graficas, un monitor de color o encoromAtico y la versiòn 2.0 (o mayor) del sistema<br>operativo MS-DOS. Opcionalmente se pude tener una impresora, un segundo monitor que permita desplegar en forma separada resultados y gráficas, y una mayor memoria que permitirà ·manejar archivos de mayor tamaho.

En el manual, se indica paso a paso el como se afectúa la instalacibn del paquete en caso de tener disco duro *y* el como pueden respaldarse los discos en caso de tener dos drives.

En la primera pantalla de presentacibn del paquete se dice que la versión de la que se trata es la 1.0.

Pueden a?iadirse procedimientos extras siempre y cuando el usuario se encuentre familiarizado con el lenguaje APL,

en el que se encuentra escrito STATGRAPHICS, y además cuente con la versión apropiada del lenguaje.

En cuanto a limitaciones de tamaño solo se menciona que entre màs memoria RAM se tenga se podràn tener archivos màs grandes. Igualmente, acerca de tiempos aproximados en las corr-idas se menc1ona que dependiendo del procesador con el que se cuente se tendrà mayor o menor velocidad en los calculos (sin especificar cuanto). No se dice nada acerca de la precisibn.

Ex.iste un procedimiento de ayuda para cualquier momento en la ejecución del programa, ademAs es bastante interactivo debido a su manejo a base de menus y mensajes de requerimiento de datos.

En cuanto al procedimiento de modelos ARIMA (pag 23-26 del manual), se muestra muy brevemente el modelo utilizado con sus parAmetros y se dice todo lo que puede realizarse con este módulo. Primero se muestran los requerimientos de entrada y la. respuesta que deben darsele, ademAs de la respuesta que se obtiene de parte del paquete, en este caso sólo es necesario el nombre de la variable que se va a utilizar. Después, por ser el anàlisis manejado por medio de una tabla, se muestra una explicación detallada de lo que hace cada paràmetro dentro de dicha tabla, ademàs el funcionamiento de las teclas de función (F1...F10) que van de acuerdo al panel de ayuda mostrado en la parte inferior de la pantalla.

Una gran ventaja que se tiene, es que sin tener que salir de este modulo puede efectuarse la identificacion, estimación y prediccibn del modelo <teniendo por supuesto Ja serie ya introducida en STATGRAPHICS) pudiendo para ello graficar las series con o sin diferencias, estimar las funciones de autocorrelación y autocorrelación parcial con diferenciag y sin ellas y teniendo ademAs estas funciones para los residuales, posteriormente a haber efectuado la estimación de los parametros y pudiendo con esto predecir los nuevos valoras de las variables. Todo lo anterior por de las teclas de función, y llenando para estimación del modelo un panel que contiene todos los parametros posibles, así como criterios de paro, número máximo de iteraciones, número de perlodos para las funciones de autocorrelaciOn y autocorrelac1bn parcial, etc.

la opcion de "Back Forecasting" (predicción hacia atrás) sugerida por Box y Jenkins en su<br>libro (ver capitulo III, "Estimación hacia atrás lil, "Estimación hacia atras Backforecast", de este trabajo), sin embargo no dice como se hace, ni los periodos para los que se hace.

Permite ademàs salvar los valores de las funciones de autocorrelaciOn y autocorrelacibn parcial, los valores predichos y los residuales en variables que pueden ser exportadas a diversos archivos posteriormente.

Muestra finalmente, con un ejemplo detallado el como se efectua un analisis, mostrando listados de como se obtienen las graficas y resultados desplegados por STATGRAPHICS.

Sin embargo, es importante hacer notar que aunque el manual dice que pueden modelarse parAmetros de promedios mOvilea estacionales y autoregresivos estacionales, el paquete sólo permite hacerlo con autoregresivos <SAR> y para el casos de promedios móviles (SMA) despliega un mensaje de error aritmbtico y no muestra la estimacibn, ademas de regresar- al usuario hasta el menü. principal. Esto es una seria restricción, ya que serà posible utilizar STATGRAPHICS sólo si se tiene la seguridad de que el modelo no contendra este parametro (siendo esto imposible antes de analizar la serie), En caso contrario, al menos STATGRAPHICS darà una forma rApida de identificar el modela.

En cuanto a los datos faltantes STATGRAPH[CS al leer en el archivo de datos un campo en blanco, asigna internamente el valor de -32768 con el fin de que al exportar las variables al final de la sesión se sustituyan nuevamente por blancos. En muchos procedimientos los casos en los que se tienen datos faltantes son excluidos, y en el caso de las gràficas, èstos no aparecen.

### - Lenguo.Je de Contra 1.

El manejo del paquete esta llevado por medio de menus. asi, solo con posesionar el cursor en la opción deseada y teclear- RETURN puede llegarse hasta el módulo en el que se desea trabajar, ahl se efectuan preguntas referentes a las necesidades de ese mbdulo (nombre de la variable, grados de libertad, transformacion deseada,etc.), ademas existe un panel en la parte inferior de la pantalla con los comandos que se refieren al modulo en el que se esta situado, ayudando en gran manera a recordar el procedimiento.

En cuanto a las variables, puede asignarseles nombre, tipo, rango y longitud dentro del modulo de "Manejo de datos" (Data Management) en donde se encuentra contenido un directorio con todas las variables presentes en esa sesión de STATGRAPHICS.

Es importante hacer notar que el paquete distingue entre letras mayósculas y minUsculas, es decir, se puede nombrar a una variable como "VAR" y otra como "var" <sup>y</sup> STATGRAPHICS las guardarà como dos variables distintas.

Existe tambien un módulo donde puede efectuarse la transformación de variables teniendo un menu con ciertas transformaciones comunes, como raiz cuadrada, logaritmo, seno, coseno, etc., pudiendo tambièn si se desea transformarlas algebraicamente.

### - *estructura de* Datos.

STATGRAPHICS permite exportar e importar datos de archivos ASCII. LOTUS, DIF tver anexo B) o pueden teclearse. directamente en el editor del paquete. Aunque para el caso de Serias de Tiempo no permite especificar el periodo de los datos (anual, mensual, diario, etc.)

### - *Impresión de Resultados.*

En cuanto a la impresión de resultados, esta es muy completa y de buena presentación, cuando el resultado es desplegado en pantalla este puede ser impreso mediante el uso simultaneo de las teclas SHIFT y PRTSC (o solamente PRTSC, con lo que la calidad de impresion es menor), ésto convierte en opcional la impresibn de cualquier resultado, permitiendo ademAs el uso de graficadores.

STATGRAPHICS permite también cambiar el color del despliege de resultados y graficas a gusto del usuario, en caso de tener un mon1tor a color.

### $-$  Graficas.

Para las grATicas se da una leyenda de su contenido sin dar el nombre de la serie que lo produjo. Para los resultados (estimación de parametros, por ejemplo), se da para cada uno de los parametros, el nombre, la estimacibn, el errot"" estAndar,el valor de la estad\stica T, ademAs de algunas otras estadlsticas, pero sin incluir el nombre de la variable, el procedimiento del cual se trata ni .la fecha de proceso.

En las gràficas ademàs de una gran calidad, se tienen etiquetas que pueden cambiarse, modificarse o incluso hasta<br>añadirse, con el fin de facilitar su lectura. con el fin de facilitar AutomAticamente pone la escala, los residuales son mostrados en la misma escala que las observaciones. Se permite salvar las graficas tal cual, y además permite guardar los datos que las produjeron. Permite cambiar su tamaho a lo largo y ancho para su salida a impresora.

### - Casto.

STATGRAPHICS cuenta con cuatro diskettes, entre los cuales se tiene uno que es totalmente de ayuda.

Dentro de cualquier módulo de STATGRAPHICS puede<br>parse" al menu principal y dejar cualquier "escaparse" al menu principal y dejar cualquier pr'ocedimiento por medio de la tecla FlO.

En este paquete puede efectuarse con gran facilidad tanto la introducción de datos como el Análisis de Series de Tiempo con modelos ARIMA, sin embargo, de requerir un modelo con uno o más parametros de promedios moviles estacionales, este paquete no sera útil debido al error contenido en esta sección, esperando por supuesto que para una nueva versión del paquete ya se haya corregido este problema.

A continuación se hará una revisión de los módulos necesarios para efectuar el anàlisis de una serie.

Para iniciar la primera sesibn de STATGRAPHICS es necesario corre1' el archivo STATGRAF.EXE que viene contenido en el primer diskette del paquete (SET UPl.

STATGRAF Cama respuesta se obtiene el despliege de Ja oantalla de in1c10 *mostrando el* sigu1ente *mensaje:* 

### !NIC!ALIZING. PLEASE BE PATIENT. THIS WILL TAKE A FEW MOMENTS.

Después de algunos segundos preguntarà por el numero de monitores disponibles <1 o 2l, por el tipo de monitor Ccolor o monocromatico), por los drives que se utilizaran para el sistema y para los datos. Despliega posteriormente una pantalla con todas los adaptadores que puede utilizar, pidiendo ae elija la. letra correspondiente al que se esta utilizando. Finalmente STATGRAPHlCS pregunta si se desean salvar estos datos para que la pròxima vez que se entre al paquete se pueda dar la opcion de configuración automatica. Posteriormente se despliega una pantalla de tn1cio que pide se presione RETURN para continuar y con lo cual se obtiene una serie de mensajes informativos sobre el area de memoria disponible, en que drive se encuentra el sistema y en cual los datos, pi d1endo nuevamente que se presione RETURN para llegar al menü principal.

Para entrar a cualquier mòdulo de STATGRAPHICS es necesario posesionar el cursor sobre el modulo deseado y dar RETURN, o bien, teclear la letra correspondiente al menù (o la letra y el número del modulo) y presionar RETURN.

Revisando primero el módulo DATA MANAGEMENT que permite la importación de los datos y su manejo.

A. DATA MANAGEMENT Al entrar a este módulo se obtendra un submenó con las opciones que se tienen para el manejo de datos y las<br>posibilidades de importación v. posibilidades de impor""tacibn *y,*  exportación que se tienen.

Para analizar la importacibn de archivos ASCII como se ha hecho con los paquetes anteriores se puede ver que en el submeno existe la opcion da IMPORT DATA FROM ASCII DATA FILE<br>la cual permite convertir archivos con o sin formato de tipo ASCII en archivos de STATGRAPHICS.

5. IMPORT DATA FROM ASCII DATA FILE<br>Se preguntara primero si se desea <sup>1</sup>*eer·* un archiva con o sin *rorma* to <FORMATE:O O UNFORNATf:D FIUJ.

Si se escoge un archivo formateado (F) se preguntara por el nombre del archivo y por la maxima longitud de los datos que contenga el archivo, pidiendo además un nombre para llamar a la variable internamente en el paquete. Gi se escoge un archivo no formateado (U) preguntarà por el nombre del archivo que debera llevar la extension .PRN, preguntarà si el archivo contiene datos numericos o no, pedirà el nombre de la variable en la cual se desea dejar las datos.

Se crea as\ una variable de STATGRAPHICS y regresa al submenú de DATA MANAGEMENT. Para llegar al menú inicial basta con presionar FLO.

Para realizar el anàlisis de BOX y JENKINS existe una opciOn dent'o del modulo TIME SERIES ANALYSIS llamada:

O. TIME SERIES ANALISVS. 14. aox-JENKJNS ARIMA MODELING

> Al entrar lo primero que pregunta es el nombre de la vaYiable que se va a analizar a lo que se contestar<mark>a</mark><br>el nombre de la variable que variable que contenga la serie.

Al contestar a esta pregunta aparece en pantalla un panel como el que a continuación se muestra:

OUTPUT TIME SERIES Contiene el nombre de la variable<br>gue se va analizar o alguna. analizar transformación de ella.<br>F. Contiene el

ORDER OF NONSEASONAL DIFF. Contiene el orden de<br>diferencia que se aplicara en la diferencia que se aplicarà en

estimación del modelo (0,1,2).<br>CONSTANT CONTAINED IN MODEL - Si se quiere incluir Si se quiere incluir en el modelo se darJ YES de Jo contrario se dard NO.

ORDER OF NONSEASONAL AR FACTOR

Contiene el orden del tèrmino autoregresivo (0 a 6). Especifica el número de paràmetros estimados.

ORDER OF NONSEASONAL MA FACTOR

Contiene el or"den del término de promedios móviles (0 a 6). EspeciFica el número de paràmetros estimados.

ORDER OF SEASONAL DIFF, Contiene el arden de diferencia que

**SANG PARTY** 

se aplicara en la estimación del modela <0,1,2J. LENGTH OF SEASONALITY Contiene la longitud de estaciona-· ridad <O *si* es *no* estacional, <sup>o</sup> mayor o igual a 2).

ORDER OF SEASONAL AR FACTOR

Contiene el autoregresivo estacíano1 (0 a 6J. .<br>Especifica el número da paràmetros estimadas. orden del tèrmino<br>stacional (0 a 6).

ન્યૂઝ વેદેશ શહેર ત

ORDER OF BEASONAL MA FACTOR

Contiene  $el$ orden del termino autoreoresivo estacional (0 a 6). Especifica el número de paràmetros estimados.

MAXIMUN LAG FOR ACF PLOTS

Contiene el máximo de perlodos que de 58 desean para  $1a$ funcion autocorrelación.

LAGS FOR CHI-SQUARE TEST Contiene el número de terminos para la prueba de Chi-cuadrada en la autocorrelación de los residuales.

MAXIMUN LAG FOR PACE PLOTS Contiene el máximo de periodos que se desean para la función de autocorralación parcial.

NUMBER OF FORECAST DESIRED Contiene el número de puntos se desean predecir, una vez aue fijado el modelo.

 $model.$ 

el desarrollo del modelo.

Especifica el

BACKFORECASTING

MAXIMUN ITERATIONS

STOPPING CRITERION 1

STOPPING CRITERION 2

Se detendrà la estimación cuando el cuadrado de la suma de residuales entre dos iteraciones sea menor a lo indicado en este campo.

iteraciones para la estimación del

Dar YES si se desea que se predigan hacía atrás valores adicionales en

maximo

nůmero

de

Se detenarà la estimación cuando los paràmetros estimados entre dos iteraciones sean menor a lo indicado en este campo.

Para actualizar el panel es necesario dar RETURN. Notese que en la parte inferior de la pantalla se muestran las funciones que se tienen para las teclas Fi a F10.

F1 (HELP)

Provee una pantalla de avuda que explica el funcionamiento del modulo.

F2 (SERIES)

Grafica la seríe, pregunta si Se desea la serie original o con diferencias. Se pregunta el grado de diferencia estacional o no estacional que se desea. Al final se da RETURN para regresar al panel.

Grafica la función de autocorrelación. Pregunta el grado de diferenciación (estacional y no estacional). Al terminar con la gràfica, y presionar RETURN se desplegarà en la pantalla l a estimación de los coaficientes y el arror estándar. Al terminar la tabla y dar FlO. еl

F3 (ACF)

paquete preguntarà el nombre de la variable en la que se desea guardar la estimación de las autocorrelacio*nes,* SJ no *se desean guardar, con*  presionar *RETURN* sera suficiente.

Grafica la función de autocorrela-<br>ión parcial. Pregunta el grado de ción parcial. Pregunta el<br>diferenciación - (estacional di.ferenc::iación (estacional *y* no estacional). Al terminar con la<br>gràfica, y presionar RETURN se presionar RETURN desplegarà en la pantalla la estimación de las caeFic:ientes *y* el error eståndar. Al terminar la tabla y dar *F101 el paquete preguntarA el nombre*  de la variable en la que se desea guardar Ja estimación de las outocorreJacionas parciales , si no se desean guardar, con presionar *R€TURN serJ surJciente.* 

Procesa la estimación del modelo. Si se completa, STATGRAPHICS despliega una tabla con los paràmetros<br>del modelo estimado, errores del modelo estimado, errores eståndar, estadistica T, etc. Al<br>terminar – con teclear – RETURN terminar regresarà al panel.

GraFica Ja Función de autocorrelación para los residuales, es necesario haber utilizado anteriormente F5 para Fi Jar un modelo. Al .<br>RETURN se desplegara en la pantalla<br>RETURN se desplegara en la pantalla la estimación de los coeFicientes *y*  el error eståndar. Al terminar la<br>tabla y dar F10, el paquete tat>la *y* dar FlO, el paquete preguntarà el nombra de la varfable<br>en "la que se desea guardar la en la que se desea gudrdar Ja estimación de las autocorrelaciones, sj *no* se desean guardaY, con presionar RETURN serå suficiente.

Grafica la función de autocorrelación parcial pdrd los residuales, es necesario haber uti *1* izado anteriormente F5 para fijar un modelo. Al terminar con la gràfica, y presionar RETURN sa desplagara en la pantalla la estimación de los coeficientes y el error eståndar. Al terminar la tabla *y* dar FlO, el paquete preguntarå el nombre de la variable en la que se desed guardar Ja estimación de las autacorrelaciones parciales, si no se desean guardar,

F4 (PACF)

F5 <ESTIM>

 $F6$   $(RACF)$ 

F7 <RPACFl

#### con presionar *RETURN* serà suficiente.

Produce un periodograma integrado de los residuales del modelo. Es necesario haber fijado antes  $\overline{u}$ modelo (con F5).

Grafica las predicciones usando el modalo estimado previamente con F5, además da los limites al 50% y 95% de confianza para dichas predicciones. Al terminar con la gráfica y dar RETURN se tiene la oportunidad de salvar los valores de las predicciones sus limites  $\mathbf{v}$ en variables que pueden exportarse para usos posteriores.

Sale del módulo al submeno de TIME SERIES ANALYSIS.

FB (INTPER)

F9 (FORCST)

 $F10$ 

eg ger

A continuación se mostrará el ejemplo utilizado con el procedimiento a seguir, mostrandose también el error encontrado, se utilizarà la serie G del libro de Box y Jenktns. que contiene datos del total de pasajeros (en miles) que viajaron en una aerolinea internacional de enero de 1949 a diciembre de 1960, Los datos se encuentran listados al final de este trabajo en el anexo A.

### AUTOEXEC

Llama al programa. Al preguntar si se desea configurar nuevamente los datos o estAn bien se conteatb "Y" (ya esta configurado), y con dos RETURN mostró la pantalla principal, después de dar informacibn general.

Entrando a la opción para importar un archivo de datos ASCII, para introducir la serie al paquete se dio.

A.DATA MANAGEMENT 5.lMPORT DATA FROM ASCII DATA FILE

Al entraY al mbdulo se pregunta si el archivo que se desea importar tiene o no formato (en este caso no), se pide<br>el nombre de la serie (.PRN), se pregunta si tiene o no datos no numéricos (en este caso no) y el nombre interno de la variable.

u SER!EG

N

SER

Despuès de ésto se regresarà al submenù de manejo de datos. Para regresar al menú principal se dio FlO. Empezando ahora el anAlisis:

O.TIME SERIES ANALYSIS 14.BOX-JENK!NS ARIMA MODEL!NG SER

l'introduciendose al mòdulo de anàl1sis de Series de :<br>Tiempo por el mètodo de Box y Jenkins, y dando el nombre de la variable en la que se encuentra la serie, se muestra el panel de control.

F<sub>2</sub>(SERIES)

<sup>o</sup>Con ésto puede verse una graf1ca de los datos originales (sin diferencias), como la mostrada a continuación, para imprimirse se utilizo la tecla PRTSC.

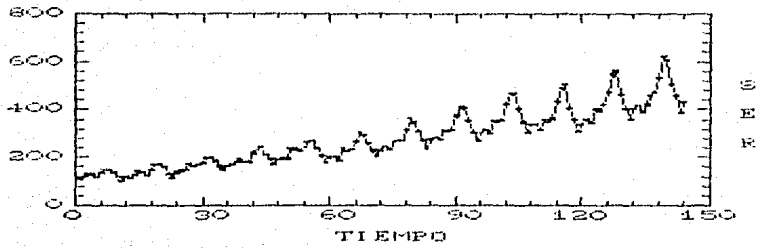

SERIE ORIGINAL

Como puede observarse en la gràfica, se tiene una<br>tendencia creciente y un componente periòdico que ocurre<br>aproximadamente cada año. Tembién existe una amplitud<br>distinta para los años mas recientes.<br>Doservando la función d

 $original)$ :

**F3(ACF)**  $\mathbf{o}$ 

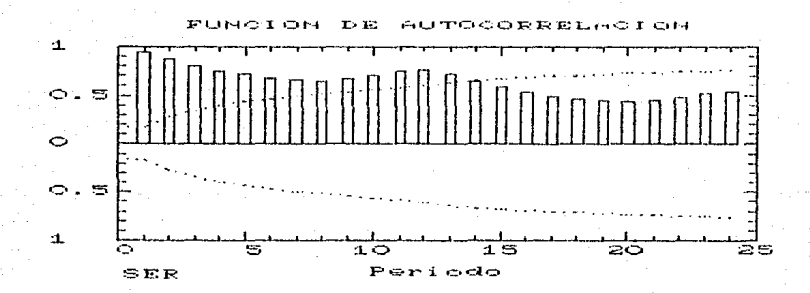

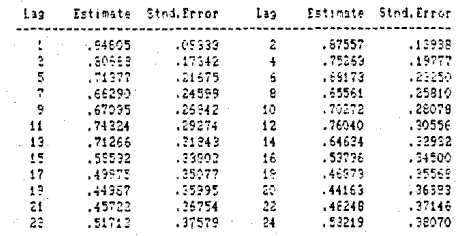
La función de autocorrelación muestra también la no estaclonaridad de la serie, ya que para los primeros función vuelve a crecer, afirmando lo que se mostraba en la gràfica anterior.

La amplitud de la serie podria removerse si se obtiene el logaritmo de la serie. Para lo cual se modifico en el<br>panel el nombre de SER por LOG SER y se pulsò RETURN para fijar el nuevo panel.

#### F2(SERIES)  $\Omega$

Graficando ahora el logaritmo de la serie original.

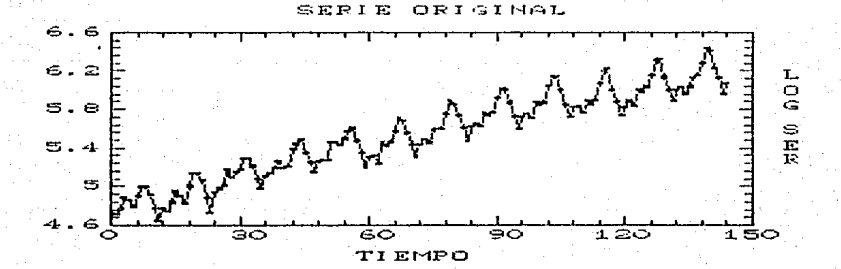

En ella puede notarse que la amplitud que se mostraba<br>anteriormente es ya uniforme. Sin embargo se sigue mostrando la no estacionaridad anual y de forma creciente, por lo que sa sugiere obtener una diferencia estacional y una no estacional.

F3 (ACF) Đ.

 $\mathbf{1}$ f

Muestra la función de autocorrelación del logaritmo de<br>sería con diferencias (una estacional y una no  $1a$ estacional).

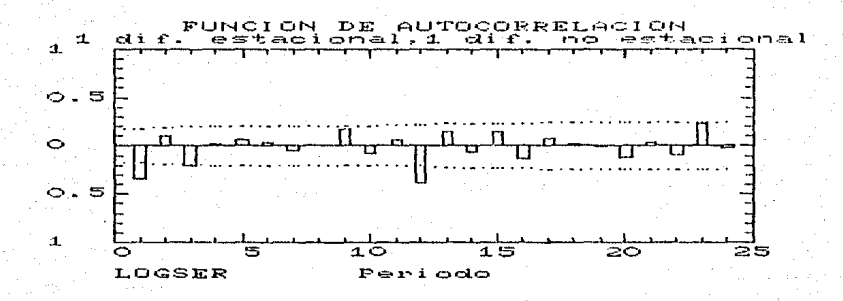

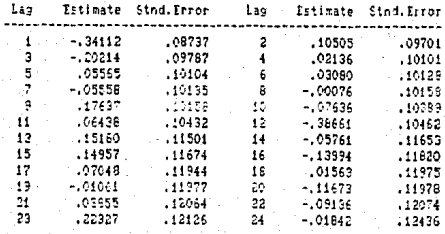

t, a function de autocorrelación muestra  $D1COB$ significantes en los periodos uno y doca lo que sugiere que as necesario modelario.

Es deseable ahora ver la gráfica de la serie con diferencias para tener una idea visual de la estacionaridad (una diferencia estacional y una no estacional). F2(SERIES) D

 $\mathbf 1$  $\mathbf{I}$ 

 $\mathbf{I}$ Ŀ.

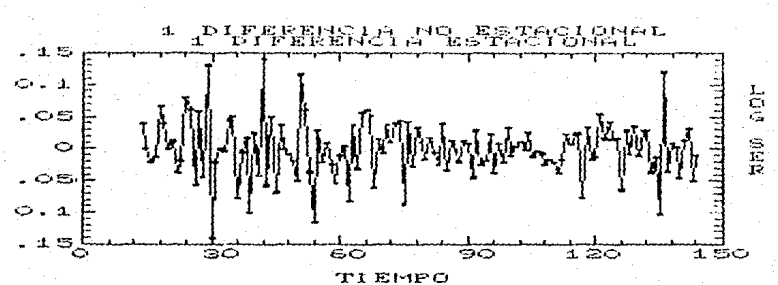

La grafica muestra que la estacionaridad ha sido conseguida, vease ahora la función de autocorrelación parcial (una diferencia estacional y una no estacional). F4 (PACF) D

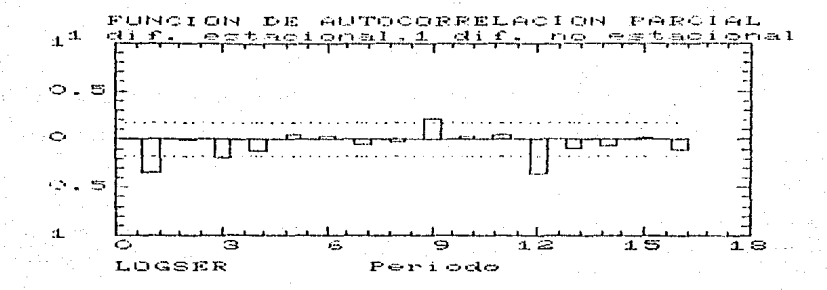

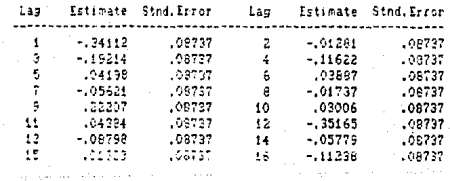

Asi. observando las funciones de autocorrelación y autocorrelación parcial sugieren un modelo que contenga un parâmetro de promedios móviles y uno de promedios móviles estacional.

Modificando ahora el panel como 58 muestra continuación para obtener el modelo con una diferencia estacional y una no estacional, con un parametro de promedios móviles estacional y uno no estacional, sin<br>constante, estacionalidad anual (12 períodos) y los demás paràmetros con sus valores de default :

> -----------------------------------GENERAL UNIVARIATE ATIMA MODEL FITTING .....................

Output time series: LOG SEE

Order of nonseaschal diff. ( ii Constant contained in nodel: 50 Order of honseasonal 98 factor: 0 Grden of nongearonal MA factors i

Order of rearcoal diff. Fit Cength of reasonality: 12 Drder of rearonal AR factors 0 Crden of seasonal MA factors in

Macinum lag for aci pling; le Lags for chi-square test: 20 Maximus (ag for 2417 yirtr). - 13 Number of forecasts desired: - 24

**Batkforecasting:** - NG Macinum iterations: 25 Stopping criterion 1: .00010 Stopping criterion 2: 100100

PRESS ENTER TO GPOGTE PANEL, THEN SECURED PF NEY,

HIMLE RESERVES SACE - APACE - SESTIM HEADY - FEFACE - SINTEER PICKOST 100017 INFUT : SAT APR 8 1989 06:23:00 PM VERSION 1.0 **BECADEE** 

Y es con esta forma (y por incluir el paràmetro de promedios moviles estacionales) como despliega el siguiente error:

Grecijas i

网络阿尔科卡纳

ERFOR TRAFFED BY STATGRAPHICS ERROR HANDLING ROUTINES. TYPE OF EXPORT DOMAIN REBOR LOCATION: Line 15 of function ARESID PROPABLE CAUSE: Illegal mathematical operation. SUSGESTED ACTION: Theok for division by term of other illegal operation,

Press ENTER to return to main menu.

Hay que hacer notar que con los demás parámetros este mòdulo funciona bien. NOTA: Las gràficas fueron corregidas con el fin de desplegar

las levendas en español facilitando su lectura.

141

in come

# RATS.

Aunque el manual C141 no especifica la versión de la que se trata el programa, indica *a* la entrada del paquete que se trata de la 1.2. Para esta versión, se cuenta con el análisis de Series de Tiempo por medio del proced1m1ento de Box y Jenkins.

## - Documentación del Usuario.

Al inicio del manual, se tiene una tabla de contenidos que muestra los tòpicos que se tienen disponibles y en una sección inicial de que capítulos son necesario revisar para realizar ciertos tipos de análisis, (en particular muestra los capitulos necesarios para efectuar un proceso ARIMA) incluyendo la entrada de datos. Se muestra además, en otra sección las convenciones de sintaxis para los comandos, ésto es debido a que cada una de las secciones del manual está compuesta por los comandos necesarios para efectuar el anàlisis correspondiente a dicha sección.

Su manual no es muv claro, no se dice en ningün momento ni como instalarlo, ni el harware necesario, ni tampoco el como entrat~ al paquete suponiendo que todo ésto es conocido por el usuario.

Dentro de los archivos con los que cuenta el paquete se tienen el de RATSBb.EXE y RATS86ll.EXE con los cuales puede entrarse al paquete llamando a cualquiera de los dos sin existir aparentemente ninguna diferencia ni en la pantalla inicial, ni en su funcionamiento.

En el capitulo 1 del manual se muestran los comandos necesarios para introducir los datos, sin especificar claramente ni que tipo de archivos pueden importarse ni el procedimiento a seguir.

Cuenta al final de cada capitulo con un ejemplo que consta de una serie de instrucciones continuas (explicadas a lo largo del capitulo), sin explicar dentro del ejemplo detalladamente lo que se hace con cada instrucción o parAmetro ni para todos existe la salida o respuesta que se obtiene del paquete. Para algunos casos se muestran gráficas a tablas de resultados obtenidos por el paquete.

Se tienen tres apèndices en los cuales se muestra el conjunto de caracteres manejados por RATS, nombres y vat"iables reservados, una lista de los mensajes de error (divididos en seis tipos), sin decir como pueden evitarse o resolverse. Ademas se presenta una bibliograf1a estadistica general y un indice de comdndos con una breve descripción de éstos y la sección donde se explica su uso, así como donde se encuentra ejemplificado. Finalmente contiene un indice general ordenado alfabeticamente.

El manual esta 01vid1do por temas en los que so explica cada comando necesario para podet" desarrollar el proceso en cuestion.

En particular para la seccibn de modelos ARIMA se muestra en primer lugar, la ecuacibn utilizada y como

modelarla con comandos de RATS, no explica nada acerca del procedimiento que se debe seguir para modelar una serie de acuerdo a como lo plantean Box y Jenkins, aunque indica en<br>que libro debe consultarse (Time Series Analysis. consultarse (Time Series Forecasting and Control de Box y Jenkins o Forecasting Economic Time Series de Gringer y Newbold) para conocer la técnica.

de exactitud, tamaño, precisión y tiempo de ejecuc10n no se menciona nada en el manual, n1 tampoco se menciona nada sobre el procedimiento que se sigue de existir datos faltantes.

No se cuenta con ayuda dentro de las sesiones de RATS, sin embargo cuenta con un tutorial que muestra algunos de los procedimientos ofrecidos por el paquete, en ningùn lado se indica como utilizarlo *o* llamarlo, siendo necesario teclear ya dentro del paquete SOURCE D:MENU.OAT \donde O es el drive donde se encuentre el diskette de demostracibn). Dentro del tutorial se muestra un menù bastante amigable (muy distinto al paquete>, del cual puede escogerse la opción del procedimiento del que se desea la demcstrac1bn, entre los que se tienen la introducción de datos al paquete<br>y el modelado ARIMA, para este último se muestra el y el modelado ARIMA, para este ültimo se muestra el procedimiento desde la indentificación hasta la predicción de valores para la serie,

## - Lenguaje de Control~

Tampoco se tiene un panel de opciones disponibles o comandos utilizables, lo que hace indispensable para el usuario inexperto tener a la mano el manual para cualquier duda. comando a interpretación de resultados.

Su manejo es através de comandos, para lo cual RATS muestra un simbolo "?" con el cual indica que esta listo<br>para recibir el comando siguiente. Pueden asignarse comando siguiente. Pueden etiquetas a las variables en el momento de su creac16n.

Para la transformación de variables se tiene el comando SET en la cual pueden utilizarse ciertos operadores similares a FORTRAN (indicados en el manual).<br>Para facilitar y agilizar los ar

y agilizar los analisis pueden efectuarse procedimientos que contienen una serie de comandos de RATS.

#### - Estructura de Datos.

En cuanto a la importación y exportación de datos, se explica en una parte de la demostración (datos) que puede hacerse de archivos ASCII, LOTUS y DIF (ver anexo B), con una opción de la instrucción DATA.

## - Impresz6n de Resulta dos.

Los resultados son mostrados en forma clara. Para la estimación, se muestra el número de ecuación que se utilizo, el nombre y periodo que tiene la variable, el numero de abservac1ones, y para cada parAmetro el nombre, grado, valor estimado, error estAndar y estad\stica T, ademAs de algunas otras estadlsticas interesantes.

La impresión de ellos se hace presionando (antes de dar el comando que produce el resultado que se quiere imprimir) al mismo tiempo las teclas de ''CTRL'' y ''P'' desplegandose asl los resultados en pantalla e impresora, al finalizar la 1mpresiOn es necesario dar las teclas anter1o~es para suprimir la impresibn de resultados. Es necesario especificar que ésto no se dice en el manual, n1 en el tutorial, permitiendo solamente imprimir la serie de datos con la instruccción de COPY.

## $-$  Graficas.

De las graficas puede decirse que son claras aunque no tienen una excelente presentación, en los comandos de graficación se tienen varios parametros que permiten efectuar cambios dentro de las graficas, como por ejemplo, el màximo y minimo valor para la gràfica, el simbolo con el<br>que se quiere graficar, la fecha a la que pertenece cada observaciOn, etc. permitiendo graficar hasta ocho series al mismo tiempo. Su impresibn se hace de igual manera que can los resultados.

Al desplegar la gràfica (tanto datos como gràficas de autocorrelación y autocorrelación parcial) se dice la serie de la que se trata, el mayor y menor valor de la serie y la fecha a la cual pertenece cada observacibn. Las gráficas no pueden guardarse ni pueden ser modificadas.<br>Los datos de funciones de autocorrelación y

datos de funciones autocorrelación parcial pueden guardarse y exportarse si asi se desea.

#### - Costo.

El paquete cuenta con dos diskettes en los cuales se tienen diversos procedimientos para modelar Series de Tiempo pero por desgracia para el de modelos ARIMA no pueden utilizarse los parametros estacionales de promedios móviles o autor"egresivos <SMA o SAR>, lo que implica una gran restricción.

A continuación se muestran los principales comandos con los que puede efectuarse el anàlisis, para ellos, se muestra su uso y la respuesta que se obtiene de ellos por parte del paquete.

RATSB6 a RATSB611

Tecleando cualquiera de estas ous formas se puede llamar al paquete, sin existir aparentemente ninguna diferencia. Mostrando autor, versión y dejando el "prompt" (?) para .<br>Indicar que esta listo para recibir algún comando.

Para la introducción de los datos al paquete, teniendo un archivo ASCII puede efectuarse utilizando los siguientes comandos:

OPEN DATA <ARCHIVO>

Se utiliza para asociar a RATS unidades de I/O, en este caso será el nombre del archivo con extensión  $.$  $$ 

CALENDAR (AND) <PERIODD> <PER, XAND>

Define el tipo de serie que se utilizară dando el año en que comienza, el periodo de ese año (ler. trimestre, 3er mes o ler año,<br>por ejemplo) y el número de periodos por año.

El formato para estos parametros es el siguiente: Para el año pueden darse las últimas dos cifras si la serie esta situada en el siglo XX, o bien, las cuatro cifras. El siguiente paràmetro deberà ser el numero del periodo<br>corrrespondiente a la primera observación (sin dar el año). En periodo por año se especifica i si es anual, 4 trimestral, 12 mensual, etc.

ALLOCATE (K)<FIN SERIE>

Define el tamaño de la serie, dando el periodo donde termina la serie, pudiendo "etiquetar" la serie con un número (n), pudiendo ir en cero.

El periodo final de la serie deberà darse por el año y el periodo en que finaliza la serie separados por una coma, por ejemplo, 1968,12 para decir que la última observación de la serie es la de diciembre de 1968.

DATACP.INICID>CP.FIN>CNOMBRE>

Lee la serie asociada en el comando OPEN DATA asignando los valores de la serie a partir del periodo <p.inicio> al periodo <p.fin> de acuerdo a lo que se definió en los parámetros CALENDAR y ALLOCATE.

*Dando tambisn un nombre interno* d *ld serie.* 

El periodo inicial y final deberA darse con el a'ho y el perlado correspondiente, separado por una coma.

PRINT(<OPCIONES>) <P. INICIO><P. FIN><NOMBRE>

Despliega la serie en pantalla, desde el periodo inicial hasta el Final especificado (con el Formato año, coma, perlodo) de la serie <nombre.>; pudiendo dar entre J.as opciones, la de OATéS con la que se desplegarå al lado de cada valor el periodo al que *per·tenece.* 

Para el anàlisis de la serie se tiene.

PLOT (<OPCIONES>) <N> tt <NOMBRE><P. INICIO><P. FIN><br># <BIMBDLO>

tt Produce en pantalla la gràfica de n<br>Series (màximo B), debiendose (màximo B), asignar para cada una de el las el nombre de la serie deseada. y los periódas inic1dl *y* Final que se desean graficar. Pudiendo aar las opciones da DATES con la cual, al lado de la gráfica se dará e:<br>periodo correspondeinte a cada correspandeinte observación, *y* la de CHHRS *con* }d *que podrà escogerse un caracter* especifico para marcar cada punto en<br>la portfica (por "default" se grafica (por "default" se<br>can con "A","B","C"... las  $grafican con "A", "B", "C".$ series 1,2,3 ... respectivamentel.

A falta de alguna indicación en el manual para imprim1~ cualquier resultado es necesario antes de dar el comando teclear CTRL p,

CORRELATE<#OMBRE><P.INICIO><P.FIN><#><NOMBRE-2>

Permite desplegar los valores de la función de autocorrelación para la serie (nombre) desde el periodo<br>Inicial hasta el periodo final hasta el perlodo final<br>para n-periódos, dejando indicado, para n periódos, los *valores en Ja serie <nombre-2>*  para poderse graficar posteriormente si se desea.

PARTIAL<WOMBRE><P. INICID><P. FIN><N><NOMBRE-2>

Permite desplegar los valores de la Función de dutocarrelación parcJal para la serie (nombre) desde el periódo Inicial hasta el periodo

para n periodos. final indicado, dejando los valores en la serie (nombre-2) para poderse graficar posteriormente si se desea.

SET<REGULTADO><P.INTCIO><P.FIN>=<ECUACION>

Deja en la variable (resultado) del periodo inicial al final especificados el resultado de la ecuación.

DIFFERENCE<NOMBRE><P.INICIO><P.FIN><N><NOMBRE-2>

Obtiene las n diferencias  $\overline{a}$ estacionales de la serie (nombre) en el periodo especificado dejando el rasultado en la serie <nombra-2>. No permite las diferencias estacionales.

#### EQUATION<#><MOMBRE><AR><MA>

Define el modelo que se va Ā estimar da a la ecuación un número n con la cual se identificarà, deberà darse la serie sobre la que se harà estimación y el grado l a de parametros autoregresivos  $\mathbf{y}$ de promedios mòviles no estacionarios que se desean.

**INITIAL<W>** 

Da las estimaciones iniciales de paràmetros definidos por los  $^{\prime}$ a ecuación n especificada por e1 comando EQUATION.

ITERATE(<0PCIONES>) <#><P.INICIO><P.FIM><NOMBRE>

Calcula la estimación final de los paràmetros mostrando en una tabla<br>los valores de cada uno con sus arrores estàndar y estadisticas T, además de otros datos interesantes. Calcula la estimación de la ecuación n previamente definida sobre el perlodo especificado y dejando los residuales en la variable (nombre). Entre las opciones se tiene la de se obtiene backforecasting que poniendo la opción de *STARTUP=* (aa, pp) donde aa es el año en que se desea se comience a predecir valores iniciales para las iteraciones y pp es el periodo correspondiente.

Para la predicción se tiene el siguiente comando.

FORECAST <N><P. PRED><INICIO PRED>

Produce las predicciones utilizando la ecuación n ya estimada, para el número de periodos especificados por <p.pred> iniciando la predicción en el periodo (inicio pred).

# Permite la salida del programa.

NOTA: Todos los parámetros de <p.inicio>, <p.fin> e <inicio<br>pred> tienen el formato de año y periodo correspondiante<br>separados por una coma, por ejemplo 68,12 para indicar que se trata de diciembre del año 1968.

A continuacicn se muestra el ejemplo que se presenta en el libro da Box y Jenkins "Time Series Analysis, Forecasting and Control" (serie G) [1] que contiene datos del total de pasajeros (en miles) que viajaron en una aerolinea internacional de enero de 1949 a diciembre de 1960. Los datos se encuentran en el anexo A de este trabajo.

was a presented to contract of professional states.

Para entrar al paquete se tecleb RATSB6. Primero para introducir datos al paquete y teniendolos en un archivo llamado SERIEG.OAT se hizo lo siguiente:

OPEN DATA A:SERIEG.UAT CALENDAR 1949 l 12 ALLOCATE O 1960,12 DATA 1949,1 1960,12 SER PRINT(DATES) 1949.1 1960.12 SER

Con lo anterior se especifico que la serie estaba contenida en un archivo llamado SERIEG.DAT que se encontraba en el dr1ve A, que empezarla en el primer periodo del a'Mo de 1949 y que la serie contendria 12 periodos por cada año, ademAs se le diJo a RATS que el último periodo de la serie es el de diciembre de 1960 (60,12), diciendole que la leyerá y la quardarà con el nombre de SER para uso interno del paquete, finalmente se desplego en pantalla para hacer una revisión.

Ya con la serie en RATS pudo efectuarse el anàlisis.

PLOT(DATES, CHARS) 1 ff SER 1949, 1 1960, 12  $#$  \* \* \* \*

Con lo que se graficaron los datos como a conti nuacibn se muestra.

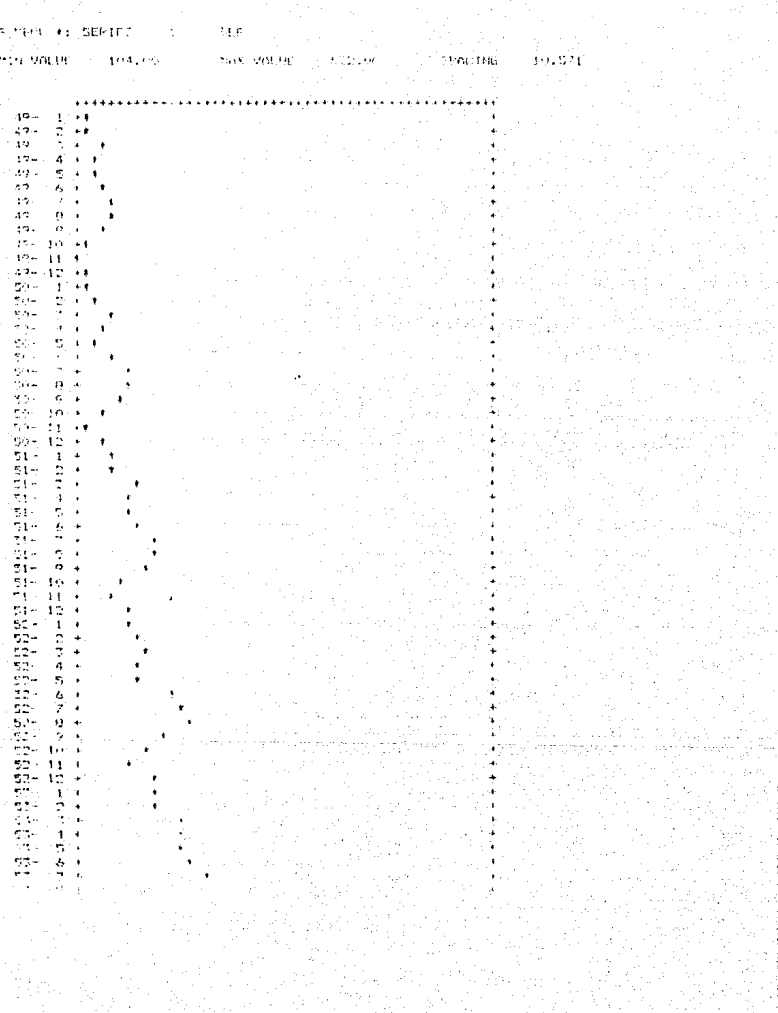

En la gráfica puede observarse una tendencia creciente patron un componente periòdico consistente en un  $\mathbf{v}$ estacional que ocurre aproximadamente en el verano de cada año. También se muestra una amplitud en la serie para los años más recientes. Estos factores deberán tomarse en cuenta para identificar el modelo.

A continuación se muestra la función de autocorrela ción.

CORRELATE SER 1949,1 1960,12 20 CORSER PLOT(DATES.CHARS) 1 # CORSER 1949.1 1960.12 ้แ  $\overline{a}$ 

7CORRELATE SER 49,1 60,12 20 CORSER<br>AUTOCORRELATIONS OF SERIES 11 1 -<br>SER VARIANCE 14292 NUMBER OF OBSERVATIONS 144 49- 1 UNTIL FROM  $-60 - 12$  $1:$  $.9480$  $-0756$  $.0067$ .7526  $.7138$  $.6017$  $.6556$  $7:$  $.6629$  $.6709$  $.7027$  $.7432$  $.7604$  $13:$  $.6463$ .7127 .5859  $.5380$ .4997 .4687  $19$ .4499 ÷.  $.4416$ 

**PPLOT (1)** 7# CORSER

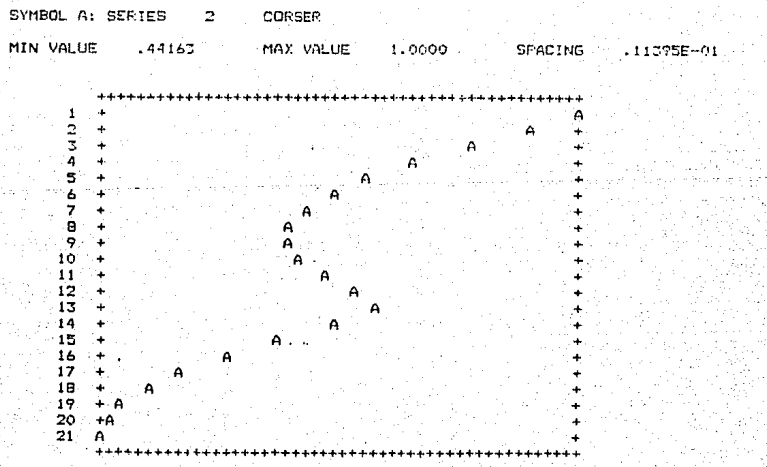

La no estacionaridad puede observarse también aqui, para los primeros periódos la función es alta, decreciendo conforme avanza. Se sugiere entonces una periodicidad de 12 debido a que para el periódo doce la función vuelve a aumentar.

La amplitud pueda removerse al transformar la serie obteniendo el logaritmo de cada observación.

SET LOGSER 1949,1 1960,12 = LOG(SER(T)) PLOT (DATES CHARS) 1 # LOGSER 1949.1 1960.12  $\cdots$ 

TREDUCAL DESIGN - 5 in trocket ein.

ד - ים זייווסי, קשתתחת היונדית  $\exp\left(-i\log\min\{n\}+O_{\rm{max}}\right)\leq C\log\frac{1}{\lambda}$  $\sim$   $_{\rm E}$  $\dot{\bf u}$ 

 $-4.9972 -$ 1 внистив (17000-я са 1010 SSG 2011 11:31.6444 U.S. MAY UNLUE فالإنابة وتجاراتهم والأنوا وأطاطره والوالو والمتوجب والمتوجب والمتراجم والموارد والمتراث والمتراث  $20 \pm$  $\overline{A}$  $47 \mathbb{R}^2$  $\mathcal{A}$  $\overline{\mathcal{M}}$  )  $\overline{\mathcal{M}}$  $49 A\boxtimes$  .  $2 - 1$ ۰  $-19$ n  $\ddot{\phantom{1}}$  $4.2 -$ 五日  $42 \cdot$  $\overline{1}$  $49 - 0 +$  $49 - 9 +$  $79 - 10^{-4}$ 49-101-8  $49 - 12 - 1$ SGHL EN ÷ 

Habiendo transformado la serie, se grafico nuevamente y se pudo ver que la amplitud era constante. Sin embargo, la serie muestra todavia no estacionaridad en forma anual y en forma creciente. Para remover éstos factores, se sugiere obtener las primeras diferencias estacionales y las primeras diferencias no estacionales.

DIFFERENCE LOGSER 1949, 2 1960, 12 1 DIF1 1949, 2 SET DIF2 1950,2 1960,12 = DIF1(T) - DIF1(T-12)

Con èsto se obtuvieron las primeras diferencias no estacionales y las primeras estacionales respectivamente. Como RATS no permite sacar por medio del comando DIFFERENCE diferencias estacionales, se utilizó el comando SET para obtenerlas.

CORRELATE DIF2 1950,2 1960,12 20 CORDIF2 PLOT (DATES, CHARS) 1 # CORDIFZ 1950,2 1960,12  $\mathbf{u}$  .  $\mathbf{v}$ 

Una vez obtenidas calculo  $\mathbf{a}$ 58 funcion de autocorrelación.

i<br>Supported the Contraction of State<br>Sumpression operations (177)<br>Sumpression operations (177)  $\gamma$  -programs.  $\Omega^{(1)}$  $2.5\%$  $1 - 1212$ **Contractor** engel – te tiumni kona  $\begin{array}{cccc} 1 & 1 & 0.23411 & 1.11111 & 0.023111 \\ 7 & 1 & -1053664 \\ -2 & 1.15512 & -1.569711 \\ -2 & 1.15412 & 1.15697111 \\ -2 & 1.15412 & 1.156971111 \\ -2 & 1.15412 & 1.15671111 \\ -2 & 1.15412 & 1.1567111 \\ -2 & 1.1561111 & 1.156711 \\ -2 & 1.15671 & 1.156711 \\$ 101028-01 155656-01<br>101038-01 164088-01 pores ు నందిన i instrumenti  $-1799$ Unite of  $-15630 - 0$ 

million is TE CORDITO'

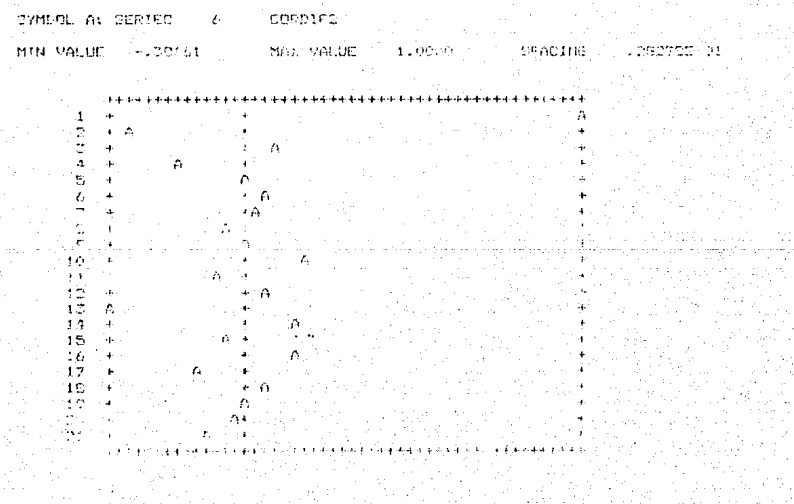

Para este caso se obtiene la menor desviación estandar. en comparación con las demás combinaciones entre diferencias estacionales y estacionales. La funcion  $de$ no autocorrelación de la serie tiene picos significantes en los periodos uno y doce, lo que se tendra en cuenta para modelarlo.

PLOT (DATES, CHARS) 1 # DIF2 1950, 2 1960, 12  $8.787$ 

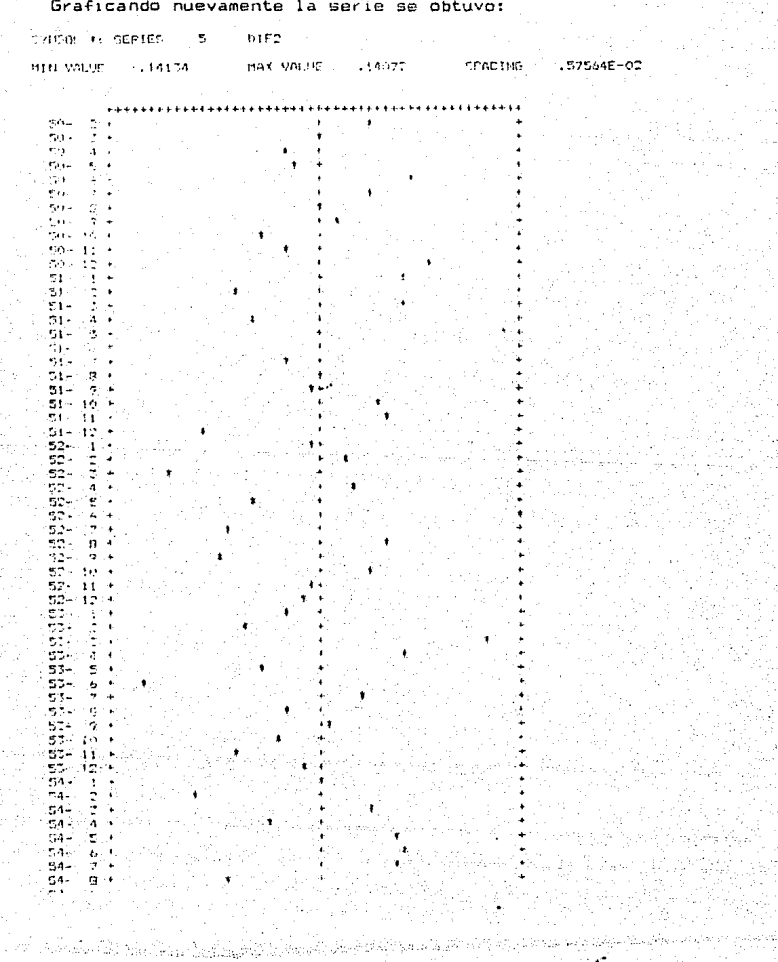

La gràfica muestra que la estacionaridad ha sido<br>obtenida. Obteniendo ahora la función de autocorrelación parcial.

PARTIAL DIF2 1950,2 1960,12 20 PCORDIF2 PLOT (DATES, CHARS) 1 # PCORDIF2 1950.2 1960.12  $\rightarrow \overline{\mathbf{r}}$  $\bullet$ 

FARTIAL DIF2 50,2 60,12 20 FCORDIF2<br>PARTIAL AUTOCORRELATIONS OF SERIES<br>NUMBER OF OBSERVATIONS 131 5 DIF2 FROM 50- 2 UNTIL 60-12  $\frac{1}{7}$  : -.3411 .3309E-01 .346BE-01  $-3411 - 1201E-01 - 1927$ <br> $-4019E-01 - 2022E-01 - 2254$  $-.1250$  $4307F - 01$  $4459F - 01 - 3397$ 

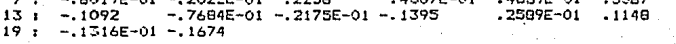

**?PLOT 1** 24 PCORDIF2

> 1  $\mathbf{1}$

SYMBOL A: SERIES PCDRDIF2  $\overline{z}$ 

MIN VALUE -. 34112

MAX VALUE

1.0000

**SPACING**  $-27370E - 01$ 

> A  $\ddot{ }$

> > 4 à. Â

> > > ÷

 $+ + +$ 

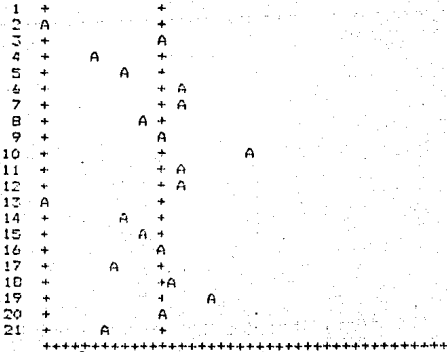

Observando ambas funciones (autocorrelación  $\checkmark$ ouservando ambas funciones (autocorrelación y<br>autocorrelación parcial) se sugiere un modelo con un parámetro de promedios móviles y uno de promedios móviles estacional, pero RATS no puede modelar este tipo de modelos (por el parámetro estacional) por lo que no se pudo efectuar la estimación ni la predicción en este paquete. Con el comando END se sale del paquete.

# FORECAST PLUS.

De este paquete sòlo se pudo conseguir el conjunto de diskettes que la forman, sin poder ver el manual que lo acompaña, asl, el anàlisis de este paquete serà basado unicamente en aquallas observacionas que pudieron hacerse al trabajar con él.

#### - Lenguaje de Control.

Este paquete es sumamente accesible, aunque poco flexible, debido ésto a su manejo por medio de menus y preguntas, las cuales solo conducen a caminos previamente definidos. Basta dar el número correspondiente a la opción<br>deseada para estar dentro del modulo escogido o haber obtenido el resultado deseado. Ciertos procedimientos (como el de estimación para el anàlisis de Box y Jenkins) necesitan algunos datos para correr. Estos son pedidos al usuario por medio de paneles, para los cuales existen ciertos mansajes de error, apareciendo solamente de no dar un valor dentro del rango permitido, avisando así el tipo de valor que espera para ese campo.

Al entrar al paquete, se muestra un menú inícial con cinco incisos:

> Data Management Exploratory Package Forecasting Analysis Batch Mode End of Program.

## - Estructura de los Datos.

Aparentements FORECAST PLUS as muy flexible para la importación de datos, ya que, en el módulo de manejo de datos en la opción de introducción de datos (opción l de esta modulo) pida el nombra del archivo (con su extensión) donde se encuentra la serie sin existir restricción en la extension que se tiene (se probo con .DAT, .PRN. .TXT) pide además ciertos datos acerca del archivo como el número de variables, el número de observaciones, la periodicidad de la serie, el periodo en el que empiezan los datos de la serie y el nombre con el que se quiere etiquetar a cada variable. Sin embargo no se puede especificar nada en caso de que el archivo tenga cierto formato. Después de tener éstos datos FORECAST PLUS creara un archivo .LBL en el que se tendran éstos datos para proximos análisis con esta serie. Es tambien posible introducir datos por medio de un editor propio de FORECAST PLUS.

Existe tambièn una opcion (Change Parameter Table) dentro del mòdulo de manejo de datos en la que se permite

definir ciertos procesos como son: El ancho de hoja (default 80 caracteres), los codigos de inicialización de impresora (de los cuales no se conoce su funcionamiento), el drive de default para los datos, el nombre del dispositivo de salida o nombre del archivo deseado (monitor, impresora o archivo tipo ASCII) y avance de pagina antes de imprimir, entre otros.

Para realizar el anàlisis de Box y Jenkins es necesario utilizar dos de los módulos, el de Exploratory Package (en la opción de Time Plot) para graficar la serie con alguna de<br>sus transformaciones y para draficar la función de transformaciones y para graficar la función autocorrelación. La de Forecasting Analysis (en la opción de anAlisis de Box-Jenkins) para la identificación, estimación y predicctbn del modelo. Es necesario notar que la funcibn de autocorrelación puede graficarse en ambos módulos con la ó.nica diferencia de que en el primero pregunta el nümero de periodos que se desean graficar y en el segundo siempre da 32 periodos. Para cada caso se muestran paneles que es necesario llenar y con los que se obtiene automaticamente el resultado pedido. Entre paso y paso los paneles son memorizados con los datos de la última identificación o estimación efectuada, sin que ésto signifique que no puedan cambiarse en el último momento, además siempre es posible regresar al paso anterior. AdemAs para graficar la set·ie cuando se ha hecho alguna diferencia (estacional o no estac1onall, es necesario primero transformarla en el modulo de manejo de datos (opcion 5, transformación de vars.) y luego graficarla en modulo de Exploratory Package (en la opción de Time Plot>

#### - *Impresión de Resultados.*

La impres1bn de resultados no es opcional, ya que cuando se decide direccionar la salida a impresora todos los resultados se van directo a ella y no pueden verse en pantalla o viceversa. Asl si se desea graficar un resultado visto en pantalla se debera redireccionar la salida y volver a efectuar el comando que produjo el resultado, además, cuando los resultados son desplegados en pantalla éstos no se detienen automaticamente para podar anal izarlos si no que se despliegan en forma continua y al terminar vuelve de inmediato al menú del que se partib sin poder verse ni ·siquiera el final del resultado. Aunque no permite<br>modificaciones sobre las gràficas directamente, puede direccionarse la salida a algún archivo de tipo ASCII donde posteriormente con ayuda de un procesador de palabra pueden hacerse las modificaciones deseadas.

## $-$  Graficas.

Por otro lado, los resultados y graficas son mostrados en Terma muy clara y completa, dan informacibn como el nombre de la variable (especificando si hubo alguna transformación), el mòdulo que los produjo (en este caso por

ejemplo el analisis de Box y Jenkins), para las funciones de autocorrelación y autocorrelación parcial, el número de observaciones. la media y desviación estandar del proceso de la serie, el grado de diferencias estacionales y no<br>estacionales, y además para la estimación, el nombre de cada paràmetro, el valor estimado, la estadística T y la matriz de correlación.

Por desgracia los valores de las funciones do autocorrelación y autocorrelación parcial, de los residuales etc. no pueden salvarse para ser exportados y utilizados posteriormente.

#### $-Costo$ .

FORECAST PLUS consta de tres diskettes entre los cuales no existe ningún archivo con ejemplos quiados ni de lectura previa al uso. Se espera que toda la información necesaria referente al paquete se encuentre contenida en el manual.

A continuaciOn se muestra el funcionamiento de los módulos necesarios para efectuar el analisis de Box y Jenk i ns.

Para introducir los datos, escogiendo la opción :

1) DATA MANAGEMENT Se desplegara un submenó en el cual la primera opc:1ón es la de crea•' un archivo de datos.

1. ENTER NEW DATA Permite J eer de un *are/u* vo Jos da.tos du una seria pdra lo cual realiza una serie de preguntas:

What data file would you like to add to?

A la que habra que contestar el nambre del archivo con cualquier extensión.

Si ya se ha creado en algùna otra sesión se posecionara en el último registro por si se desea añadir datos, si nunca antes se ha trabajado con ella preguntara si se desea o no crear. Si a esta pregunta se contesta afirmativamente se desplegarA un panel con las siguientes preguntas:

Number of variables Pídiendo el número de variables que cont1ene el drChJvo.

Type of Labeling La periodicidad (anual. mensual. trimestral, semanal).<br>- El periodo del a

Starting label  $EI$  periodo del año en el que empieza. *Ja serie.* 

Starting observation *El* perlado *en* que comienzan las abservac iones.

Number of observations between each label<br>Para cada

Para cacia dos perlados especificados arriba, el número de observaciones que habrrJ entre el las.

Increment of the labels No se conoce su funcionamiento.<br>Variable <n> Label: Para - cada - variable - arriba Variable <n> Label:

especificada preguntarà la etiqueta que se le desea dar.

Después de haberla creado se poseciona en el último registro del archivo por si se quiere agregar algón otro dato. Para salir del modo de edición deberA darse ESC con lo que lleva a un submenu que pregunta si se desean salvar los nuevos datos, regresar al modo de edición o regresar al menu de DATA MANAGEMENT sin salvar los datos nuevos (de escoger està ditima preguntarà si se esta seguro de no querer salvar los datos).

Para combrobar que los datos esten correctos:

4. PRINT DATA FILE Oespl iega Jos valores de una serie, preguntando por Ja serJe que se dese.a desplegar. Puede darse RETURN si es la serie con la que se está trdbajundo, o bien, el nombre de Ja serie deseada.

Para direccionar la salida a impresora, monitor o archivo.

B. CHANGE PARAMETER TABLE Permite el cambio de ciertos parámetros.

4 Name of output device or file name

Para direccionar a algún archivo basta dar 4 y el nombre del archivo. para el monitor dar 4 y CDN y para impresora 4 y PRN.

12 Exit and save changes

Despuès si se desean salvar  $\log$ cambios bastarà dar 12. con lo que S.A. regresará  $dI$ mena  $de$ **DATA** MANAGEMENT.

10. RETURN TO MAIN MENU Regresa al menú principal.

Para graficar la serie y la función de autocorrelación. serà necesario utilizar el mòdulo:

2) EXPLORATORY PACKAGE Desde  $\epsilon$ menù principal nuede introducirse a este módulo en el que se preguntarà la serie con la se va a trabajar. Puede darse RETURN si es  $l =$ serie con la que se. esta trabajando, o bien, el nombre de la serie deseada. 1. TIME PLOT Despliega la gráfica de la seria escogida, después de escoger alguna transformación. Transformation to original data series:  $(1 = Reciprocal, 2 = 1/sqrt, 3 = 1/4th root,$  $4 = Log$ ,  $5 = 4th$  root,  $6 = Sqrt$ ,  $7 = None$ ): Pudiendo escoger entre estas, dando al número desedo (default 7). 6. AUTOCORRELATION FUNCTION Produce la función  $\sigma$ autocorrelación de la serie deseada. Solicitando la siguiente informa $ciam$ Transformation to original data series:  $(1 = Reciprocal, 2 = 1/sqrt, 3 = 1/4th root,$  $4 = Log$ ,  $5 = 4th$  root,  $6 = Sqrt$ ,  $7 = None$ ): Pudiendo escoger entre estas transformaciones, dando el nůmero desedo. Degree of regular differencing: Grado de diferencias no estacionales deseadas. Degree of seasonal differencing: Grado de diferencias estacionales deseadas. Lenoht of seasonality: Longuitud de la estacionaridad.

Number of lags to print: Numero de periodos de la función de autocorrelación que se desean oraficar.

Regresa después al menu de EXPLORATORY PACKAGE.

7. RETURN TO MAIN MENU Regresa al menu principal.

analisis Ahora **Dara** efectuar - 61 es necesario introducirse al menu de FORECASTING ANALYSIS (opción 3) en donde se vuelve a preguntar la serie que sera utilizada en este modulo, después, despliega otro submenu con diversos metodos de análisis entre los que se encuentra el de Box y jenkins (opcion 13).

13 BOX-JENKINS ANALYSIS Ya dentro de este mena 5B. despliegan tres opciones identificación, estimación/predicción y reareso al menu de *FORECASTING* ANAL YSIS.

1) IDENTIFICATION

Pueden desplegarse las funciones de autocorrelación y autocorrelación parcial. pidiendo  $-1a$ siquiente información.

Transformation to original data series:

 $(1 = \text{Reciprocal}, 2 = 1/\text{sqrt}, 3 = 1/4\text{th root},$ 

 $4 = Log$ ,  $5 = 4th$  root,  $6 = Sqrt$ ,  $7 = None$ ):

Pudiendo escoger entre estas transformaciones, dando el namero desedo.

Degree of reqular differencing:

Grado de diferencias no estacionales deseadas.

Degree of seasonal differencing:

Grado de diferencias estacionales deseadas.

Lenght of seasonal period: Longuitud de la estacionaridad.

Plot of autocorrelation function:

Plot of partial autocorrelation function:

A estas dos *ultimas* preguntas es necesario contestar Y (Yes) o N  $(No)$ .

Posteriormente a la grafica se regresa automaticamente al menù de analisis de Box y Jenkins.

2) ESTIMATION/FORECASTING En este modulo puede ajustarse el modelo deseado para lo cual es necesario llenar el panel siguiente. Transformation to original data series:

 $(1)$  = Reciprocal,  $2 = 1/\sqrt{3}$ ,  $3 = 1/4$ th root,

 $4 =$  Log,  $5 =$  4th root,  $6 =$  Sqrt,  $7 =$  None):

Pudiendo escoger entre estas transformaciones, dando el namero desedo.

Degree of regular differencing:

Grado de diferencias no estacionalas deseadas.

Degree of seasonal differencing:

Grado de diferencias estacionales deseadas.

Langht of seasonal period: Longuitud de la estacionaridad.

Regular Autoreoressive Terms:

Número de parámetros autoreoresivos no estacionales del modelo.

Regular Moving Average Terms:

Número de parámetros de promedios móviles no estacionales del modelo.

Seasonal Autoreoressive Terms:

Número de paràmetros autoregresivos estacionales del modelo.

Seasonal Moving Average Terms:

Número de carametros de promedios móviles estacionales del modelo.

Include Constant Term(Y/N/A):

Si el usuario desea oue el modelo contenga un término constante darà Y, si no N, o bien, podrá dejar que el paquete lo decida A (automatico).

Number of Backforecasts:

En este campo puede darse la opción de oredecir hacia atras el número indicado de perlodos.

Maximun Iterations for Parameter Estimates:

escoger Parmite ei namero de iteraciones deseadas. para И., estimación.

Convergence Tolerance:

Permite también escoger el valor de convergencia del algoritmo.

Initial Estimates from Data (A) or User (U):

Pueden darsele al paquete valores *iniciales para* las paràmetros a astimar.

Plot of Residual Autocorrelation Function:

Puede obtenerse opcionalmente la función de autocorrelación de los residuales dejando Y (Yes) en este campo, o N (No) si no se desea.

. : Al finalizar la estimación el paquete pregunta si se<br>desea hacer otra estimación, si se desea predecir o si se desea regresar al menù del anàlisis de Box y Jenkins. En el caso de predicción:

l. DO FORECASTING? *PredecirJ con* Jos *valores de* Ja *dltima estimación* hechd *preguntando:*  Number of forecasts: Aqui se puede especificar el número de per lodos que se desean predecir.

Or1gin fer- forecast: En este campo se dice el periodo en *quiere comience* predi cc1 án.

Parcent forecast confidence interval:

Puede especificarse el intervalo de confianza para la predicción.

Time plot of original data, forecast. and error: Si *se* desean graF1car Jos datos

*originales, las predicciones y el*<br>error se dara Y (Yes), de lo error se darà<br>contrario N (No).

Table of original data, forecast, and error:<br>Si se desea una

Si *se* desea una tabla con Jos valores de los datos originales, las predicciones y el error se darà Y <YesJ, de lo contrario N fNoJ.

Al terminar de desplegar la gràfica y/o la tabla el paquete regresa al menù del analisis de Box y Jenkins. el cual tiene una opcion (3) para regresar al submenú de<br>FORECASTING ANALYSIS que a su vez tiene otra opcion (14) para regresar al menú principal, donde para salir del paquete serA necesario teclear 5 que corresponde a la apcibn de END DF PROGRAM.

Es necesario decir que al final de cada uno de los paneles ele preguntas, FORECAST PLUS se detiene preguntando si los datos están correctos, teniendo la posibilidad de correguirlos. Para ésto aparece la leyenda "Press ENTER to accept".

A continuación se presenta un ejemplo, mostrandose en forma sencilla el analisis de una serie tomada del libro de Box y Jenkins "Time Series Analysis, Forecasting and Control" que contiene datos del total de pasajeros (en miles) que viajaron en una aerolinea internacional de enero de 1949 a diciembre de 1960 (serie G). Los datos se encuentran listados al final de la tesis en el anexo A.

Para llamar al paquete se utiliza el comando FP. Donde el primer paso es el de introducir los datos:

1) DATA MANAGEMENT 1. ENTER NEW DATA A: SERIEG. DAT

Con ésto se introdujo al submeno de introducción de una variable dentro del menù de manejo de datos, introduciendo la serie que està en el archivo SERIEG.DAT creandose con una variable, mensual, iniciandose en enero, con una observación entre cada periodo y llamandola SER. Con la serie en el paquete puede entonces graficarse:

10 RETURN TO MAIN MENU 2) EXPLORATORY PACKAGE 1. TIME PLOT

Pidiendo la gràfica de los datos originales se obtuvo:

# SER - EXPLORATORY DATA ANALYSIS

# TIME PLOT

# 144 observations in the series Mean of the series =  $280.3$ Standard deviation of the series =  $119.966$

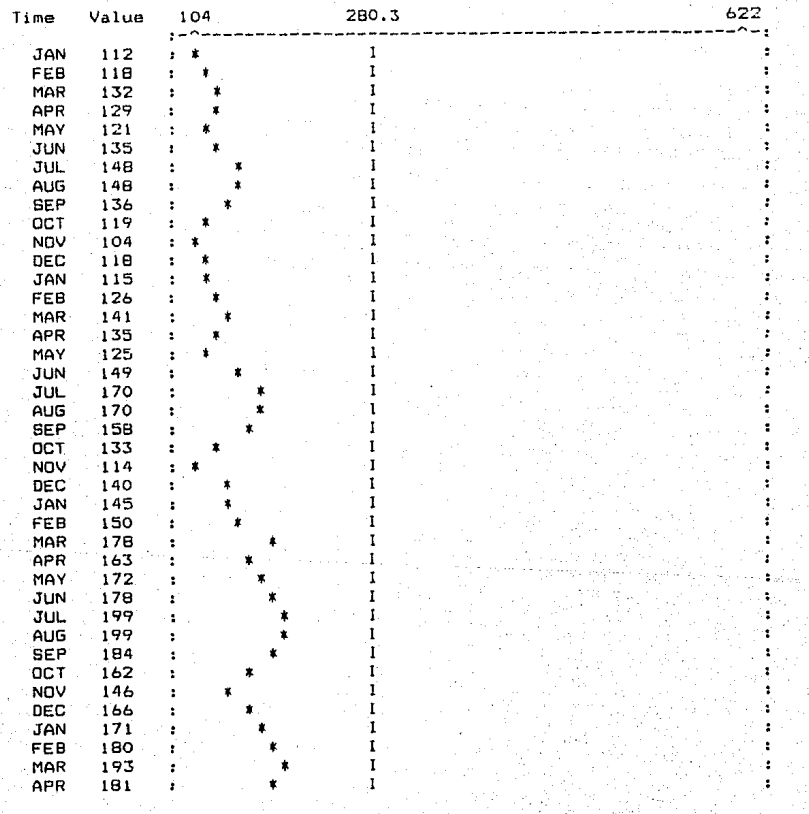

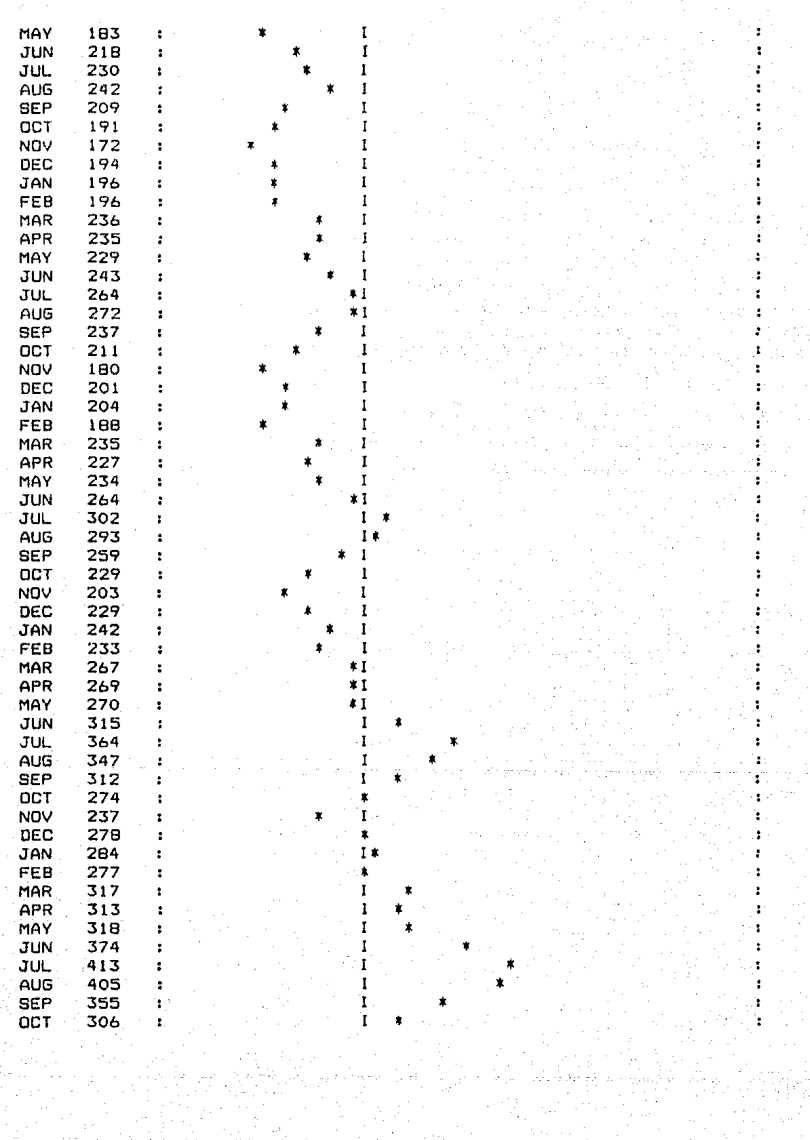

 $\mathcal{F}^{\ast}$  and

 $f_{\text{ax}}$  and  $f_{\text{ax}}$ 

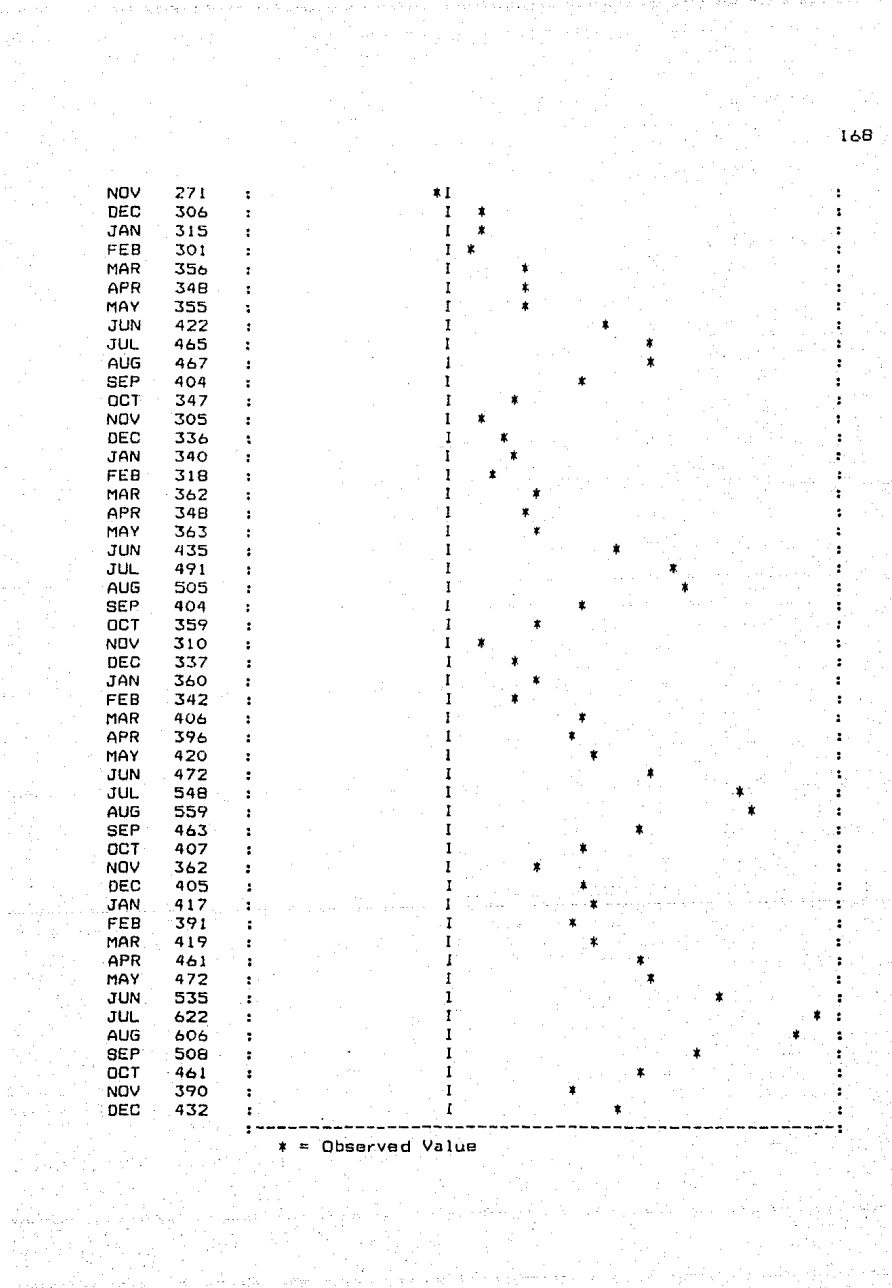

En la gráfica puede observarse una tendencia creciente, además, tiene un componente periòdico consistente en un patrón estacional que ocurre aproximadamente en el verano de cada ano. Tambian se muestra una amplitud en la serie para los años más recientes. Estos factores deberán tomarse en cuenta para identificar el modelo.

## 6. AUTOCORRELATION FUNCION

A continuación se muestra la función de autocorrelación para veinte periodos

SER - EXPLORATORY DATA ANALYSIS

AUTOCORRELATION FUNCTION

144 Observations in the Working Series Mean of the Working Series = 280.3 Standard Deviation of the Working Series \* 119.9663

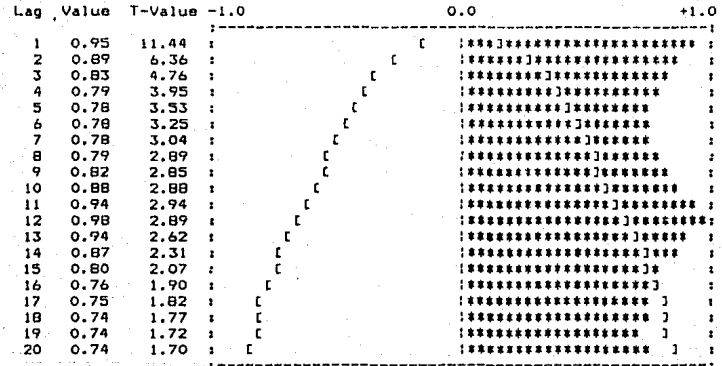

[ ] = Estimated Two-Standard Error Limits

Box-Pierce Chi-Square Statistic with 20 Degrees of Freedom = 1989

La no estacionaridad de la serie puede observarse también en la funci6n de autocorrelacibn, para los primeros periodos la funcibn es alta, decreciendo conforme avanza. Es sugerida una periodicidad de doce debido a que la función crece nuevamente en el periodo 12.

La amplitud de la serie puede removerse al transfor"mar la serie obteniendo el logaritmo de cada observacibn.

!J TIME PLOT

Graficandola ahora con logaritmos se obtiene

Log of BER - EXPLORATORY DATA ANALYSIS

# TIME PLOT

## All Data Values are Scaled by X 10^1

144 observations in the series Mean of the series =  $55.42176$ Standard deviation of the series = .441608

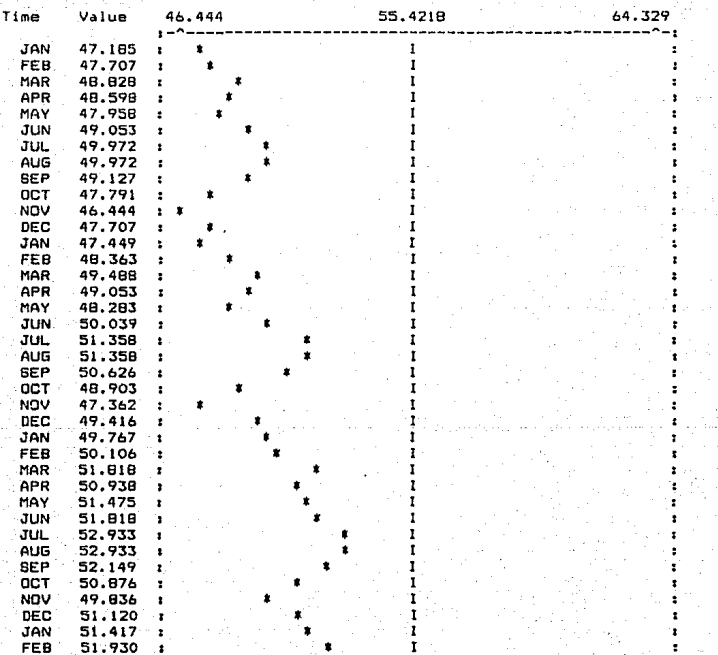
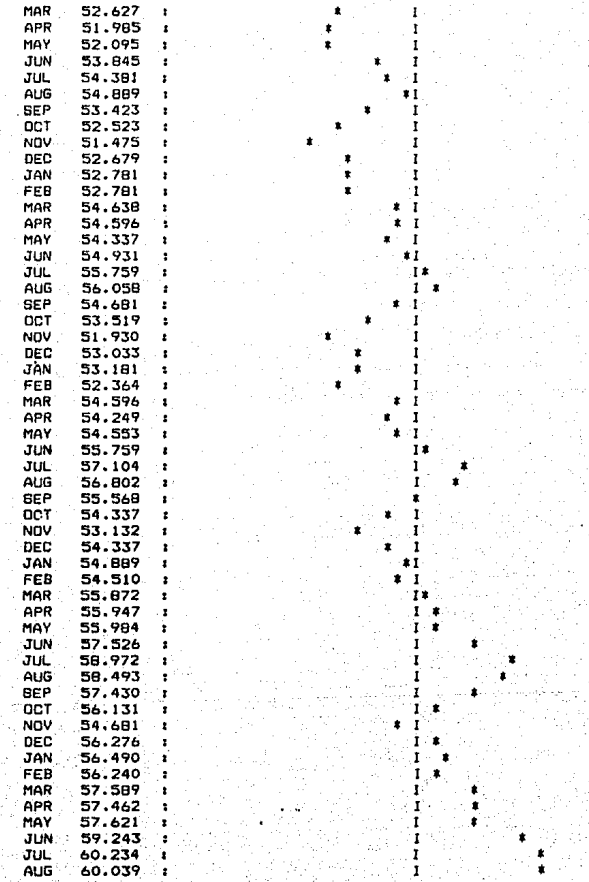

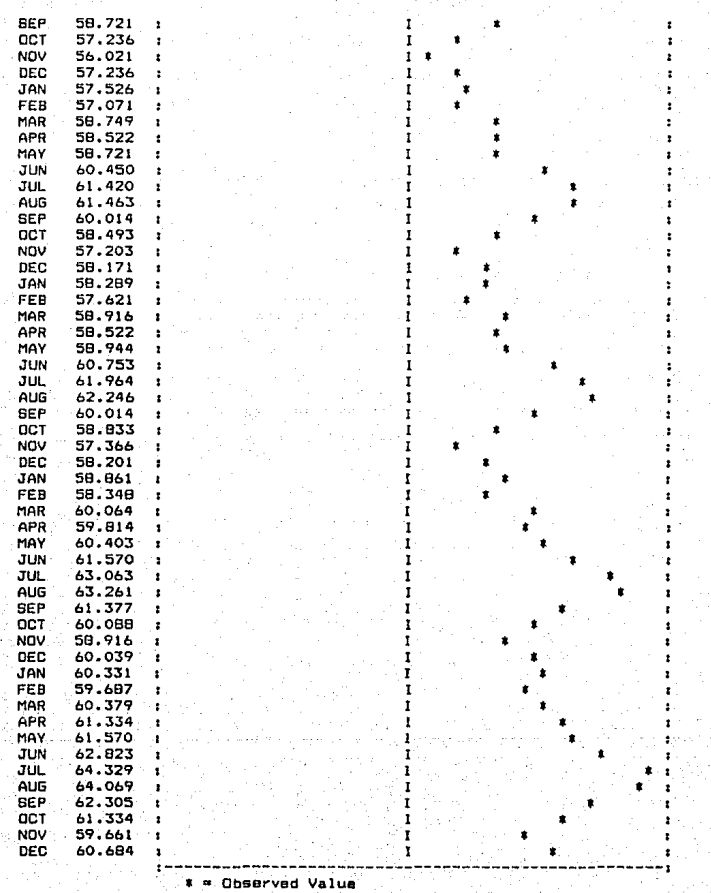

Notase que la amplitud de la serie es ahora constante en el tiempo. Sin embargo, la serie transformada muestra no estacionar1dad en forma anual y en forma creciente. Para remover èstos factores, lo màs conveniente serà obtener las primeras diferencias estacionales y las primeras diferencias no estacionales.

7, RETURN TO MAIN MENU. 31 FORECASTJNG ANALYSJS. 13 BOX-JENKJNS ANALYSIS. l. !DENTIF!CATION.

Introduciendose hasta el menú donde se encuentra *el*  panel de identificación del modelo para obtener las funciones de autocorrelación y autocorrelación parcial, se lleno el panel de la siguiente -forma. 4 CJogarltmo de la  $\texttt{series}$ , 1 grado de diferencia estacional y 1 no estacional, 12 perlados de longuitud estacional y V para la obtencibn de las dos funciones.

Obteniendo las funciones de autocorrelacibn y autocorrelac1ón parcial nuevamente para una diferencia estacional <sup>y</sup>una diferencia no estacional.

## Log of SER - EXPLORATORY DATA ANALYSIS

AUTOCORRELATION FUNCTION

131 Observations in the Working Series<br>Mean of the Working Series = .00029 Standard Deviation of the Working Series = .0458483

Degree of Regular Differencing = 1 Degree of Seasonal Differencing = 1

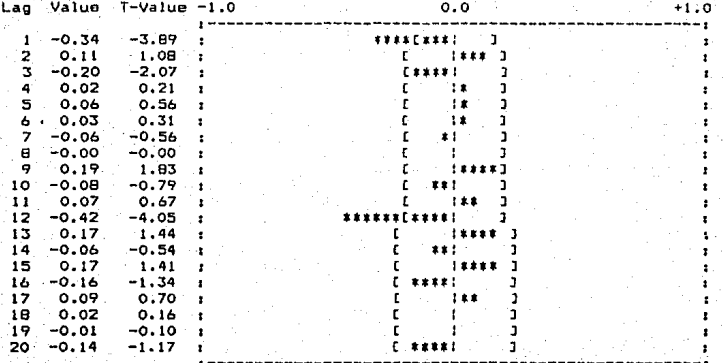

£ 1 = Estimated Two-Standard Error Limits

Box-Pierce Chi-Bquare Statistic with 20 Degrees of Freedom = 67.8  $Probability = 0$ 

## Log of BER - BOX-JENKING ANALYSIS: IDENTIFICATION

PARTIAL AUTOCORRELATION FUNCTION

131 Dhservations in the Working Series<br>Mean of the Working Series = 0<br>Standard Deviation of the Working Series = .0458

176

Degree of Regular Differencing = 1<br>Degree of Seasonal Differencing = 1

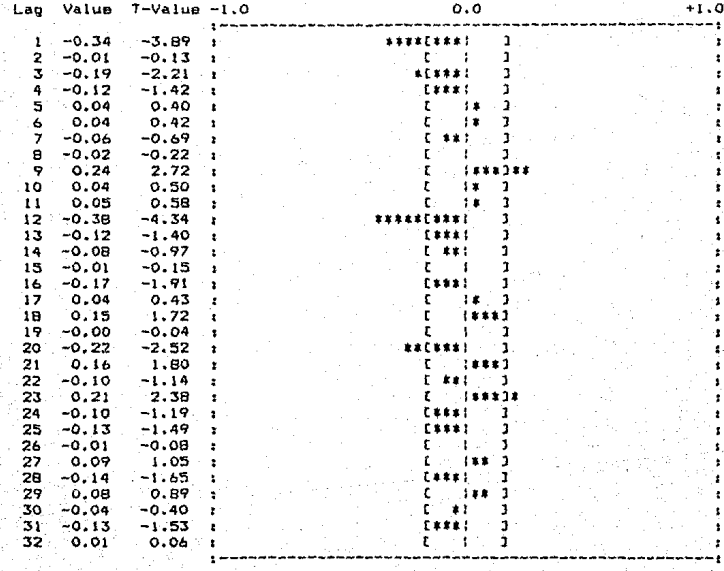

J = Estimated Two-Standard Error Limits

Para este caso se obtiene la menor desviación estàndar, en comparación de las demás combinaciones entre diferencias estacionales y no estacionales (es decir, 1 d1f, estacional no estacional, y viceversa). La función autocorrelación de la serie con estas diferencias tiene picos significantes en los perioaos uno *y* ooce, lo que sugiere que no es aleatorio y es necesario modeiarlo.

La gràfica muestra que la estacionaridad ha sido obtenida. Observando ambas funciones 1autocarrelac1bn y autocorrelac1ón parcial) se sugiere un modelo con un paràmetro de promedios mòviles y uno de promedios mòviles estacional. Usualmente, no es tan fàcil distinguir el modelo<sub>.</sub><br>a utilizar.

Habiendo terminado con la identificación del modelo se. procederá con la estimacibn:

El modelo contendrà un término de promedios móviles, uno de pr-omedios móviles estactonar-10 *y* no contendra constante. El reporte se obtiene de la siguiente forma:

### 2. ESTIMATION/FORECASTING.

Llenando el panel con la siguiente información. 4 (logaritmo de la serie), l grado de d1~erenc1a estacional <sup>y</sup> <sup>l</sup>no estacional, 12 perladas de longu1tud estacional, O para el tèrmino autoregresivo estacional y no estacional, i para el tèrmino de promedios moviles estacional y no estacional, N para no incluir constante, 13 predicciones hacia atrás y Y obteniendose la funcibn de autocorrelac10n de los residuales.

Log of SER - BOX-JENKINS ANALYSIS.

PARAMETER ESTIMATES AND STATISTICS

131 Observations Used For Parameter Estimates Number of Backforecasts = Degree of Regular Differencing = Degree of Seasonal Differencing = Seasonal Period =

Sum of Squared Errors =  $0$ Residual Variance = .001

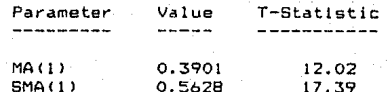

Correlation Matrix

 $MA(1)$  $SMA(1)$  $MA(1)$  | 1.00  $SMA(1)$  :-0.01 1.00

### Log of SER - BOX-JENKINS ANALYSIS

RESIDUAL AUTOCORRELATION FUNCTION

130 Observations in the Residual Series Mean of the Residual Series =  $0$ Standard Deviation of the Residual Series = .0363

 $179$ 

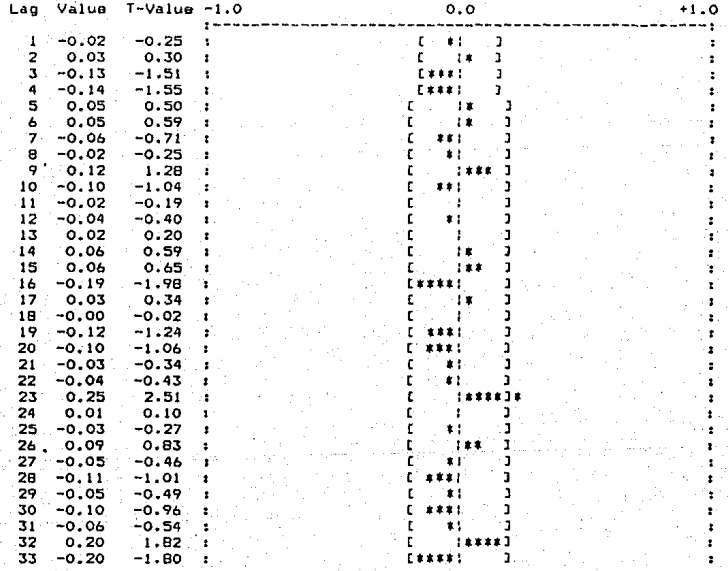

[ ] = Estimated Two-Standard Error Limits

Box-Pierce Chi-Square Statistic with 31 Degrees of Freedom = 41.9  $Probability = .091$ 

Revisando estas grAficas puede verse que el modelo es adecuado, ya que cada punto es relativamente cercano a cero. Para la predicción se tiene:

1 DO FORECASTING?

Se efectub la prediccibn para dos a'hos <24 periodos), empezando desde el periodo 144 que es el fin de la serie, 95% de confianza y pidiendo las graficas y tablas de los<br>datos originales, las predicciones y el error.

## **SER - BOX-JENKINS ANALYSlS**

## **TIME PLOT OF ORIGINAL DATA, FORECASTS, ANO ERROR**

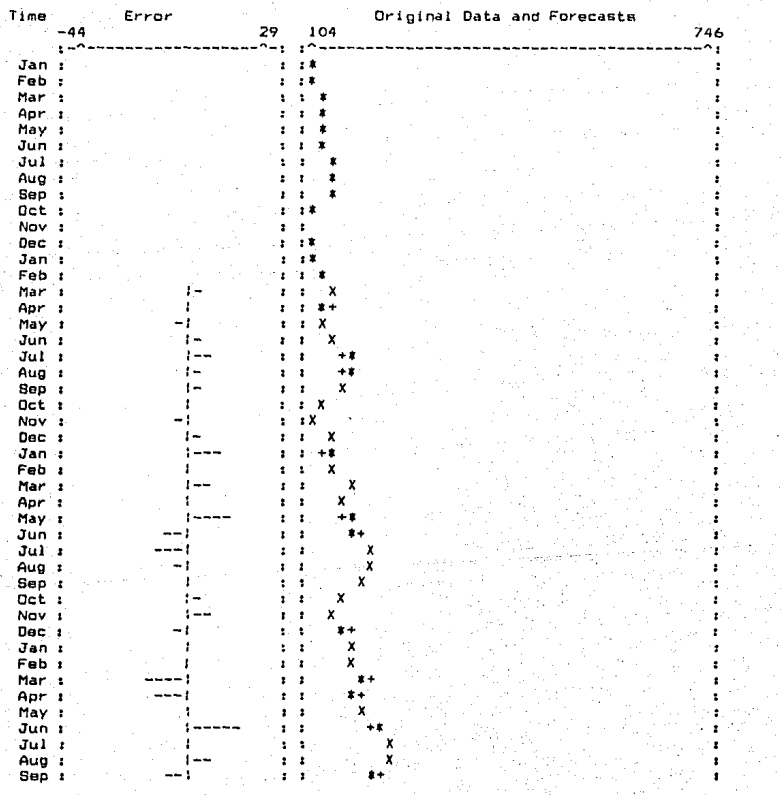

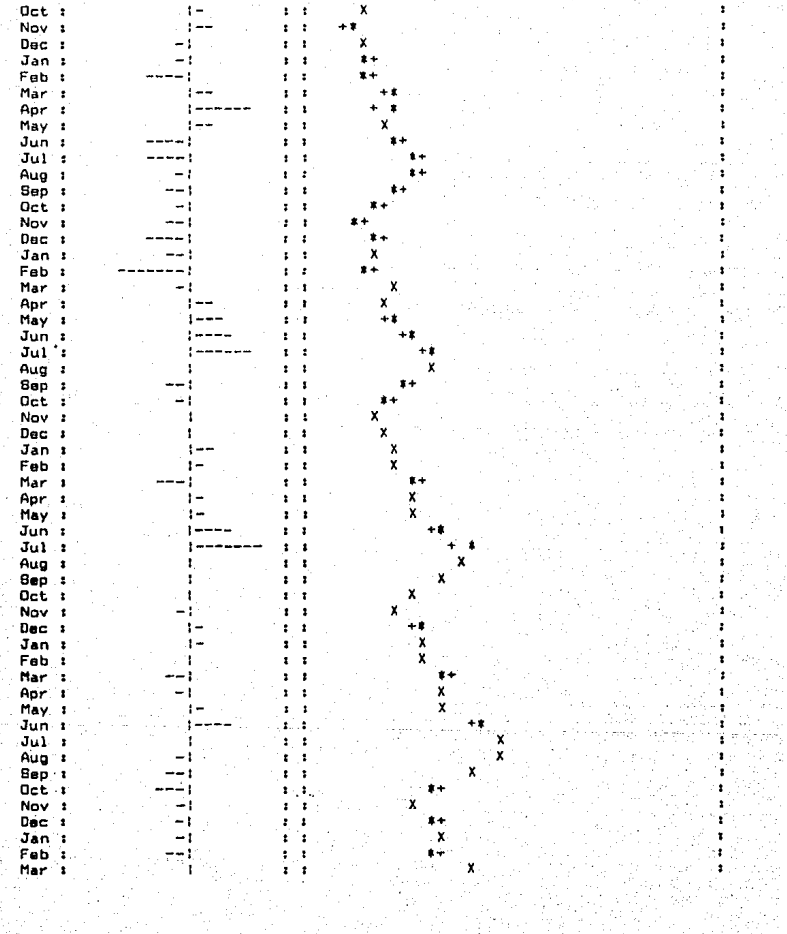

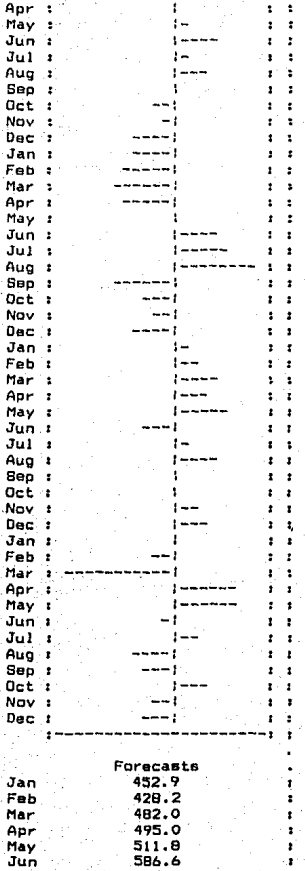

' 1

 $+$ 

.. .<br>\*\*

X .. •• ••

.. .. .. .. .. .. .. •+

X

•• ..

.. +•

•

..

+

•

•• ...

 $\begin{array}{c} \n\cdot & \cdot \\
\ast & \ast\n\end{array}$ 

 $\frac{+}{\sqrt{2}}$ X

 $\begin{array}{c} \bullet \\ \bullet \\ \bullet \\ \bullet \end{array}$ •• ••

• F • F • F • F

••

F

F

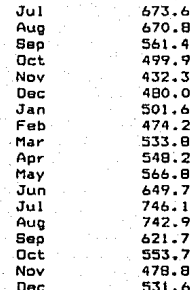

 $\pm$  0.4  $\pm$ 

÷

ł.

y  $\ddot{\phantom{0}}$ 

 $\cdot$ 

 $\bullet$ 

à.

ù.

s pr

= Observed Data Value<br>= 1-Step Ahead Forecast<br>= Forecast From Origin Period 144<br>- - Approximate 95% Confidence Interval<br>= Overlap  $\ddot{\phantom{a}}$  $\ddot{}$ E x

Ė

٠

ŗ

 $\ddot{\phantom{a}}$ 

ï

٠,

F

## SER - BOX-JENKINS ANALYSIS

TABLE OF ORIGINAL DATA, FORECASTS, AND ERROR

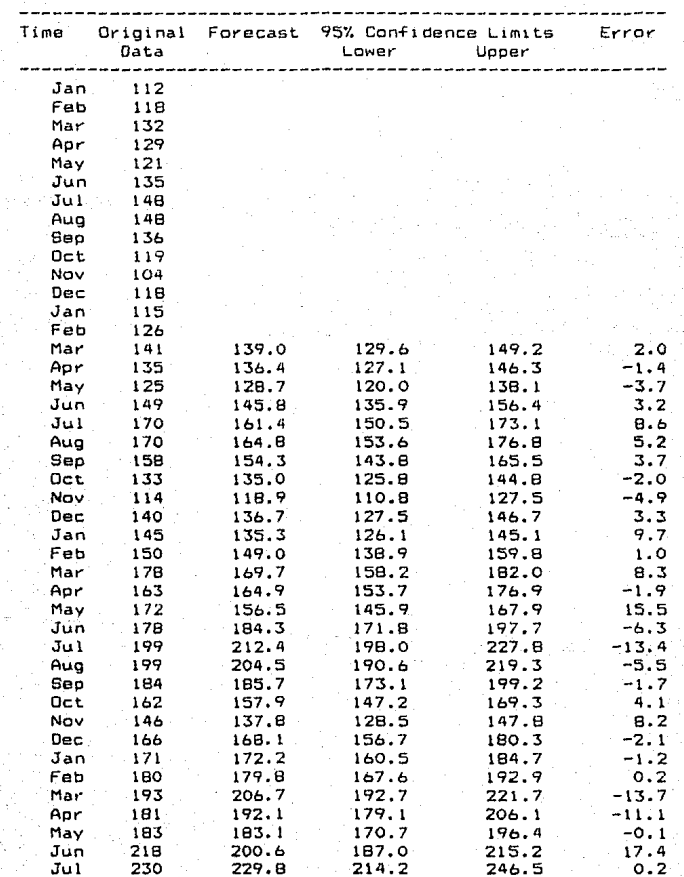

1B5

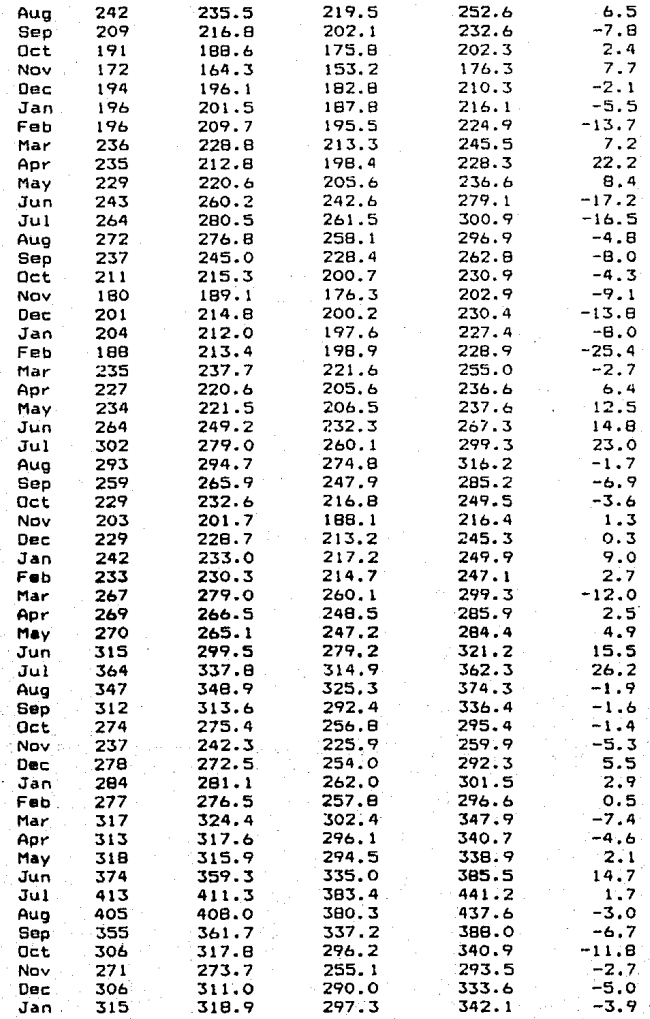

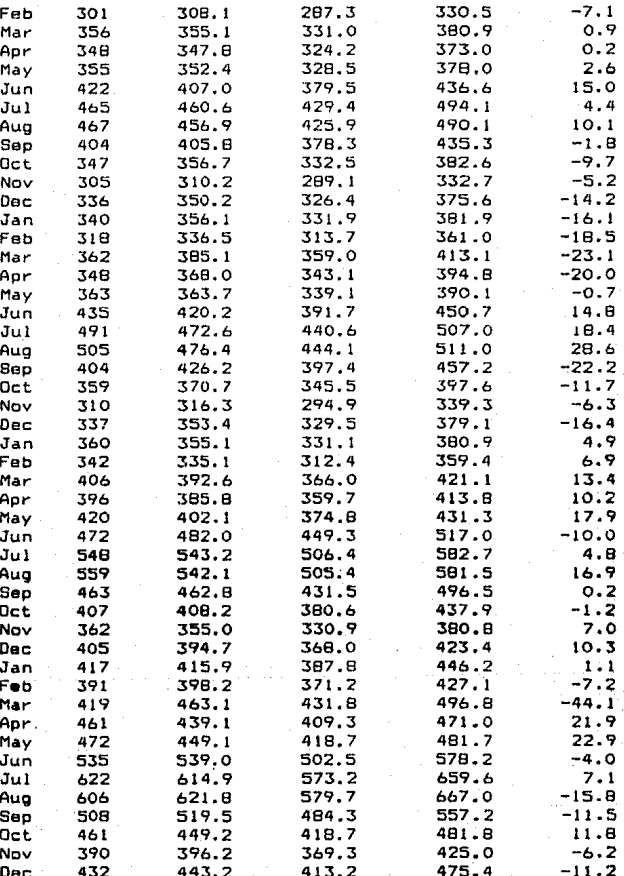

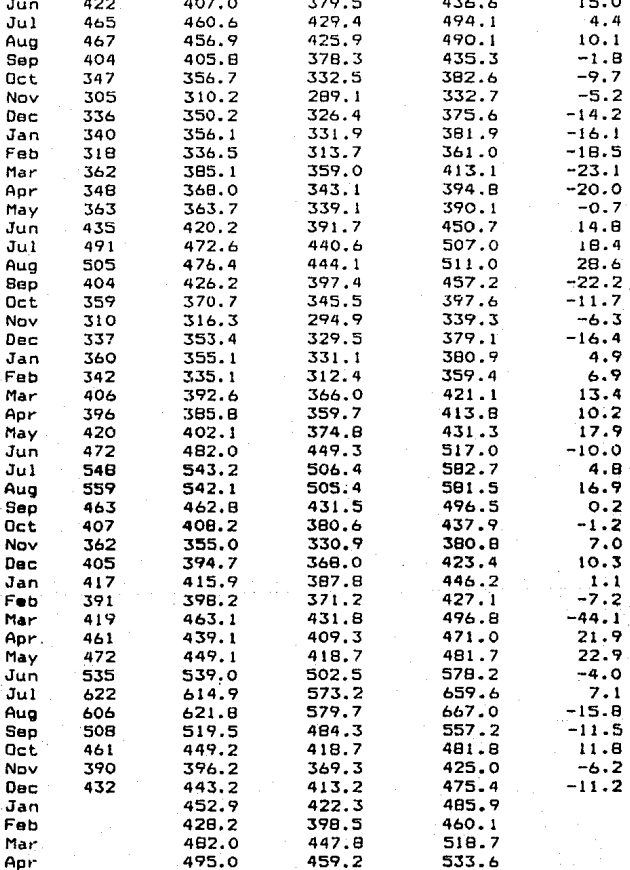

Apr 495.0 459.2 533.6 May 511.8 474.1 552.6<br>Jun 584.6 542.5 634.3 Jun 586.6 542.5 634.3 Ju! 673.6 622.1 729.5

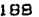

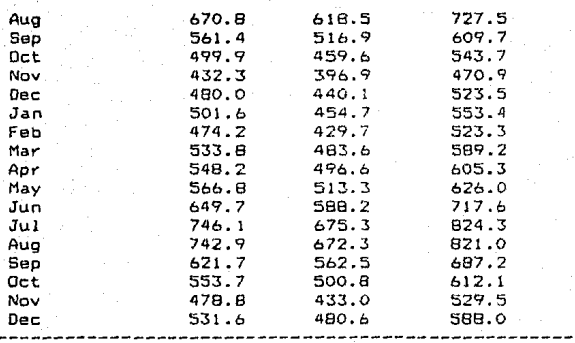

Confidence Limits before Period 144 1-Step Ahead Limits are

Confidence

## $5.3$  VENTAJAS Y FACILIDADES.

Hasta este punto se han analizado varios de los muchos paquetes estadlsticos que contienen rutinas para realizar el analisis de Series de Tiempo propuesto por Box y Jenkins. Se sabe que existen muchos otros por conocer y analizar y a los cuales no se tuvo acceso, como el SAS versión para PC [15] y las rutinas estadisticas del IMSL [11].

De entre los paquetes que se analizaron y que tenian Series de Tiempo con modelos ARIMA pudo verse que se tiene una gran variedad de paràmetros con los que pueden ser comparados, y dependerà principalmente de las necesidades<br>del usuario el decidir cual de ellos cubre mejor sus del usuario el decidir cual de ellos cubre meJor sus requerimientos de trabajo.

En esta parte se presenta una comparacibn de los paquetes revisados basada en los paràmetros observados (definidos en el capitulo IV de este trabajo), utilizando un método de anàlisis multivariado llamado "Electra I" (ver anexo C de este trabajo), para ello, se presentan a continuación las tablas que fueron consideradas.

Es necesario hacer notar que las calificaciones asignadas a los paquetes ESP y LIONHEART se obtuvieron de acuerdo a la evaluación de P. Seybold, L. O'keeffee y J. Klagge como lo exponen en su libro (4J.

Para los criterios de los cuales no se obtuvo la in~ormac10n para ciertos paquetes, en vez de asignar calificac16n de cero, no se tomaron en cuenta dichos criterios para su comparacibn. Esto se hizo debido a que en los casos ce FORECAST PLUS, LIONHEART y ESP no se cuenta con toda la información necesaria no porque no exista, si no porque no se tuvo acceso a ella, no siendo justo por ello bajar la puntuación de estos paquetes.

Las tablas mostradas son:

- 1) Los Criterios a considerar.
- 2) La Tabla Comparativa que contiene las caracteristicas con las cue cuenta cada paquete para cada uno de los Cr"'ite~1os considerados.
- 3) La Tabla de Pesos en la que se encuentran los pesos asignados para cada criterio de cada paquete.
- 4) Las Funciones g (por criterio) donde se muestran las<br>calificaciones que se asignaran a cada criterio calificaciones que se asignaran a dependiendo de las caracteristicas del paquete.
- 5> El Cuadro de Valores Cuantitativos que tienen las cai1f1cac1onas asignadas a cada paquete en cada en cada criterio.
- 6) Las Tablas de Concordancia y Discordancia arrojadas de las taolas anteriores.

# CRITERIOS CONSIDERADOS

### 1) DOCUMENTACION DEL USUARIO.

- $1.1$ ORGANIZACION
- $1.2$ SECCION CON EJEMPLOS
- $1.3$ SECCION DE INSTALACION Y PEQUERIMIENTOS DE HARDWARE
- $1.4$ SECCION CON SD Y SINTAXIS DE LOS COMANDOS
- $1.5$ DESCRIPCION DE EPRORES
- $1.6$ ESPECTFICACION DE TAMAD. PRESICION Y VALGRES LE DEFAULT
- $1.7$ AYUDA (DENTRO DEL MANUAL)
- $1.8$ DESCRIPCION DEL PROCEDIMIENTO (ARIMA)
- **BIBLIOGRAFIA**  $1.9$

## 2) LENGUAJE DE CONTROL.

- $2.1$ PANEL DE COMANDOS O MENUS
- $2.2$ ASIGNACION DE ETIQUETAS A LAS VARIABLES
- $2.3$ IRANSFORMACION DE VARIABLES
- avupa  $2.4$

## 3) ESTRUCTURA DE LOS DATOS.

 $3.1$ IMPORTACION Y EXPORTACION DE DATOS

### 4) INFRESTON DE RESULTADOS.

- $4.1$ IMPRESION COMPLETA, CLARA Y ESTANDAR
- $4,2$ IMPRESION OPCIONAL

### 5) GRAFICAS.

- $5.1$ EXISTENCIA DE ETIQUETAS DENTRO DE LAS GRAFICAS
- $5.2$ PODER EFECTUAR CORRECCIONES A LA GRAFICA
- $5.3$ PODER GUARDARSE PARA USOS FUTUROS

### 6) EFECTIVIDAD ESTADISTICA.

- $6.1$ IDENTIFICACION
- $6.2$ ESTIMACION
- $6.3$ PREDICCION

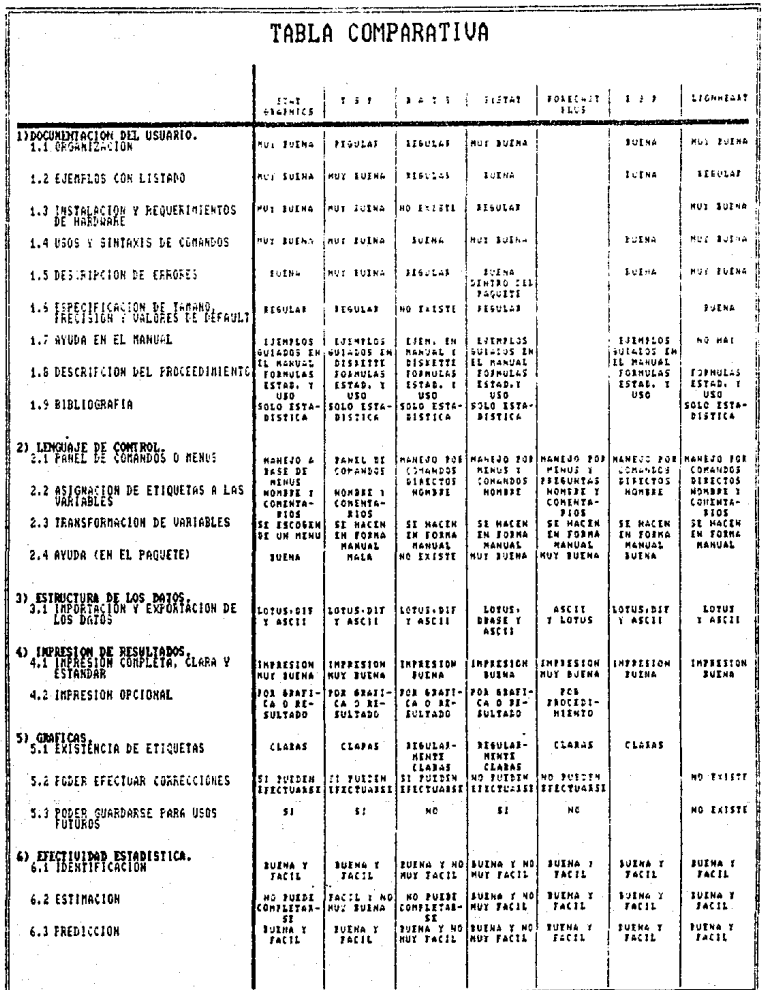

# PESOS

## 1) DOCUMENTACION DEL USUARIO.

- ORGANIZACION  $1.1$
- $1.2$ SECCION CON EJEMPLOS
- $1.3$ SECCION DE INSTALACION Y PEQUERIMIENTOS DE HARDUARE
- SECCION CON 50 Y SINTAXIS DE LOS COMANDOS  $1.4$
- $1.5$ DESCRIPCION DE ENRORES
- $1.8\,$ ESPECIFICACION DE TAMAG, PRESICION Y UALGRES DE DEFAULT
- $1.7 -$ AYUDA (DENTRO DEL MANUAL)
- $1.8$ DESCRIPCION DEL PROCEDIMIENTO (ARIMA)
- $1, 9$ BIBLIOGRAFIA

### 2) LENGUAJE DE CONTROL.

- PANEL DE CONANDOS O MENUS  $3.1$
- $2.2$ ASIGNACION DE ETIQUETAS A LAS VARIABLES
- TRANSFORMACION DE VARIABLES  $2.3$
- $2,4$ AYUDA

### 3) ESTRUCTURA DE LOS DATOS.

 $3.1$ INPORTACION Y EXPORTACION DE DATOS

#### 4) INFRESION DE RESULTADOS.

- $4.1$ INFRESION CONFLETA, CLARA Y ESTANDAR
- $4.2$ IMPRESION OPCIONAL

### 5) GRAFICAS.

- $5.1$ EXISTENCIA DE ETIQUETAS DENTRO DE LAS GRAFICAS
- $-5.2$ PODER EFECTUAR CORRECCIONES A LA GRAFICA
- $5.3$ PODER GUARDAESE PARA USOS FUTUROS

## 4) EFECTIVIDAD ESTADISTICA.

- $6.1$ IDENTIFICACION
- 6.2 E5TIMACION
- PREDICCIÓN  $6.3$

Σp,

 $14$ ..... 168

14

 $14$ 

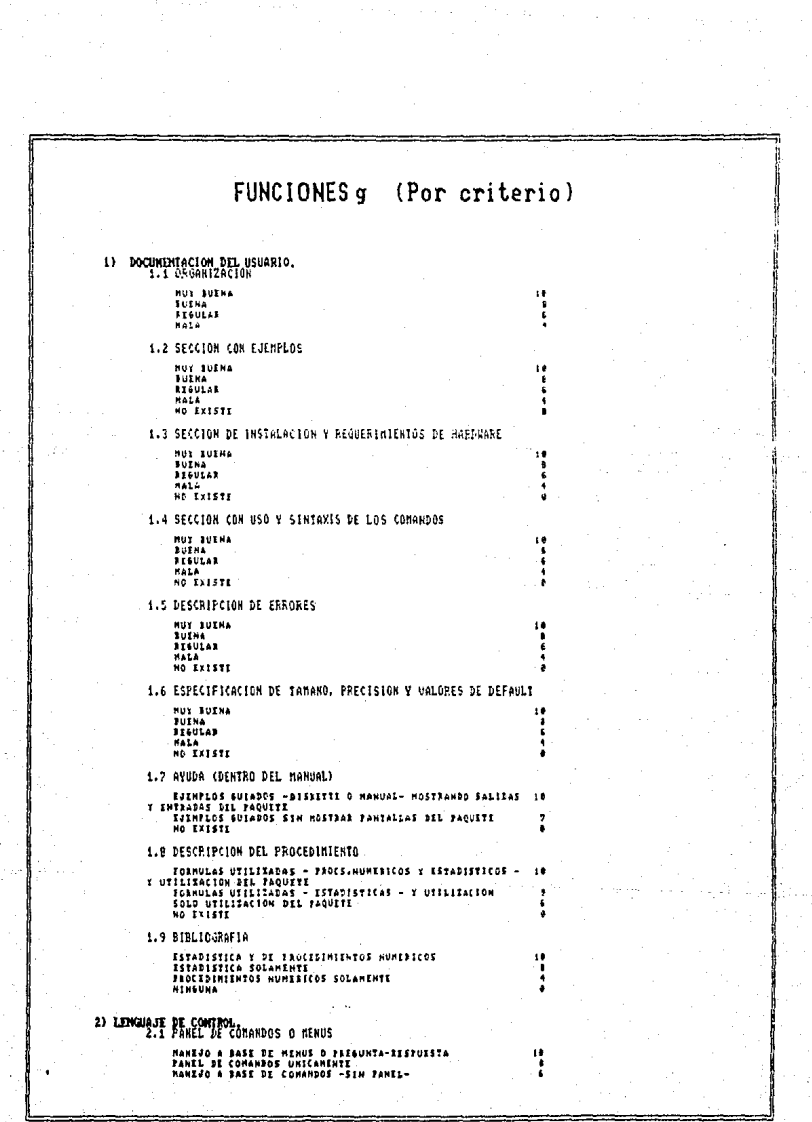

e di Carlo della Calendaria<br>1965 - Carlo del Calendario<br>1965 - Calendario del Calendario

2.2 AS1GHACION DE ETIQUETAS A LAS MARIABLES FUEDEN ASIBNASJE NOMARC E COMENELITOS PUIDE ASTGNARZZ ZOLONOMIKE<br>MO PUILE ASTGNARZZ NADA 2.3 TEANSFORMACION DE VARIABLES STRICT THE TRANSPORT OF THE RESIDENCE OF THE RESIDENCE ON THE RESIDENCE ON THE STRICT OF THE RESIDENCE OF THE STRICT OF THE STRICT OF THE STRICT OF THE STRICT OF THE STRICT OF THE STRICT OF THE STRICT OF THE STRICT OF THE sou 2.4 AVODA NUE JUENA<br>TUINA<br>SEBULAI MALA<br>MALA<br>MO E+ISTE 3) ESTRUCTURA DE LOS DATOS.<br>3.1 IMPORTACIÓN Y EXPORTACIÓN DE DATOS IMFORTA Y EXTORTA ARCHIVOS ASCII: EOTUS Y DTIOS<br>IMFORTA Y XXPOXTA FOLO ARCHIVOS LOTUS Y ASCII<br>FDLD IMFORTA O FAJERIA ARCHIVOS ASCII -UNA DE LAS DOS 18 DECIORES-<br>SGLU CUENTA CON EL EFITOR DEL TAQUETE 4) IMPRESION DE RESULTADOS.<br>4.1 INPRESION CONPLETA, CLARA Y ESTANDAR INZZESION NUT SUENA<br>INSEESION BUINA<br>INSIESION REGULAR<br>INSIESION NATA NO EUEDE INFERENCE 4.2 INPRESION DPCIONAL "ES OFCIONAL -3DP GRAFICA O TABLA DE FERULTADOS-<br>ES OFCIONAL -722 FIOCELINEEZNYO CONTLETO-<br>NO 28 OFCIGNAL ū S) GRATICAS.<br>5.1 EXISTENCIA DE ETIQUETAS (CLARIDAD) (14345) ۱ţ ------<br>|KEGULARMENTE CLABAS<br>|NG CLARAS 5.2 PODER EFECTUAR CORRECCIONES A LA GRAFICA SI PUEDEN EFZETUAR<br>NG SE PUEDEN EFECTUAR 传 5.3 PODER SALVARSE PARA 9505 FUTUROS  $\frac{51}{10}$ ÷, 6) EFECTIVIDED ESTABLISTICS. NUERA 2 JACIL<br>BUENA Y NO FACIL<br>MALA Y NO FACIL<br>MALA Y NO FACIL<br>NO PUEDE HACIRSI COMFLITA ţ

 $=$ à ł 6.2 ESTIMATION Ĩ **From Fracts**<br>**Time , No Facts**<br>**Time , No Facts**<br>Malk f No Facts<br>No FordF Wactsif spwpith.  $\frac{1}{2}$ 6.1 PREDICCION 1910a y Jacil<br>1910a : 52 Facil<br>5910a : 5271<br>541a : 50 Facil<br>52 Fulzz Aacilli Corlifta  $\ddot{\phantom{0}}$  $\cdot$  $\mathbf{B}$ 

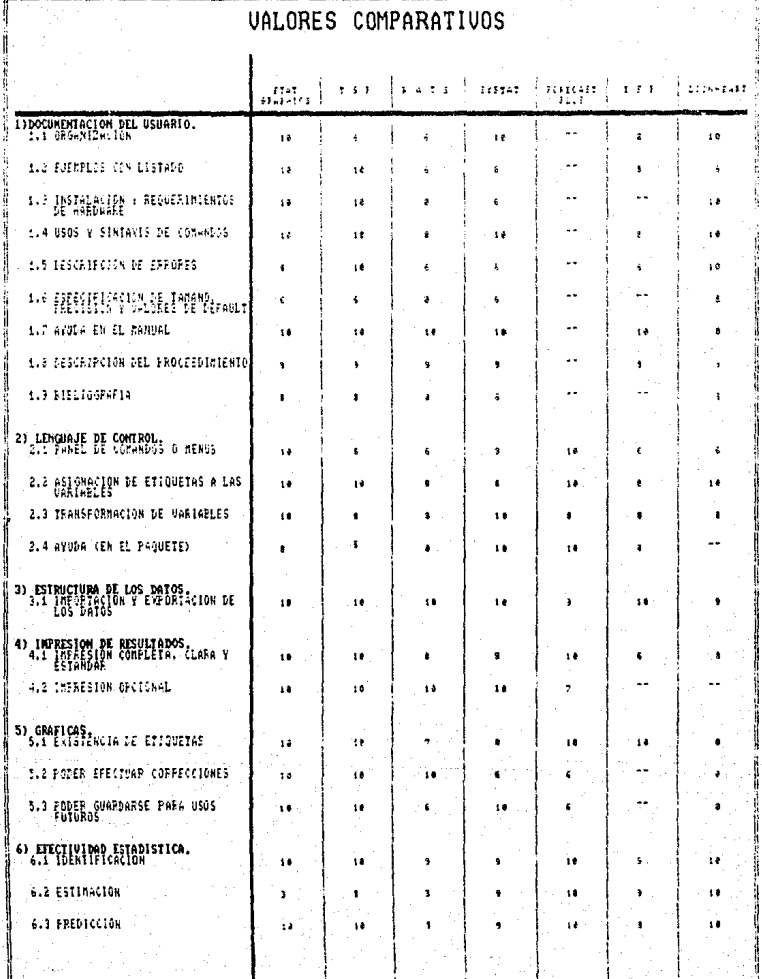

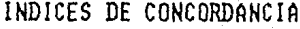

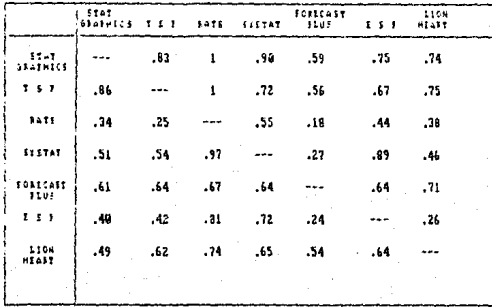

# INDICES DE DISCORDANCIA

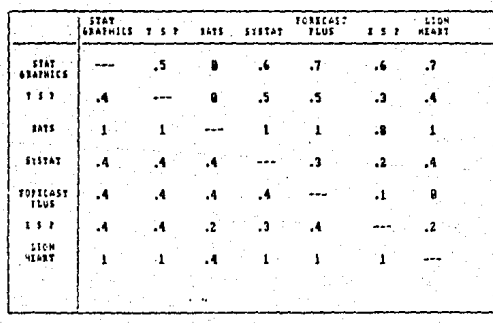

Con los datos anteriores pueden efectuarse el anàlisis **de sensibilidad:** 

 $Primerp$  se darà a *p* el valor de 0.9 y a *q* el de 0.1, para los cules dentro de las matrices de concordancia y<br>discordancia se obtiene que RATS es superado por discordancia se obtiene que RATS es STATGRAPHICS y TSP

> STATGRAPHICS S RATS  $TSP \implies RATS$

**de donde Ge obtienen los conJuntos,** 

E = (STATGHAPHICS, TSP, SYSTAT, FORACAST PLUS, ESP, LION HEART)

 $E = E$  =  $(RATS)$ .

**Ahora,** ~i **se mantiene** ~lJa **a** *q* **en un valor alto** <0.5) <sup>y</sup> **se varia el valor de** *p,* **con el fin de dar mayor 1mportanc1a a la matriz de concordancia como criterio para seleccionar los paquetes sin dar tanta importancia a que uno de ellos mejor que otro en la mayorla de los criterios, puede estar muy bajo en uno de los criterios del paquete que aparentemente superó.** 

**Para p <sup>=</sup>o.a ,** *Q* **o.5** 

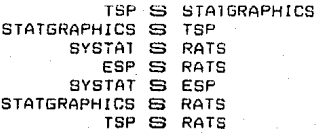

E = CSTATGHAPH!CS, TSP.FORACAST PLUS, ESP, SYSTAT. UON HEART>  $E^a = (RATS)$ .

 $\textbf{Para } p = 0.75$ ,  $q = 0.5$ 

TSP S STATGRAPHICS STATGRAPHICS S TSP SYSTAT S RATS ESP S RATS<br>SYSTAT S ESP STATGRAPHICS S RATS TSP S RATS TSP S LION HEART

<sup>E</sup>= CSTATGHAPHICS, TSP,FORACAST PLUS, ESP} Eª = CRATS, SYSTAT, LION HEART).

**Parap=0.70, q=0.5** 

TSP S STATGRAPH!CS STATGRAPHICS S TSP

 $SYSTAT S RATS$ ESP S RATS  $SYSTAT S ESP$ STATGRAPHICS S RATS TSP S RATS TSP S LION HEART ESP S TSP LION HEART S RATS FORECAST PLUS S LION HEART STATGHAPHICS S LION HEART TSP S SYSTAT ESP S SYSTAT

E = CSTATGHAPHICS, TSP,FDRACAST PLUS, ESPl E<sup>e</sup> = (RATS, SYSTAT, LION HEART).

 $\text{Para } p = 0.65$ ,  $q = 0.5$ 

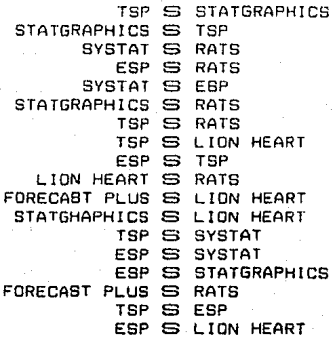

E =~ CTSP, FORACAST PLUS) Eª= CSTATGHAPHICS, RATS, SYSTAT, L!ON HEART, ESP).

**Si ahora se desea dar una mayor importancia a la diferencia** mA~ima **entre los valores de los criterios de cada paquete, se .fija el valor de p en un valor bajo <0.5> y se varia el valor de** *q.* 

 $\text{Para } p = 0.5$ ,  $q = 0.2$ ESP S RATS TSP S RATS STATGRAPHICS S RATS FDRECAST PLUS S ESP SYSTAT S ESP FORECAST PLUS S LION HEART

E= <STATGHAPHICS, TSP, FORACAST PLUS, SYSTAT, LION HEART>  $E =$  =  $(RATS, ESP)$ ,

 $P<sub>arà</sub> p = 0.5$ ,  $q = 0.3$ 

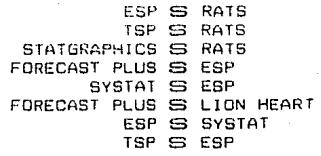

E = (STATGHAPHICS, TSP, FORACAST PLUS, LION HEART)  $E^a$  =  $(RATS, ESP, SYSTAT)$ .

**Para** *p* **: o. 5 ,** *a* **= O. 4** 

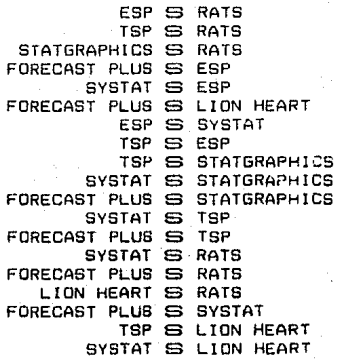

E = CFORACAST PLUS)

E== <RATS, ESP, SYSTAT, STATGHAPHICS, TSP, LION HEART).

**Puede verse Que los resultados en los tres casos no coincidan, pero teniendo en cuenta desplles de haber trabajado con cada paquete, que aunque algunos eran buenos en muchos aspectos, no podia completarse el anAliSis de la serie satisfactoriamente, o viceversa, por lo que los**  paràmetros *p* y *q* seràn tomados de tal forma que se de màs **importancia a la diferencia mAxima entre 'los valores de los criterios. Para ello se proponen los siguientes valores.** 

### Para  $p = .65$ ,  $q = .4$

TSP S STATGRAPHICS STATGRAPHICS S RATS ESP S RATS TSP S RATS SYSTAT S RATS FORECAST PLUS S RATS LION HEART S RATS ESP S SYSTAT TSP S ESP TSP S LION HEART FORECAST PLUS S LION HEART SYSTAT S ESP

 $E =$  (FORACAST PLUS, SYSTAT, TSP)  $\sim$   $\sim$ E= = (RATS, ESP, STATGHAPHICS, LION HEART).

Asi el núcleo queda compuesto de tres paquetes en los cuales puede efectuarse el analisis de Series de Tiempo con los modelos ARIMA.

VI CONCLUSIONES.

## 6. I CONCLUSIONES ACERCA DEL SOFTWARE.

De los otho paquetes que contenian rutinas de analisis de Series de Tiempo con modelas ARIMA, estuvieron dentro del núcleo los paquetes de TSP, SYSTAT y FORECASTPLUS (de ESP y LIONHEART no se conocen bien sus funciones) en los cuales puede efectuarse todo el procedimiento tal y como lo proponen Box y Jenkins, pudiendo identificar el modelo por medio de grAficas de los datos con o sin diferencias, las funciones de autocorrelación y autocorrelación parcial,<br>pudiendo también manejar todos los parámetros para estimar un modelo, así como utilizar la predicción hacía atras (excepto para el caso de TSP), para una mejor aproximación y podar. predecir habiendo diagnosticado el model6 con ayuda de las ~unciones de autocorreJacibn de los residuales. Sin embargo, si se deja a un lado la versatilidad se obtendr1a que tomando en cuenta los demas atributos, sobresaldrian los<br>paquetes de STATGRAPHICS y FORECAST PLUS debido a su paquetes de STATGRAPHICS y FORECAST PLUS debido *a* su extRagraphics) y a su interacción con el usuario por a su manejo a base de men6s.

Por otro lado, el paquete superado por todos los demás fue el de RATS, ya que no ofrece ni la posibilidad de tener paràmetros estacionales en el modelo, es poco interactivo con el usuario y tampoco ofrece una documentación clara que permita hacer un buen uso del paquete.

Realmente STATGRAPHICS de no ser por el error encontrado que se espera sea correguido en versiones posteriores (que ya se encuentran en el mercado y a las que no se. tuvo acceso>, es un buen paquete en todos sentidos. su documentacibn permite un uso completo de los procesos de manejo de datos, gràficas y modelos ARIMA que fue lo que se

observo principalmente, siendo además sumamente interactivo con el usuaria.

TSP por ejemplo, cuenta con un tutorial que permite dar confianza al usuario para manejar el paquete, aunque su documentación no es excelente, siendo además de gran ayuda el panel mostt·ado en la parte in.feriar de la pantalla.

Para el caso de FORECAST PLUS una deficiencia son sus grA.f1cos, ya que no es posible anal izat·los en pantalla pot· su *<sup>t</sup>*~Pido despl 1ege, y sblo pueden ver-se e~ papel o en un archivo externo el que puede accesarse estando fuera del paquete, por otro lado, puede desarrollarse perfectamente el analisis completo, sin tener que invertir mucho tiempo en aprender el funcionamiento del paquete, debido a que para obtener los resultados sólo es necesario llenar paneles y contestar preguntas haciendo el análisis todavia más rápido, ofreciendo además todos los recursos para para identificar, estimar y predeci~ las Series de Tiempo.

.<br>De SYSTAT, puede decirse que es muy potente,<br>ndo efectuar togo el anàlisis, aunque en la permitiendo efectuar todo el analisis, presentación de graficos y resultados no sea excelente ni tan interactivo con el usuario como otros paquetes, cuenta con una documentación que permite (aunque no en forma óptima) el manejo adecuado del programa.

Es importante nacer notar que los pesos asignados son sub;et1vos e indican la reacc1bn personal que se tuvo ante los diversos paquetes *y* no es necesariamente la reacción que pudieran tener otras personas, sin embargo se espera sirva como una orlentac10n para los posibles usuarios.

Box y Jenkins al analizar la serie que se ut1lizb para ejemplificar a cada paquete (Serie G de su libro, ver anexo A de este trabajo) obtuvieron ciertos resultados finales al efectuar su estimación, dichos resultados son mostrados en su libro [1], utilizando predicciones hacia atras (back forecast), éstos resultados son.

#### Paràmetro MA Est1macibn 0.396

SMA

0.614

Es decir, el modelo quedò:

 $(dif<sup>1</sup>) (DIF<sub>12</sub>) (ln Z<sub>6</sub>) = (1-.396B) (1-.614B<sup>12</sup>)a<sub>6</sub>$ 

Donde  $di f^* = diferencia$  de grado a no estacional. DrF~~= diferencia de grado m estacional con n per l Odas.

Las resultados para los paquetes analizados, en los que se pudo efectuar el anàlisis son los siguientes:

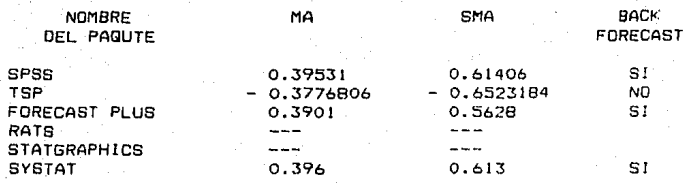

Los resultados de SPSS fueron tomados del libro "SPSS Update 7-9, New Procedures and Facilities for Release 7-9" de Hadlai y Norman [7] donde se muestra el procedimiento de como hace SPSS el análisis de Series de Tiempo con modelos ARIMA, utilizando la misma serie que se mostrò para todos los demas paquetes y utilizando además, la versión para Burroughs y no para PC's. Como se utilizo una maquina grande puede verse que la aproximación es muy buena al menos para este caso en particular.

Por otro lado, TSP deja unos resultados "parecidos" en valor absoluto pero con el signo invertido, (es decir, multiplicados por -1) solo para los parametros de promedios moviles estacionales y no estacionales. Es de suponerse que como para el modelo propuesto por Box y Jenkins los signos son puestos por convención (ver sección 2.3.2 de este trabajo), los autores de TSP invirtieron el signo y consideraron así el modelo. Detalles como estos es necesario conocer antes de utilizar el paquete. va que pueden llevar al usuario a resultados erroneos. Esto podria evitarse si en el manual se mostrara la formula considerada para efectuar el analisis.

Habiendo observado lo anterior, se espera que el software estadistico para PC pueda mejorar poniendo atención en el diseño del programa en las siguientes áreas, entre otras:

- Mayor (y más flexible) uso de archivos externos.
- Mayor flexibilidad en la entrada de datos.
- Procedimientos de ejemplos guiados accesibles.
- Funciones de ayuda sensibles al contexto.
- Documentación basada en ejemplos que muestren la adecuada organización de datos y la sintáxis de las ordenes.
- Operaciones más robustas de modo que no 58 expulse del programa si hay un error<br>solamente se desea cambiar de función.  $\blacksquare$ si
- Explicaciones sobre los mensajes de error sugerencias de como correguirlos.
- Capacidad : para interrumpir cancelar  $\circ$ operaciones.
- Capacidad para almacenar secuencias de ordenes para realizar tipos comunes de analisis.

## 6.2 EL CUIDADO DE LOS RESULTADOS.

Hasta ahora se viò el còmo, por medio de diversos paquetes estadisticos, puede facilitarse el anàlisis de Series de Tiempo propuesto por Box y Jenkins. Es obvio que hacer todas las operaciones por medio de hojas de cálculo (o el utilizar calculadora, en el peor de los casos) multiplicarla *el* tiempo de ejecucibn de un anaJisis de este tipo, ademas, de que podria caerse en errores en los cálculos mAs faci Imante. Es por ésto, que el contar con paquetes estadisticos que efectuen los càlculos, ayuda de gran manera simplificando este trabajo, reduciendo así el análisis sólo a tomar decisiones sobre los resultados obtenidos, con ésto se quiere decir que es el usuario quien después de observar la serie de datos, las funciones de autocorrelacíOn y autocorrelaci6n parcial (calculadas *<sup>y</sup>* graficadas por el paquete) decidirà los autoregresivos y de promedios móviles, estacionales y no estacionales que deberà contener el modelo, así como si es necesario obtener diferencias en caso de considerar a la serie no estacionaria. Además, una vez estimados los<br>parámetros del modelo (por el paquete) y analizando los residuales, decidirá si se queda con ese modelo o no.

 $\sim$ En resúmen, el usuario decidirà el modelo a utilizar $^*$ para predecir los valores de su serie, consiguiendo can ayuda del software apropiado rapidez en los cálculos, una presentación de resultados claros y completos con formatos estandares y la eliminación de cierto tipo de errores.

Es por esto que el usuario debe conocer la tècnica estadistica para poder evaluar los resultados del paquete, es recomendable entonces, para los estudiantes de esta<br>materia el revisar con cuidado los procedimientos el revisar con cuidado los procedimientos utilizados, y de ser posible, antes de utilizar los paquetes el seguir de manera cuidadosa cada paso del proceso, ya sea efectuar los calculos paso a paso, o bien, programando<br>mediante lenguajes estadisticos que facilitan ciertas rutinas como sumatorias o cAlculo de medias muestrales.

### Predicción.

Cuando se ha obtenido una predicción de la serie es importante después de realizar el diagn6stica de residuales y estar de acuerdo con éste, tener en cuenta que al efectuar el anAlisis se eetAn asumiendo diversos supuestos *como* el de estacionaridad de la serie, ésto es, que un cambio brusco en la serie no podrà predecirse por el modelo estimado si nunca antes dentro de la serie de observaciones se habia presentado.

Por ésto es importante notar que se està utilizando un modelo que representa un patrón dejado por las obsser-vactones disponibles de una serie y que se desea con esta base efectuar predicciones. Asi, el modelo obtenido es el que se cree aproxima a *la* serie, pudiendo haber tenido errores dentro del proceso al identificar o estimar los parametros.

Entonces, aunque se efectuen predicciones suponiendo que se tiene el modelo correcto, estarà claro que en la<br>práctica dependera en parte, de la adecuación del modelo propuesto y en parte, del còmo se efectuaron los movere<br>anteriores de identificación y estimación.

ANEXO A.

# SERIE G PASAJEROS DE UNA AEROL!NEA INTERNACIONAL: TOTALES MENSUALES <MILES DE PASAJEROS> ENERO 1949 - UICJEMBRE 1960

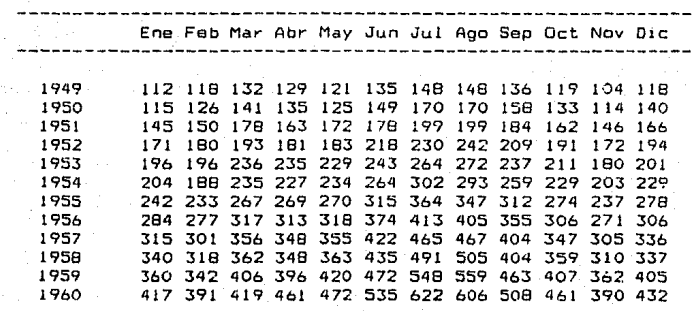

------------------------------------------------------------
# ANEXO B.

#### TIPOS DE ARCHIVOS DE DATOS.

### ASCII.

Este tipo de archivos no tienen una extensión única, se diferencian por contener solo caracteres de tipo ASCII y no contener caracteres de control como son los que dejan ciertos procesadores de palabra u hojas de calculo útiles para producir cierto tipo de formatos o funciones.

#### LOTUS O DBASE.

Los archivos producidos por LOTUS (hoja de cálculo) o OBASE (base de datos) quardan ciertas características de formato o función como caracteres de control. LUTUS deja sus archivos con extension . PRN y DBASE con extension . DBF.

#### DIF (DATA INTERCHANGE FORMAT).

Son utilizados para canjear datos entre ciertos programas como SuperCalc o VisiCalc por ejemplo. Un archivo OIF es autodocumentado, es decir, contiene información acerca de las series, número de observaciones y otros objetos (como titulos) y dentro del mismo archivo.

# $A$  $N$  $E$  $X$  $Q$ ,  $C$ ,  $C$

### *ttt; IQJJ\_Q\_J;\_t,.g\_¡;;\_rfL!.c*

Los atributos deseables en un paquete estadistico se manifiestan mediante una lista de criterios, los cuales pueden ser cuantificables, no cuantificables (calidad de gráficos y resultados), dicotomicos (se tiene o no, por ejemplo, manual del usuario, impresión de resultados) y hasta criterios que pueden ser contradictor1os y complejos. El decisor asigna a cada criterio un valor y de acuerdo a éste, de alguna forma gula su decisibn.

En el presente anexo se expone el Electra I [20J, cuya 'finalidad es apoyar ml!todo 11 amado la decisibn en problemas de análisis multicriterio como es la seleccibn de paquetes estadlsticos.

Este método Tue desarrollado por la Escuela Francesa de ayuda a 1a dec1sibn *y* se diferencia de la mayoria. de los modelos de decisibn conocidas, por ésta doble part1cular1dad:

- Permite tomar en consideración dentro del analisis diversos criterios de evaluación.<br>- Permite iqualmente tomar

Permite igualmente tomar en cansí deracibn la evaluación subjetiva.

El metodo Electra I se fundamenta en las comparaciones poY paYeja (dos a dos) de las vaYiables o alternativas a  $const$  *derar.* 

El métoco se vale de la construccibn de una relaciOn, no necesariamente transitiva, de "superacibn" que ayuda a comparar por pareja las alternativas a seleccionar. A continuac10n se describe:

#### Objetivo.

Obtener una participacibn del conjunto de posibles soluciones A (finito) en dos subconjuntos E y Eº tales que:

 $-$  Toda acción de E<sup>c</sup> es superada por al menos una acción de E.

- Las acciones de E no son comparables entre si.

La relaciOn de superacibn se basa en lo siguiente, *a* supera a *b* si

De entYe los criterios adoptados se obtiene una mayorla suficiente para considerar que a no es "menos buena" que *b.* 

- Ningun criterio en desacuerdo con esta mayoria no revela una superioridad bastante fuerte de b con respecto a d.

### Algunas Definiciones

Criterio.

para Es un punto de vista que se considera  $1a$ comparación de los elementos del conjunto A de posibles saluciones.

Tomese la función a definida en el conjunto A la cual toma valores en los reales.

Se dice que a es mejor que b según un determinado criterio si y sòlo si  $q(a)$  )  $q(b)$ .

Dominancia.

Dado un conjunto de criterios  $g_1, g_2, \ldots, g_{m}$ una acción a domina a otra b, si y sólo si

para  $1 = 1, 2, ... n$  $g_{\ell}(a) \geq g_{\ell}(b)$ 

siendo por lo menos alguna de las n desigualdades estricta. Se denota como C<sub>ab</sub> al conjunto de criterios para los

cuales  $q_i(a)$  2  $q_i(b)$ .

Por otro lado D<sub>eo</sub> será el conjunto de criterios para los cuales  $g_i(a) \leq g_j(b)$ .

El Método.

Seleccionar los elementos del conjunto de posibles  $\cdots$ spluciones (A).

Seleccionar los críterios para la comparación de los elementos de A.

 $2<sub>1</sub>$ Asignar ponderaciones (denotadas como pi) a cada uno de los criterios adoptados. Mientras más grande sea el peso asignado a un criterio con relación a los demás, este es más importante.

Un valor diferente de cero e iqual en ciertos criterios serà útil en el caso de que no se desee establecer alguna diferencia entre los mismos.

En este punto, el decisor manifiesta deacuerdo a sus intereses la inclinación por cada uno de los criterias.

3) Para cada criterio se define una función g, que cuantificara las modalidades de diferentes los criterios.

Deberà considerarse que los valores de las definidas sobre funcianes  $log$ . criterios puedan compararse de criterio a criterio

Deberà considerarse también que los valores asignados a las diferentes modalidades de un criterio sean consistentes.

4) Calcular los indices de concordancia. Este serà la base para medir la mayorla suficiente de criterios a favor de una determinada alternativa sobre otra. El indice se calcula de la siguiente forma:

Suma de los pesos de los criterios en los cuales *a* es preferido o ind1-fsrente *a b* 

Suma de todos los pesos de los criterios considerados en el problema.

 $para a \neq b$ 

Puede observarse lo siguiente, acerca del valor del indice de concordancia.

- Varia entre cero y uno de manera no decreciente cuando el conjunto *c.b* aumenta en cardinalidad.
- Es igual a 1 si y sblo si a donuna a *b.*
- Conserva su significado y no conduce a ningúna incoherencla cuando un criterio se subdivide en varios criterios que lo reemplacen o cuando es agregado a otros para formar uno que lo considere. Desde luego se tendrá que tomar en cuenta la consistencia entre el valor de los pesos asignados a los nuevos cr1terios y el valor que tenlan los criterios anteriores.

Para cada pareja de alternativas, se calculan dos indices de concordancia, obteniendose asi la matriz de concor da ne 1 a.

Observese que  $C(a, b)$  no es necesariamente igual a  $C(b, a)$ .

l) Calcular los indices de discordancia. Este serà la base para medir que tan importante es la superioridad de una alternativa con respecto a otra, considerando para esto él o los criterios que esten en desacuerdo con la mayoria y en los que *b* domina a *a*.<br>El indice se calcula de la siguiente forma:

El lndice se calcula de la siguiente forma:

 $D(b,a) = \begin{cases} 1 / \delta_1 & \text{if } b \neq 0 \end{cases}$  MAX  $|g_{\ell}(b) - g_1(a)|$  si  $D_{ab} = 0$ <sup>s</sup>1 *o.,,* 1' o

donde O es la máxima di-ferencia observada entre los valores extremos de *g* sobre un mismo criterio considerando el conjunto total de criterios.

Este indice presenta propiedades análogas a las del Indice de concordancia.

Para cada pareja de alternativas se calculan los indices de discordancia obteniendose la matriz de discordancia.

2> Se deTine la relacibn de superacibn S. Se dice que a supera a  $b$ ,  $a 5 b$ , si y solo si:

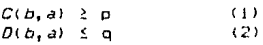

).<br>The finally math of the final state of the final state of the final state.

#### donde

 $C(b,a)$  y  $D(b,a)$  se definieron los puntos 4 y 5 respectivamente

- p es un valor entre O y 1 preferentemente cercano a ¡,

- q es un valor entre O y i preferentemente cercano a<br>| 0.

NOTA: A través de (1) se define la mayoria suficiente de puntos de vista o criterios a favor de una.<br>determinada alternativa. A través de (2), la determinada alternativa. A través de (2), importancia de la superioridad de una alternativa con respecto a otra considerando él o los criterios que están en desacuerdo con la mayoria.

t> De~inir E y *EQ.* Para establecer los elementos de E <sup>y</sup>E~ tenemos lo siguiente:

> - V *b* E E~ existe *a* E tal que *aSD*  - V a, *b*  $\in$  E, aS*b* y *b*Sa

El conjunto E se denomina núcleo de la red construida en bas a la relación S y en él se encuentra la selección.

#### OBSERVAC 1 ONES.

- La red construida en base a la relación S admite un nücleo único s1 ésta red no contiene ciclos.

- En la practica se aconseja hacer variar los parAmetros p y q, y observar la sensibilidad del resultado con respecto a estas variaciones.

- El decisor, al tenar la posibilidad de variar los paràmetros p y q tiene un tercer nivel en el cual puede manifestar sus inclinaciones.

## ANEXO D.

### BIBLIOGRAFIA.

- $[1]$ G.E.P. Box, Madison; G.M. Jenkins, Lancaster "Time Series Analisys: Forecasting and Control" Holden-Day Inc. 1969. USA.
- $C<sub>2</sub>$ Charles R. Nelson "Applied Time Series Analisys for Managerial Forecasting" Holden-Day Inc. 1973, San Francisco, USA.
- $[3]$ Bruce L. Bowerman; Richard T. O'Connell "Forecasting and Time Series". North Scituate, Mass. Duxbury 1979.
- $E$  41 Patricia B. Seybold; Linda D'Keefe; Jay Klagge "Paquetes Estadisticos para la Familia IBM PC  $\mathbf{v}$ Compatibles" McGraw Hill 1987, España (Traducción al Español)
- $C<sub>51</sub>$ Ivor Francis; Richard M. Heiberger; Paul F. Vallerman "Statistical Computing" Articulo: "Criteria and Considerations in the Evaluation of Statistical Program Packages" Vol. 29, No. 1, Pag 52-56 The American Statician 1975, USA.
- $L_{6J}$ Kurt Enslein; Anthony Ralston; Herbert S. Wilf "Statistical Methods for Digital Computers" Vol. 3 Articulo: David w. Bacon; Louis H. Broekhoven "Time Series Forecasting"

Ontario, Canada; Queen's University Wiley-Interscience (John Wiley & Sons. Inc.) 1977, USA.

- $1.71$ C. Hadlai Hull; Norman H. Nie "SPSS Update 7-9. New Procedures and Facilities for Release 7-9" McGraw Hill 1981, USA.
- L 81 Norman H. Nie "Statistical Package for the Social Sciences" McGraw Hill 1975, USA.
- $1.91$ Burroughs Corporation "BASIS Reference Manual" 1975. Detroit.
- $[10]$ Tracy L. Gustafson, M.D. EPISTAT, Manual (contenido en diskette) 1984.USA.
- $[11]$ IMSL Inc. IMSL Library, Reference Manual Vol. 2, Cap. F 1980, Texas, USA.
- Walter R. Harvey £121 Manual LSMLMW Harvey 1987. USA.
- 【13】 Jerry L. Hintza Manual NUMBER CRUNCHER STATISTICAL SYSTEM **TBM** 1984. USA.
- $[14]$ Thomas A. Doan: Robert B. Litterman Manual RATS VAR Econometrics Minneapolis, USA.
- $[15]$ SAS Corporation BAS Lenguaje Guide for Personal Computers USA.
- STSC Company  $[16]$ Manual STATGRAPHICS Primera version. USA.
- **f171** Guantitative Micro Software Micro TSP user's Manual McGraw Hill Los Angeles.
- (18) Norman H. Nie, C. Hadlai Hull, Jean G. Jenkins, Kario Steinbrenner, Dale H. Bent. SPSS Manual Reference McGraw Hill 1975, UBA.
- $(19)$ Henry Simpson "A Human-Factors Style Guide for Program Desing" BYTE Publication Inc. 1982. USA.

[20] Garcia G. Javier Usiculo: Usicalida de Equipos de Computo Utilizando un método de ayuda a la decisión multicriterio"<br>Abril 1987, México.